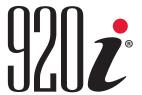

Programmable Indicator/Controller Version 5

# **Technical Manual**

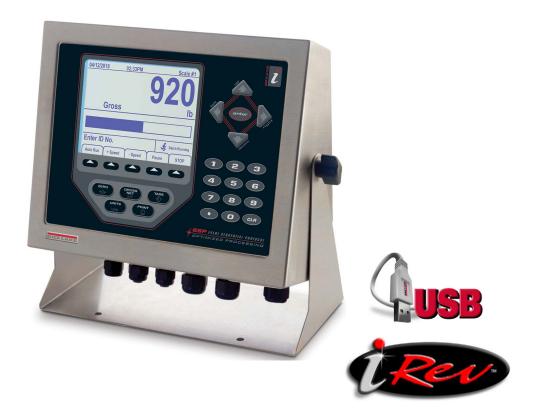

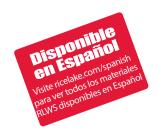

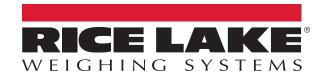

© Rice Lake Weighing Systems. All rights reserved.

Rice Lake Weighing Systems<sup>®</sup> is a registered trademark of Rice Lake Weighing Systems.

All other brand or product names within this publication are trademarks or registered trademarks of their respective companies.

All information contained within this publication is, to the best of our knowledge, complete and accurate at the time of publication. Rice Lake Weighing Systems reserves the right to make changes to the technology, features, specifications and design of the equipment without notice.

The most current version of this publication, software, firmware and all other product updates can be found on our website:

www.ricelake.com

# **Revision History**

This section tracks and describes the current and previous manual revisions for awareness of major updates and when the updates took place.

| Revision | Date               | Description                             |  |  |
|----------|--------------------|-----------------------------------------|--|--|
| Н        | September 17, 2019 | evision history established after Rev H |  |  |
| I        | June 09, 2022      | dded UKCA certification                 |  |  |
| J        | October 4, 2022    | dded UL statements                      |  |  |
|          |                    |                                         |  |  |

Table i. Revision Letter History

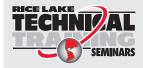

Technical training seminars are available through Rice Lake Weighing Systems. Course descriptions and dates can be viewed at www.ricelake.com/training or obtained by calling 715-234-9171 and asking for the training department.

# **Contents**

| 1.0 | Intro | duction                | n                                | Q  |  |
|-----|-------|------------------------|----------------------------------|----|--|
|     | 1.1   |                        |                                  |    |  |
|     | 1.2   | ,                      | w                                |    |  |
|     | 1.2   | 1.2.1                  | Enclosures                       |    |  |
|     |       | 1.2.1                  | Interface Board                  |    |  |
|     |       | 1.2.3                  | LED Backlight                    |    |  |
|     | 1.3   |                        | S                                |    |  |
|     |       |                        |                                  |    |  |
|     | 1.4   |                        | 0.5                              |    |  |
|     |       | 1.4.1                  | Option Cards                     |    |  |
|     |       | 1.4.2                  | Expansion Boards                 |    |  |
|     |       | 1.4.3                  | Relay Options                    |    |  |
|     |       | 1.4.4                  | DC Power Supplies                |    |  |
|     |       | 1.4.5                  | Outdoor Display                  | 13 |  |
| 2.0 | Ope   | ration .               |                                  | 4  |  |
|     | 2.1   |                        | anel                             |    |  |
|     | 2.2   |                        | ng Modes                         |    |  |
|     | 2.3   |                        | r Operations                     |    |  |
|     | 2.5   | 2.3.1                  | Gross/Net Mode                   |    |  |
|     |       | 2.3.1                  | Units                            |    |  |
|     |       | 2.3.2                  |                                  |    |  |
|     |       |                        | Zero Scale                       |    |  |
|     |       | 2.3.4                  | Acquire Tare                     |    |  |
|     |       | 2.3.5                  | Keyed Tare (Preset Tare)         |    |  |
|     |       | 2.3.6                  | Remove Stored Tare Value         |    |  |
|     | ٠.    | 2.3.7                  | Print Ticket                     |    |  |
|     | 2.4   |                        | ılator Functions                 |    |  |
|     | 2.5   | •                      | Operations                       |    |  |
|     | 2.6   |                        | inctions                         |    |  |
|     | 2.7   |                        | t Adjustment                     |    |  |
|     | 2.8   | Hardwa                 | re and Firmware Compatibility    | 17 |  |
| 3.0 | Insta | allation               |                                  | 8  |  |
|     | 3.1   |                        | ing                              |    |  |
|     | 3.2   |                        | ire                              |    |  |
|     | J.Z   | 3.2.1                  | Remove Back Plate                |    |  |
|     |       | -                      | Install Back Plate               |    |  |
|     | 2.2   | 3.2.2                  |                                  |    |  |
|     | 3.3   |                        | Connections                      |    |  |
|     |       | 3.3.1                  | Cable Specifications             |    |  |
|     |       | 3.3.2                  | Sealed USB Connectors – Optional |    |  |
|     |       | 3.3.3                  | Load Cells                       |    |  |
|     |       | 3.3.4                  | Serial Communications            |    |  |
|     |       | 3.3.5                  | USB Communications (Port 2)      |    |  |
|     |       | 3.3.6                  | Keyboard Interface               |    |  |
|     |       | 3.3.7                  | Digital I/O                      |    |  |
|     | 3.4   | Ground                 | Cables/Wires                     |    |  |
|     |       | 3.4.1                  | Stripping Cables                 |    |  |
|     | 3.5   |                        | g Option Cards                   |    |  |
|     | 3.6   | Sealing the Front Door |                                  |    |  |

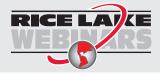

Rice Lake continually offers web-based video training on a growing selection of product-related topics at no cost. Visit <a href="www.ricelake.com/webinars">www.ricelake.com/webinars</a>

|     | 3.7   | Expansion Board Configurations                |    |
|-----|-------|-----------------------------------------------|----|
|     |       | 3.7.1 Expansion Board Serial Port Assignments |    |
|     | 3.8   | CPU Board Removal                             |    |
|     | 3.9   | Battery Replacement                           |    |
|     | 0.40  | 3.9.1 Replacement                             |    |
|     | 3.10  | Parts Kit                                     |    |
|     | 2 4 4 | 3.10.1 LED Backlight                          |    |
|     | 3.11  | Replacement Parts Illustrations               | 3  |
| 4.0 | Conf  | figuration                                    | 35 |
|     | 4.1   | iRev™ Configuration                           | 35 |
|     | 4.2   | Serial Command Configuration                  | 35 |
|     | 4.3   | Configuration Switch                          | 35 |
|     | 4.4   | Front Panel Configuration                     | 36 |
|     | 4.5   | Main Menu                                     | 37 |
|     | 4.6   | Scales Menu                                   | 38 |
|     |       | 4.6.1 Digital Filtering                       | 41 |
|     |       | 4.6.2 Format Menu                             |    |
|     |       | 4.6.3 Unit Conversion Factors                 | 45 |
|     |       | 4.6.4 Calibration Menu                        | 47 |
|     | 4.7   | Serial Menu                                   |    |
|     |       | 4.7.1 Ports                                   |    |
|     |       | 4.7.2 Port 1                                  |    |
|     |       | 4.7.3 Port 2 with Serial Interface Option     |    |
|     |       | 4.7.4 Port 2 with USB Interface Option        |    |
|     |       | 4.7.5 Port 3 and 4 Menu Structure             |    |
|     |       | 4.7.6 RS-485 Port Parameters                  |    |
|     |       | 4.7.7 Local/Remote Operation                  |    |
|     | 4.0   | 4.7.8 Custom Stream Formatting                |    |
|     | 4.8   | Feature Menu                                  |    |
|     |       | 4.8.1 Contact Menu                            |    |
|     |       | 4.8.2 Regulatory/Industrial Menu              |    |
|     | 4.9   | Print Format Menu                             |    |
|     | 4.10  | Setpoints Menu                                |    |
|     | 4.11  | Digital I/O Menu                              |    |
|     | 4.12  | ·                                             |    |
|     | 4 13  | Fieldbus Menu.                                | _  |
|     | 4.14  | Version Menu                                  |    |
|     |       |                                               |    |
| 5.0 | Calib | bration                                       |    |
|     | 5.1   | Gravity Compensation                          | 6  |
|     | 5.2   | Front Panel Calibration                       |    |
|     |       | 5.2.1 Five-Point Linearization (WLIN)         |    |
|     |       | 5.2.2 Rezero Parameter                        |    |
|     | 5.3   | Serial Command Calibration                    |    |
|     | 5.4   | iRev Calibration                              | 69 |
| 6.0 | iRev  | (                                             | 70 |
|     | 6.1   | Install iRev Program                          |    |
|     | 6.2   | Open iRev                                     |    |
|     | U.Z   | Opgil II/GV                                   | 11 |

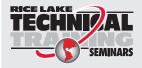

Technical training seminars are available through Rice Lake Weighing Systems. Course descriptions and dates can be viewed at <a href="https://www.ricelake.com/training">www.ricelake.com/training</a> or obtained by calling 715-234-9171 and asking for the training department.

### 920i Programmable Indicator/Controller

|      | 6.3<br>6.4<br>6.5 | Saving and Opening Files  Hardware Configuration  Configuring Scales  6.5.1 Configuring Other Parameters  6.5.2 Setpoints | 71<br>72<br>73 |
|------|-------------------|----------------------------------------------------------------------------------------------------|----------------|
|      | 6.6<br>6.7        | Configuring the Display                                                                                                   | 75<br>75       |
|      | 0.0               | 6.7.2 Upload Configuration to iRev                                                                                        | 76             |
| - ^  | 6.8               | Installing Firmware Upgrades                                                                                              |                |
| 7.0  |                   | Devices                                                                                                    |                |
|      | 7.1               | USB Driver Installation                                                                                                   |                |
|      | 7.2<br>7.3        | Connecting a USB Device.                                                                                                  |                |
|      | 7.3<br>7.4        | Using USB Hubs                                                                                                    |                |
|      | 7.5               | Loading Configuration Files and Databases                                                                                 |                |
|      | 7.0               | 7.5.1 Loading Configuration Files                                                                                         |                |
|      |                   | 7.5.2 Loading Database Files                                                                                              |                |
|      | 7.6               | Saving Configuration Files and Databases                                                                                  |                |
|      | 7.7               | Loading New Firmware                                                                                                    |                |
| 8.0  | Print             | t Format                                                                                                    | 83             |
| •••  | 8.1               | Print Formatting Commands                                                                                                 |                |
|      | 0.1               | 8.1.1 General Weight Data Commands                                                                                        |                |
|      |                   | 8.1.2 Accumulator Commands                                                                                                |                |
|      |                   | 8.1.3 Truck Mode Commands                                                                                                 |                |
|      |                   | 8.1.4 Setpoint Commands                                                                                                   |                |
|      |                   | 8.1.5 Auditing Commands                                                                                                   |                |
|      |                   | 8.1.6 Formatting and General-Purpose Commands                                                                             |                |
|      |                   | 8.1.7 User Program-Dependent Commands                                                                                     |                |
|      |                   | 8.1.8 Alert Format Commands                                                                                               |                |
|      | 8.2               | LaserLight Commands                                                                                                    |                |
|      | 8.3<br>8.4        | Default Print Formats                                                                                                    |                |
|      | 0.4               | Customizing Print Formats                                                                                                 |                |
|      |                   | 8.4.2 Using the Front Panel                                                                                               |                |
|      |                   | 8.4.3 Using Serial Commands                                                                                               | 89             |
| 9.0  | Т                 | •                                                                                                    |                |
| 9.0  |                   | k Modes                                                                                                    |                |
|      | 9.1               | Using the Truck Modes                                                                                                    |                |
|      | 9.2<br>9.3        | Using the Truck Regs Display                                                                                              |                |
|      | 9.4               | Weigh-Out Procedure                                                                                                    |                |
|      | 9.5               | Single-Transaction Tare Weights and IDs.                                                                                  |                |
| 10 O |                   | · ·                                                                                                    |                |
| 10.0 | -                 | Points                                                                                                    |                |
|      | 10.1              | Batch and Continuous Setpoints                                                                                            |                |
|      | 10.2<br>10.3      | Setpoint Menu Parameters                                                                                                  |                |
|      | 10.3              | Daton Operations                                                                                                    | ıUU            |

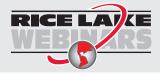

Rice Lake continually offers web-based video training on a growing selection of product-related topics at no cost. Visit <a href="www.ricelake.com/webinars">www.ricelake.com/webinars</a>

|      | 10.4  | Batching Examples   | s                          | 109 |
|------|-------|---------------------|----------------------------|-----|
| 11.0 | Seria | I Commands .        |                            | 111 |
|      | 11.1  |                     | and Set                    |     |
|      | 11.1  |                     | ss Commands                |     |
|      |       |                     | mmands                     |     |
|      |       |                     | g Commands                 |     |
|      |       | , ,                 |                            |     |
|      |       |                     | d Reset Commands           |     |
|      |       |                     | er Setting Commands        |     |
|      |       |                     | Mode Commands              |     |
|      |       |                     | Control Commands           |     |
|      |       |                     | e Commands                 |     |
|      | 11.2  |                     | ing                        |     |
|      |       |                     | dgets                      |     |
|      |       |                     | Vidgets                    | 125 |
|      |       | 11.2.3 Bargraph     | n Widgets                  | 126 |
|      |       | 11.2.4 Label Wid    | dgets                      | 127 |
|      |       | 11.2.5 Numeric \    | Widgets                    | 128 |
|      |       | 11.2.6 Symbol W     | <i>N</i> idgets            | 129 |
| 12 0 | Main  | tenance/Trouble     | leshooting                 | 122 |
| 12.0 |       |                     |                            |     |
|      | 12.1  |                     |                            |     |
|      |       | •                   | ard Diagnostic Errors      |     |
|      |       |                     | e HARDWARE Command         |     |
|      |       |                     | gram Diagnostic Errors     |     |
|      |       | 12.1.4 Using the    | e XE Serial Command        | 135 |
| 13.0 | Appe  | endix               |                            | 136 |
|      | 13.1  | Total Scale Configu | uration                    | 136 |
|      |       |                     | ace                        |     |
|      | 13.3  |                     | g Examples                 |     |
|      | 10.0  |                     | 142 Indicator              |     |
|      |       |                     | 738 Indicator              |     |
|      |       |                     |                            |     |
|      | 10.1  |                     | nix WI -120 Indicator      |     |
|      |       |                     |                            |     |
|      | 13.5  |                     | t                          |     |
|      |       |                     | ng Audit Trail Information |     |
|      |       | 13.5.2 Printing A   | Audit Trail Information    | 141 |
| 14.0 | Com   | pliance             |                            | 142 |
| 15 0 | Snec  | ifications          |                            | 144 |
|      | •     |                     |                            |     |
|      | 15.1  | Dimension Drawing   | gs                         | 145 |

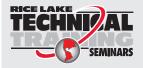

Technical training seminars are available through Rice Lake Weighing Systems. Course descriptions and dates can be viewed at <a href="https://www.ricelake.com/training">www.ricelake.com/training</a> or obtained by calling 715-234-9171 and asking for the training department.

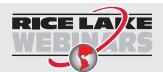

Rice Lake continually offers web-based video training on a growing selection of product-related topics at no cost. Visit <a href="www.ricelake.com/webinars">www.ricelake.com/webinars</a>

# 1.0 Introduction

This manual is intended for use by service technicians responsible for installing and servicing the 920i Programmable Indicator/Controller. This manual applies to Version 5+ of the 920i software, which is compatible with both the serial interface and USB hardware versions of the indicator.

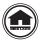

Manuals and additional resources are available from Rice Lake Weighing Systems at <a href="https://www.ricelake.com/manuals">www.ricelake.com/manuals</a>
Warranty information can be found at <a href="https://www.ricelake.com/warranties">www.ricelake.com/warranties</a>

### 1.1 Safety

### **Safety Definitions:**

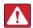

DANGER: Indicates an imminently hazardous situation that, if not avoided, will result in death or serious injury. Includes hazards that are exposed when guards are removed.

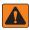

WARNING: Indicates a potentially hazardous situation that, if not avoided could result in serious injury or death. Includes hazards that are exposed when guards are removed.

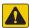

CAUTION: Indicates a potentially hazardous situation that, if not avoided, could result in minor or moderate injury.

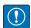

IMPORTANT: Indicates information about procedures that, if not observed, could result in damage to equipment or corruption to and loss of data.

### **General Safety**

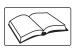

Do not operate or work on this equipment unless this manual has been read and all instructions are understood. Contact any Rice Lake Weighing Systems dealer for replacement manuals.

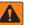

WARNING

Failure to heed may result in serious injury or death.

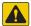

CAUTION:

Some procedures described in this manual require work inside the indicator enclosure. These procedures are to be performed by qualified service personnel only.

Do not allow minors (children) or inexperienced persons to operate this unit.

Do not operate if the enclosure is not completely assembled.

Do not use for purposes other than weight taking.

Do not place fingers into slots or possible pinch points.

Do not use this product if any of the components are cracked.

Do not exceed the rated specification of the unit.

Do not make alterations or modifications to the unit.

Do not remove or obscure warning labels.

Do not submerge.

Before opening the enclosure, ensure the power cord is disconnected from the power source.

Socket-outlet shall be installed near the equipment and shall be easily accessible.

Fuses must only be replaced by service personnel.

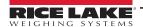

### 1.2 Overview

The 920i is a programmable, multi-channel digital weight indicator/controller. The configuration can be performed using:

- Front panel
- An attached USB-type keyboard (or PS/2 keyboard, if using a serial interface)
- · iRev 5 utility

Custom event-driven programs can be written with the iRite<sup>®</sup> language up to 512 K in program size. These programs are compiled with an iRite compiler utility, which can only be downloaded to the indicator. The Rice Lake Weighing Systems Web Update Utility can be used to download firmware upgrades to a PC from the Rice Lake Weighing Systems website; iRev 5 provides functions for installing the new software into the 920i.

#### 1.2.1 Enclosures

The 920i is available in four enclosures: universal enclosure with tilt-stand, deep enclosure, panel mount enclosure and a wall mount enclosure. Stainless steel enclosures are rated for NEMA Type 4X/IP66. This manual provides assembly drawings and replacement part lists for the universal model; supplemental documentation provides information specific to the panel mount and wall mount models.

#### 1.2.2 Interface Board

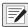

NOTE: Choice of interface board (serial or USB) determines the menu structure of Port 2.

#### USB Interface Card

Onboard USB support for a host PC and the following devices:

- · One flash drive
- · Two printers
- And/or one keyboard (connecting more than one device requires a USB hub)

The USB interface card applies only to Port 2.

### **Serial Interface Card**

External DB-9 and DIN-8 connectors for serial connection to a PC and attachment of PS/2 remote keyboard (cannot be used with the USB card).

### 1.2.3 LED Backlight

The 920i display is now shipped with an improved LED backlight, replacing the CCFL (Fluorescent) backlight. The improved LED backlight is compatible with all older CPU boards (green solder mask), however, a new power supply cable is required.

For the new blue CPU board (PN 180902) a retrofit cable is not required to power the LED backlight.

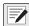

NOTE: The CCFL (Fluorescent) backlight is still available for purchase.

### 1.3 Features

- LCD display, 4.6" x 3.4"
- Selectable character sizes from 0.25"–1.2"
- 60 configurable operator prompts
- Display up to four scale channels per screen with required Legal for Trade information
- 32 scale accumulators
- Five softkeys with 10 user-defined, 14 preset functions per screen
- 10 programmable display screens
- Millivolt calibration, 5-point linearization and geographical calibration
- NEMA Type 4X/IP66 stainless steel enclosure
- Selectable A/D measurement rate up to 960/second
- 100 setpoints, 30 configurable setpoint types
- · Two slots for option cards

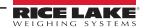

- 1,000-ID truck register for in/out weighing
- · 64 K user on-board NV RAM
- User programmable 128 K flash memory
- Re-flash memory to upgrade firmware
- Power for 16, 350 ohms load cells per A/D board
- · Local-remote indicators
- · Multi range/interval
- · Alibi storage
- Audit trail tracking
- · Peak hold
- · Rate of change
- Support for A/D scale or serial scale inputs. The maximum number of scale inputs is 28; these can be combined to represent up to 32 scale configurations
- Six digital I/O channels on main board, each configurable as input or output
- Four serial ports on main board (ports 1–4) support duplex RS-232 up to 115200 bps; port 2 supports hardware handshaking and remote keyboard input, or as a UBS Type A and Type B port; ports 3 and 4 support 20 mA output, port 4 supports 2-wire RS-485 communications
- Available in 115 VAC and 230 VAC North American and European versions

#### **USB Standard Features**

- · USB interface card on Port 2
- The USB card is supported on PN 109549 and PN 180902 CPU boards
- The 920i for USB interface requires firmware version 5.0 or higher

### **Connector Types**

- Standard Type A: 920i connects to keyboard, ASCII font label ticket printers and flash drives
- Standard Type B: 920i connects to PC USB Interface Functions:
- · Supports weigh mode and configuration mode functions
- Supports upload of databases and .920 configuration file
- Supports download of databases, .920 configuration file, iRite, COD file and firmware file
- Sanity checks for command errors

### Flash Drives

- Supports USB 2.0
- Create sub directories by unit ID and database name
- Use the root directory for generic files

### **Optional Wash-Down Connectors**

- · Sealed receptacle
- · Connectors cables
- · USB cover flash drive and receptacle

### **Other Features**

- Configurable print formats can be defined for up to 1000 characters each; these formats are used to print gross or net
  weights, truck in/out weights, setpoint weights, accumulator weights, alert messages and header information; additional
  print formats can be created with iRite
- Six truck modes to store and recall weights for gross, tare, and net printing; the truck register contains fields for ID
  number, weight, and the transaction time and date; weights can be stored permanently or erased at the end of the
  transaction
- The setpoint engine supports 31 configurable setpoint kinds; setpoints can be arranged in a sequential batch routine of up to 100 steps; if setpoints are configured as free running setpoints, the setpoints can be tied to program control; this allows for simultaneous batching operations to be written with the iRite language

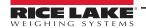

### 1.4 Options

The CPU board provides two slots for installing A/D or other option cards. Additional option cards can be added using either two-card or six-card expansion boards connected to the CPU board via the expansion bus. Available option cards include:

### **Communication Protocol Cards**

EtherNet/IP, DeviceNet, Profibus, Profinet, ControlNet, and Remote I/O cards must be installed in an onboard slot. They must not be installed on an expansion card.

### 1.4.1 Option Cards

Any of the listed option cards can be installed in Slot 2 of the CPU board or in any available slot of an attached expansion board.

| Option Card                                                                                    | Part No. |  |
|------------------------------------------------------------------------------------------------|----------|--|
| A/D Single Channel                                                                             | 68532    |  |
| A/D Dual Channel                                                                               | 68533    |  |
| Analog Output Single Channel 0–10 V and 0–20 mA                                                | 67602    |  |
| Analog Output Dual Channel, 0–10 V and 0–20 mA                                                 | 103138   |  |
| Serial Port Dual Channel Full Duplex RS232 and 4 Wire RS485                                    | 67604    |  |
| I/O 24 Channel                                                                                 | 67601    |  |
| Memory Module 1 Meg                                                                            | 67600    |  |
| Pulse Counter 12 VDC Supply                                                                    | 67603    |  |
| Ethernet TCP/IP Interface Card, Embedded Device Server 10/100baseT                             | 71986    |  |
| EtherNet/IP, Protocol for Allen-Bradley PLC.                                                   | 87803    |  |
| DeviceNet™ Interface                                                                           | 68541    |  |
| Allen-Bradley® Remote I/O Interface                                                            | 68539    |  |
| PROFIBUS® DP Interface                                                                         | 68540    |  |
| ControlNet Right Angle BNC Connector                                                           | 103136   |  |
| PROFINET® Interface                                                                            | 187816   |  |
| Converter, Ethernet Thin Server UDS-1100, 10/100 RJ45 232 Serial to Ethernet                   | 65383    |  |
| Ethernet Wireless Embedded Device Server 10/100 base-T                                         |          |  |
| Dual Analog input 0-10V 0-20mA With Dual Thermocouple Inputs; requires 2.05 software or higher | 87697    |  |

Table 1-1. 920i Option Cards

### 1.4.2 Expansion Boards

Table 1-2 lists the expansion boards available for the panel mount and wall mount enclosures. The panel mount enclosure can accommodate a single 2-card expansion board; the wall mount enclosure supports either a 2-card or a 6-card expansion board. Any of the available option cards can be installed in any available expansion board slot.

A second 2- or 6-card expansion board can also be connected to the 920i, providing up to 14 option card slots. Consult factory for details. See Section 3.7 on page 29 for detailed information about slot and serial port assignments for expanded system configurations.

| Expansion Board                                                                                                 | Part No. |  |
|----------------------------------------------------------------------------------------------------|----------|--|
| 2-card expansion board for panel mount enclosure, slots 3–4, Inc 2", 34-pin ribbon cable and power supply cable | 71743    |  |
| 2-card expansion board for wall mount enclosure, DC powered                                                     | 179488   |  |
| 2-card expansion board for deep universal and panel mount, DC powered                                           | 180047   |  |
| 2-card expansion board for wall mount enclosure, slots 3–4, Inc 24", 34-pin ribbon cable and power supply cable |          |  |
| 6-card expansion board for wall mount enclosure, slots 3–8, Inc 16", 34-pin ribbon cable and power supply cable | 69783    |  |

Table 1-2. Part Numbers for 920i Expansion Boards

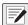

NOTE: See Section 3.7 on page 29 for detailed information about expansion board configurations.

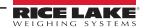

### 1.4.3 Relay Options

8-, 16-, and 24-channel relay racks are available for all 920i systems. Relays can be installed internally in the wall mount enclosure; all other models require an external enclosure for the relays. Consult factory for details.

### 1.4.4 DC Power Supplies

Two DC power supplies are available for mobile 920i applications:

PN 97474, 12-24 VDC supply

PN 99480, 10-60 VDC supply

Consult factory for more information.

### 1.4.5 Outdoor Display

Optional outdoor displays that are available for use of the 920i in bright, sunlit environments:

LCD Display, Transflective, CCFL B/L (PN 164375). Not compatible with CPU PN 180902.

LCD Display, Transflective, LED B/L (PN 186276). See Section 3.10.1 on page 32 for compatibility with CPU boards.

Consult factory for more information.

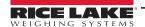

# 2.0 Operation

### 2.1 Front Panel

Weight information is displayed with a graphical scale in six font sizes up to 1.2". Up to four scale widgets can be displayed in Legal for Trade, multiple-scale applications. Display contrast can be adjusted with the LCD contrast potentiometer or **CONTRAST** parameter. The display can be graphically configured using iRev software.

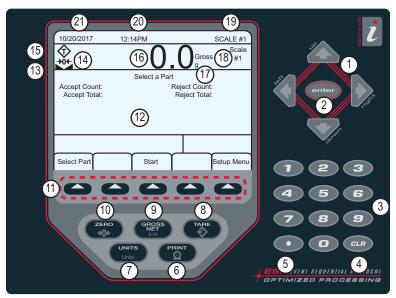

Figure 2-1. 920i Front Panel

| Item No. | Descriptions                                                                                                    |  |  |
|----------|----------------------------------------------------------------------------------------------------|--|--|
| 1        | Navigation Keys – Used to enter values; scroll through menus                                                                   |  |  |
| 2        | Enter – Save entries from the numeric keypad                                                                                   |  |  |
| 3        | Numeric Entry – Used for entering numbers or keyed tares                                                                       |  |  |
| 4        | Clear – Backspace when entering numbers/letters                                                                                |  |  |
| 5        | Decimal – Inserts a decimal point as needed                                                                                    |  |  |
| 6        | Print – Sends an on-demand print format out a communications port, provided the conditions for standstill are met              |  |  |
| 7        | Units – Switches the weight display to an alternate unit                                                                       |  |  |
| 8        | Tare – Performs a predetermined tare function as set in the <i>TAREFN</i> parameter; set in the Scale menu                     |  |  |
| 9        | Gross/Net – Toggles the weight display between gross and net mode; if a tare value has been entered or acquired, the net       |  |  |
|          | value is the gross weight minus the tare                                                                                       |  |  |
| 10       | Zero – Sets the current gross weight to zero                                                                                   |  |  |
| 11       | Softkeys – Keys that can be configured to provide additional operator functions                                                |  |  |
| 12       | Display – Status areas on the display are used for operator prompts and entering data; the remainder of the display can be     |  |  |
|          | graphically configured for representation of a specific application                                                            |  |  |
| 13       | Standstill Symbol – Scale is at standstill or within the specified motion band                                                 |  |  |
| 14       | Center of Zero Symbol – Indicates that the current gross weight reading is within ±0.25 display divisions of the acquired zero |  |  |
| 15       | Tare Symbol – Indicates that a tare has been acquired and stored in the system                                                 |  |  |
|          | • T = Pushbutton tare (Section 2.3.4 on page 15)                                                                               |  |  |
|          | PT = Keyed tare (Section 2.3.5 on page 15)                                                                                     |  |  |
| 16       | Weight Display – Current weight displays                                                                                       |  |  |
| 17       | Units Indicator – Current unit of display                                                                                      |  |  |
| 18       | Gross/Net Indicator – Indicates whether the weight value is in Net or Gross mode                                               |  |  |
| 19       | Scale in use – Indicates the scale that is currently being read by indicator                                                   |  |  |
| 20       | Time – Displays current time                                                                                                   |  |  |
| 21       | Date – Displays current date                                                                                                   |  |  |

Table 2-1. Key and Icon Descriptions

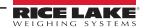

## 2.2 Operating Modes

The 920i has two modes of operation.

### Weigh Mode

The indicator displays gross, net or tare weights as required, using the secondary display to indicate scale status and the type of weight value displayed. Weigh mode is the only mode in which the 920i can operate (without breaking the seal) once configuration is complete and a legal seal has been affixed the indicator.

### **Configuration Mode**

Many of the procedures described in this manual require the indicator to be in configuration mode, including calibration (Section 4.0 on page 35).

### 2.3 Indicator Operations

Basic 920i operations are summarized in this section.

### 2.3.1 Gross/Net Mode

If a tare value has been entered or acquired, the net value is equal to gross minus the tare value.

Press Press to toggle between *Gross* (*Brutto*) and *Net* modes. If there is no tare, the display remains in gross mode.

Annunciators at the end of the weight indicates the current mode.

### 2.3.2 Units

Press Units to toggle between primary, secondary and tertiary units.

#### 2.3.3 Zero Scale

- 1. In gross mode, remove all weight from the scale and wait for \ at to display.
- 2. Press Press →0← displays, indicating the scale is zeroed.

### 2.3.4 Acquire Tare

- 1. Place a container on the scale and wait for \( \) at to display.
- 2. Press to acquire a tare weight of the container. 0 displays with Net.

### 2.3.5 Keyed Tare (Preset Tare)

- 1. Enter a value from the numeric keypad.
- 2. Press . Net displays indicating the keyed tare weight is in the system.

### 2.3.6 Remove Stored Tare Value

- 2. Press (in OIML mode, press (see of oil of displays with **Gross**). **0** displays with **Gross**.

### 2.3.7 Print Ticket

With \_ displayed, press to send data to the serial port.

To print tickets using auxiliary formats, press the number key for the format and press **Print**.

Example: To print using AUXFMT2, press 2 on the numerical keypad then

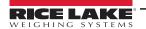

### 2.4 Accumulator Functions

The accumulator must be enabled to use in weigh mode or setpoint operations.

Weight (net if a tare is entered) is accumulated when a print operation is performed by pressing pressing input or a serial command. The scale must return to zero (net zero if a tare is entered) before the next accumulation.

The **Display Accum** softkey can be configured to display the current accumulator value. Printing while the accumulator is displayed or when the setpoint **PSHACCUM** function is enabled, uses the **ACCFMT** print format.

Press **CLR** twice to clear the accumulator.

### 2.5 Softkey Operations

Softkeys are defined to provide additional operator functions for specific applications. Softkey assignments are listed on the tabs shown at the bottom of the LCD display and are activated by pressing the arrow keys below the tabs.

The displayed softkeys are determined by the indicator configuration and program. Use the **FEATURE** menu to enable softkeys.

| Softkey       | Descriptions                                                                                                    |  |  |
|---------------|----------------------------------------------------------------------------------------------------|--|--|
| Time/Date     | Displays current time and date; Allows time and date change                                                                                                    |  |  |
| Display Tare  | Displays tare value for the current scale                                                                                                    |  |  |
| Display Accum | Displays accumulator value, if enabled, for the current scale                                                                                                    |  |  |
| Display ROC   | Displays rate-of-change value, if enabled, for the current scale                                                                                                    |  |  |
| Setpoint      | Displays a menu of configured setpoints; Allows display and change of some setpoint parameters                                                                                         |  |  |
| Batch Start   | Starts a configured batch                                                                                                    |  |  |
| Batch Stop    | Stops a running batch and turns off all associated digital outputs; Requires a batch start to resume processing                                                                        |  |  |
| Batch Pause   | Pauses a running batch; Same as stop, but digital outputs, if on, are not turned off                                                                                                   |  |  |
| Batch Reset   | Stops a batch and resets it to the first batch step                                                                                                    |  |  |
| Weigh In      | Allows truck ID entry; Generates weigh-in ticket for truck weighing applications                                                                                                    |  |  |
| Weigh Out     | Allows truck ID entry; Generates weigh-out ticket for truck weighing applications                                                                                                    |  |  |
| Truck Regs    | Displays truck register; Allows deletion of individual or all entries; Truck register can be printed by pressing the <b>Print</b> key while the truck register is displayed            |  |  |
| Unit ID       | Allows display or change of Unit ID                                                                                                    |  |  |
| Select Scale  | For multi-scale applications, provides a prompt to enter the scale number to be displayed                                                                                              |  |  |
| Diagnostics   | Provides access to diagnostic displays for attached iQUBE <sup>2</sup> junction boxes                                                                                                  |  |  |
| Alibi         | Allows previous print transactions to be recalled and reprinted                                                                                                    |  |  |
| Contrast      | Adjusts the screen contrast                                                                                                    |  |  |
| Test          | Future functionality                                                                                                    |  |  |
| Stop          | Sends AuxFmt1 out its configured port to prompt a red light on a LaserLight                                                                                                    |  |  |
| Go            | Sends AuxFmt2 out its configured port to prompt a green light on a LaserLight                                                                                                    |  |  |
| Off           | Sends AuxFmt3 out its configured port to turn a LaserLight red/green light off                                                                                                    |  |  |
| Screen        | Allows multiple display screens without a user program                                                                                                    |  |  |
| F1-F10        | User-programmable keys; Defined by application                                                                                                    |  |  |
| USB           | Allows the changing of USB devices (and that device's corresponding function) while in Weigh mode                                                                                      |  |  |
| More          | For applications with more than five defined softkeys, the <b>More</b> softkey is automatically assigned to the fifth position; Press <b>More</b> to toggle between groups of softkeys |  |  |

Table 2-2. Configurable Softkeys

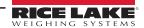

### 2.6 USB Functions

With the USB interface card installed, the 920i supports a connection to a host PC and the following devices:

- One flash drive
- · Two printers
- And/or one keyboard

Connecting more than one device requires a USB hub.

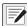

NOTE: Version 5 Rev L boards (or higher) are required for USB functionality.

| USB Device                                                                      | Functions Supported                                                                                                    |  |  |
|---------------------------------------------------------------------------------|----------------------------------------------------------------------------------------------------|--|--|
| Host PC                                                                         | Data transfer of configuration files, database files and iRite programs*                                                   |  |  |
| Flash Drive                                                                     | Download boot monitor and core to the indicator, data transfer of configuration files, database files and iRite programs** |  |  |
| Printer(s)                                                                      | If using more than one printer, the lowest numbered USB port on the hub will determine Printer #1                          |  |  |
| Keyboard                                                                        | Inputs text and numeric characters                                                                                         |  |  |
| * Download of boot monitor and core from a PC to the indicator is not supported |                                                                                                    |  |  |
| ** Transfer of iRite files from 920i to flash drive is not supported            |                                                                                                    |  |  |

Table 2-3. USB devices and functions

To select the target USB device to be used (Section 4.0 on page 35).

### 2.7 Contrast Adjustment

To adjust the contrast, use the **CONTRAST** parameter in the Features menu. Front panel adjustment can be made by assigning a softkey. This is available for CPU Board Rev H-N (PN 109549) and CPU board (PN 180902).

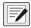

NOTE: When Port 2 has the Serial Interface option, there is also a potentiometer for contrast adjustment on interface card.

## 2.8 Hardware and Firmware Compatibility

- CPU board (PN 67612) revision A-G was the initial release and covered versions 1 and 2 Revision E-G had an increase in memory to support version 3
- CPU board (PN 109549) Rev H-N, supported iQUBE<sup>2</sup> and USB, and requires a minimum core of 3.14.00
- CPU board (PN 180902) Rev B of higher, an LED backlight, replaces the CCFL (Fluorescent) backlight

### Important Information Regarding the 920i CPU Board

Beginning with Revision H, the CPU board supports only firmware 3.14 or higher. This does not affect any pre-existing user programs, contact Rice Lake Weighing Systems for performance issues.

| Part No.                          | CPU Board<br>Revision | Recommended<br>Boot Monitor | Minimum Core | Maximum<br>Core | Minimum USB<br>Version |
|-----------------------------------|-----------------------|-----------------------------|--------------|-----------------|------------------------|
| 67612                             | A-D                   | 1.00                        | 1.00         | 2.08            |                        |
|                                   | E                     | 1.10                        | 1.00         | 4.00            |                        |
|                                   | F-G                   | 1.12                        | 1.00         | 5.XX*           |                        |
| 109549                            | Н                     | 1.13                        | 3.14         | 5.XX*           |                        |
|                                   | L-N**                 | 2.03                        | 3.14         | 5.XX*           | 1.01                   |
| 180902                            | B**                   | 2.03                        | 3.14         | 5.XX*           | 1.01                   |
| * Defende en mont releges version |                       |                             |              |                 |                        |

<sup>\*</sup> Refer to current release version

Table 2-4. Hardware and Software Compatibility

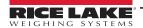

<sup>\*\*</sup> Supports USB Interface

# 3.0 Installation

This section describes procedures for connecting load cells, digital I/O and serial communications cables to the 920i. Replacement parts lists for the universal model are included for the service technician. See Section 15.1 on page 145 for dimension drawings of the all the models.

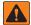

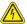

WARNING: Use anti-static protection for grounding and to protect components from electrostatic discharge (ESD) when working inside the indicator enclosure. Procedures requiring work inside the indicator must be performed by qualified service personnel only.

The supply cord serves as the power disconnect for the 920i. Ensure the power cord is unplugged prior to opening the enclosure.

### 3.1 Unpacking

Immediately after unpacking, visually inspect the 920i to ensure all components are included and undamaged. The shipping carton contains the indicator and a parts kit. If any parts were damaged in shipment, notify Rice Lake Weighing Systems and the shipper immediately.

### 3.2 Enclosure

The indicator enclosure must be opened to install option cards and to connect cables for installed option cards.

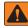

WARNING: The 920i has no on/off switch. Before opening the unit, ensure the power cord is disconnected from the power supply.

#### 3.2.1 Remove Back Plate

- 1. Ensure power to the indicator is disconnected.
- 2. Place the indicator face-down on an anti-static work mat.
- 3. Remove the screws that hold the backplate to the enclosure body.
- 4. Lift the backplate from the enclosure and set it aside.

### 3.2.2 Install Back Plate

- 1. Position the back plate over the enclosure.
- 2. Secure with the back plate screws.
- 3. Torque screws to 15 in-lb (1.7 N-m), using pattern shown in Figure 3-1, to prevent distorting the back plate gasket.

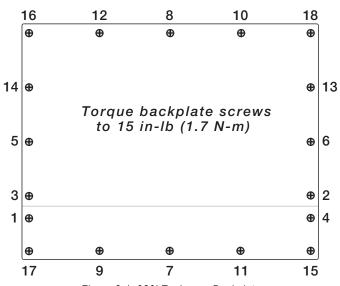

Figure 3-1. 920i Enclosure Backplate

IMPORTANT

Torqued screws may become less tight as the gasket is compressed during torque pattern, therefore a second torque is required using the same pattern and torque value.

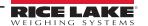

### 3.3 Cable Connections

The parts kits includes cord grip plugs to prevent moisture from entering the enclosure.

Use the cable grounding instructions below for wiring into the indicator.

Install plugs in all unused cord grips to prevent moisture from entering the enclosure.

### 3.3.1 Cable Specifications

| Cord Grip       | Diameter Range              |  |  |
|-----------------|-----------------------------|--|--|
| PG9 (PN 15626)  | 0.138 - 0.315" (3.5 - 8 mm) |  |  |
| PG11 (PN 68600) | 0.197 - 0.394" (5 - 10 mm)  |  |  |

Table 3-1. Cord Grip Specifications

| Connector              | Torque   |  |
|------------------------|----------|--|
| Around cables          | 22 in-lb |  |
| Cord grip to enclosure | 33 in-lb |  |

Table 3-2. Cord Grip Torque Specifications

### 3.3.2 Sealed USB Connectors – Optional

For wash down environments, optional sealed USB receptacles are available for use with an optional backplate (PN 119891). For optimal cable routing, it is recommended for the Type-A connector to be on the left and the Type-B connector to be on the right side.

| Part No. | Descriptions                                                                                                    |
|----------|----------------------------------------------------------------------------------------------------|
| 126476   | Receptacle, USB Panel Mount Sealed Circular USB Type-A, with 50 cm Pigtail and Type-A End (Approximately 19.68") |
| 124703   | Receptacle, USB Panel Mount Sealed Circular USB Type-A, with 50 cm Pigtail and Type-B End                        |
| 124704   | Receptacle, USB Panel Mount Sealed Circular USB Type-B, with 50 cm piPigtailgtail and Type-B End                 |
| 125998   | Receptacle, USB Panel Mount Sealed Circular USB Type-A, with 28 cm Cable to 5-Pin Connector                      |
| 125999   | Receptacle, USB Panel Mount Sealed Circular USB Type-B, with 28 cm Cable to 5-Pin Connector                      |
| 124689   | Dust Cap, USB Flash Drive; For Use with Above Receptacles                                                        |
| 124694   | Cover; For Use with Above Receptacles                                                                            |

Table 3-3. Sealed USB Connectors

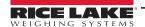

### To install the sealed watertight USB receptacles:

The hole in the backplate is notched. Align the receptacle with the notches, ensuring the key on the housing is inserted in the notch.

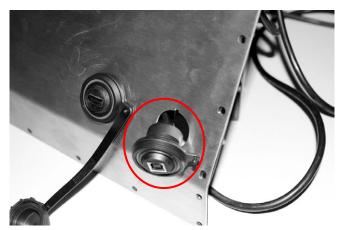

Figure 3-2. Sealed USB Receptacles on Backplate

- 2. Fasten the receptacle so it is flush with the backplate.
- 3. Connect the interface cables to the headers on the USB card.
- 4. Re-install the backplate (Figure 3-1 on page 18).

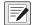

NOTE: Sealed cables are available to make a watertight connection. The same type of receptacle and cables are available for Ethernet connections.

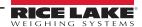

### 3.3.3 Load Cells

To attach the cable from a load cell or junction box to an installed A/D card, route the cable through the cord grip and ground the shield wire.

Remove connector J1 from the A/D card. The connector plugs into a header on the A/D card. Wire the load cell cable from the load cell or junction box to connector J1 (Table 3-4).

See Figure 3.4.1 on page 26 for cord grip grounding information.

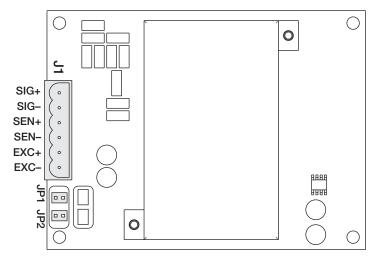

Figure 3-3. Single-Channel A/D Card

| A/D Card<br>Connector Pin | Function |
|---------------------------|----------|
| 1                         | +SIG     |
| 2                         | -SIG     |
| 3                         | +SENSE   |
| 4                         | -SENSE   |
| 5                         | +EXC     |
| 6                         | -EXC     |

Table 3-4. A/D Card Pin Assignments

If using 6-wire load cell cable (with sense wires), remove jumpers JP1 and JP2 before reinstalling connector J1.

For 4-wire installation, leave jumpers JP1 and JP2 on.

If using 6-wire load cell connections on dual-channel A/D cards, remove jumpers JP3 and JP4 for connections to J2.

When connections are complete, reinstall load cell connector on the A/D card and use two cable ties to secure the load cell cable to the inside of the enclosure.

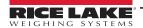

### 3.3.4 Serial Communications

The four communications ports on the 920i CPU board support full duplex RS-232, 20 mA output or RS-485 communications at up to 115200 bps.

To attach serial communications cables:

- 1. Route the cable through the cord grip.
- 2. Ground the shield wire (Section 3.4 on page 26).
- 3. Remove the serial connector from the CPU board and wire to the connector.
- 4. Once cables are attached, plug the connector into the header on the board.
- 5. Use cable ties to secure serial cables to the inside of the enclosure.

Table 3-5 indicates the pin assignments for Ports 1, 3, and 4. Port 2 provides DIN-8 and DB-9 connectors for remote keyboard attachment of PS/2-type personal computer keyboards. The DB-9 connector pin assignments for Port 2 (Table 3-6).

See Section 3.3.6 on page 24 for information about the PS/2 keyboard interface.

| Connector | Pin | Signal          | Port |
|-----------|-----|-----------------|------|
| J11       | 1   | GND             | 1    |
|           | 2   | RS-232 RxD      |      |
|           | 3   | RS-232 TxD      |      |
| J9        | 1   | GND / –20mA OUT | 3    |
|           | 2   | RS-232 RxD      |      |
|           | 3   | RS-232 TxD      |      |
|           | 4   | +20mA OUT       |      |
| J10       | 1   | GND / –20mA OUT | 4    |
|           | 2   | RS-232 RxD      |      |
|           | 3   | RS-232 TxD      |      |
|           | 4   | +20mA OUT       |      |
|           | 5   | RS-485 A        |      |
|           | 6   | RS-485 B        |      |

Table 3-5. Serial Port Pin Assignments

Serial ports are configured using the SERIAL menu. See Section 4.7 on page 47 for configuration information.

An optional dual-channel serial communications expansion card, PN 67604, is available. Each serial expansion card provides two additional serial ports, including one port that supports RS-485 communications. Both ports on the expansion card can support RS-232 or 20mA connections.

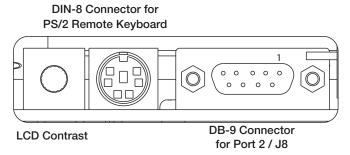

Figure 3-4. Serial Interface Board Connections

| DB-9 Pin | Signal |
|----------|--------|
| 2        | TxD    |
| 3        | RxD    |
| 5        | GND    |
| 7        | CTS    |
| 8        | RTS    |

Table 3-6. DB-9 Connector Pin Assignments

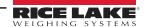

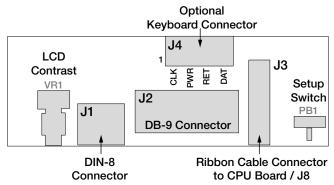

Figure 3-5. Interface Board, Top View

| J4 Pin | Color  | Signal |
|--------|--------|--------|
| 1      | Brown  | Clock  |
| 2      | Clear  | +5v    |
| 3      | Yellow | GND    |
| 4      | Red    | Data   |

Table 3-7. J4 Pin Assignments (Optional Keyboard Connector)

### 3.3.5 USB Communications (Port 2)

The USB interface provides Type-A and Type-B connectors.

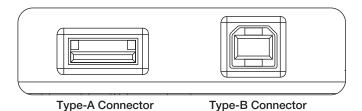

Figure 3-6. USB Interface Board Connections

Compatible devices using a Type-A connector include a flash drive, keyboard, USB hub and label and ticket printers. The host PC uses a Type-B connector.

#### 3.3.6 **Keyboard Interface**

#### Serial Interface

Serial port 2 on the 920i CPU board provides a PS/2-type keyboard interface for use with a remote keyboard. To use the keyboard interface, set the INPUT parameter for Port 2 (under the SERIAL menu) to KEYBD.

Table 3-8 summarizes the 920i specific functions provided by the keyboard interface; most other alphanumeric and navigational keys provide functions equivalent to those typical for PC operation. Menu parameters and serial commands that affect indicator keypad operation (including the KBDLCK, ZERONLY, and KLOCK serial commands) also affect the remote keyboard.

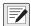

NOTE: The keyboard interface is not hot-pluggable. Disconnect power to the 920i before plugging the keyboard cable into the Port 2 connector.

The 920i supports keyboard scan codes 1, 2, and 3.

#### **USB** Interface

The 920i USB interface board provides a type-A connection for a USB keyboard interface. To use the keyboard interface, set the DEVICE parameter for Port 2 (under the SERIAL menu) to **KEYBOARD**.

Table 3-8 summarizes the 920i specific functions provided by the keyboard interface; most other alphanumeric and navigational keys provide functions equivalent to those typical for PC operation. Menu parameters and serial commands that affect indicator keypad operation (including the KBDLCK, ZERONLY, and KLOCK serial commands) also affect the remote keyboard.

| Key          | Function                                          |
|--------------|---------------------------------------------------|
| F1           | Softkey 1                                         |
| F2           | Softkey 2                                         |
| F3           | Softkey 3                                         |
| F4           | Softkey 4                                         |
| F5           | Softkey 5                                         |
| F6 (Alt+Z)   | ZERO key                                          |
| F7 (Alt+G)   | GROSS/NET key                                     |
| F8 (Alt+T)   | TARE key                                          |
| F9 (Alt+U)   | UNITS key                                         |
| F10 (Alt+P)  | PRINT key                                         |
| F11          |                                                   |
| F12          |                                                   |
| Print Screen | Same as Print key, in both normal and setup modes |

Table 3-8. PS/2 Keyboard Functions

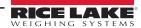

### 3.3.7 Digital I/O

Digital inputs can be set to provide several indicator functions, including keypad. Digital inputs are active low (0 VDC), inactive high (5 VDC).

Digital outputs are typically used to control relays that drive other equipment. Outputs are designed to sink, rather than source, switching current. Each output is a normally open collector circuit, capable of sinking 24 mA when active. Digital outputs are wired to switch relays when the digital output is active (low, 0 VDC) with reference to a 5 VDC supply.

| J2 Pin | J2 Signal |  |
|--------|-----------|--|
| 1      | +5 VDC    |  |
| 2      | GND       |  |
| 3      | DIO 1     |  |
| 4      | DIO 2     |  |
| 5      | DIO 3     |  |
| 6      | DIO 4     |  |
| 7      | DIO 5     |  |
| 8      | DIO 6     |  |

Table 3-9. J2 Pin Assignments (Digital I/O)

Digital inputs and outputs are configured using the *DIG I/O* menu. See Section 4.11 on page 61 for configuration information. An optional 24-channel digital I/O expansion card, PN 67601, is available for applications requiring more digital I/O channels. Digital I/O points can be configured to count active pulse inputs by setting them to *PROGIN* and using the iRite *DigInSsBbActivate* handler. The fastest pulse rate that can be counted using a digital input is 10Hz (10 pulses per second). More demanding applications can use the pulse input option card (PN 67603) to count pulses in the 4–4000 Hz range.

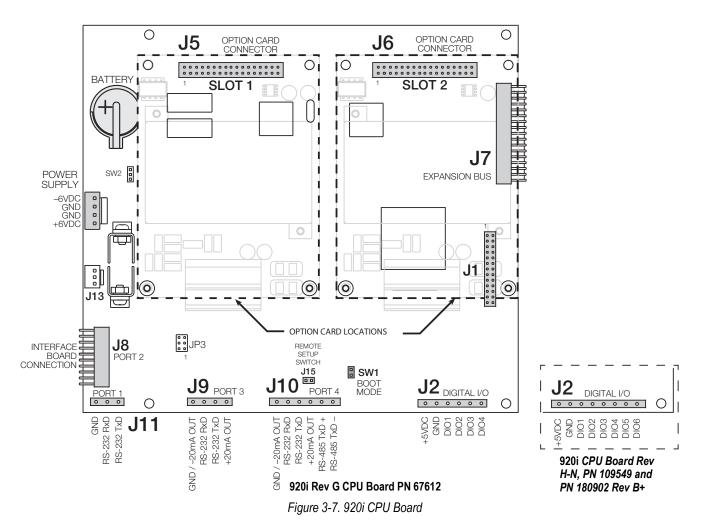

### 3.4 Ground Cables/Wires

Except for the power cord, all cables routed through the cord grips should be grounded against the indicator enclosure.

- 1. Install the grounding clamps on an enclosure stud near the cord grip being used.
- 2. Secure the ground clamp with hardware included in the hardware kit. Do not tighten the screws at this time.
- 3. Route the cables through the cord grips and the grounding clamps to determine the cable lengths required to reach the cable connectors.
- 4. Mark the cables to remove insulation and shield (Section 3.4.1).
- 5. Route stripped cables through the cord grips and grounding clamps.
- 6. Ensure the shields contact the grounding clamps and tighten the ground clamp screws.

### 3.4.1 Stripping Cables

### Foil Insulated Cable

1. Strip the insulation and foil from the cable 1/2" (15 mm) past the grounding clamp.

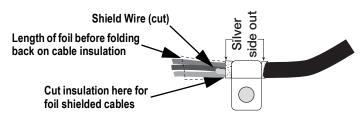

Figure 3-8. Foil Insulated Cable

- 2. Fold the foil shield back on the cable where the cable passes through the clamp.
- 3. Ensure the silver (conductive) side of the foil is turned outward for contact with the grounding clamp.

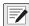

NOTE: To strip the load cell cable, see Load Cell Cable below.

### **Braided Shielding**

1. Strip the insulation and braided shield from a point just past the grounding clamp.

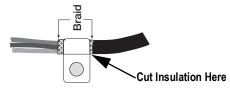

Figure 3-9. Braided Insulated Cable

2. Strip another 1/2" (15 mm) of the insulation to expose the braid where the cable passes through the clamp.

### **Load Cell Cable**

Cut the shield wire just past the grounding clamp. Shield wire function is provided by contact between the cable shield and the grounding clamp.

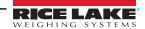

#### 3.5 **Installing Option Cards**

Each option card is shipped with installation instructions specific to that card.

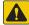

CAUTION: Option cards are not hot-pluggable. Disconnect power to the 920i before installing option cards.

The general procedure for all option cards is as follows:

- 1. Disconnect power to the indicator.
- 2. Remove backplate as described in Section 3.2.1 on page 18.
- 3. Carefully align the option card connector with connector J5 or J6 on the CPU board.
- 4. Press down to seat the option card in the CPU board connector.
- 5. Use the screws provided in the option kit to secure the other end of the option card to the threaded standoffs on the CPU board.
- 6. Make connections to the option card as required.
- 7. Use cable ties to secure loose cables inside the enclosure.
- 8. When installation is complete, reassemble the enclosure as described in Section 3.2.2 on page 18.

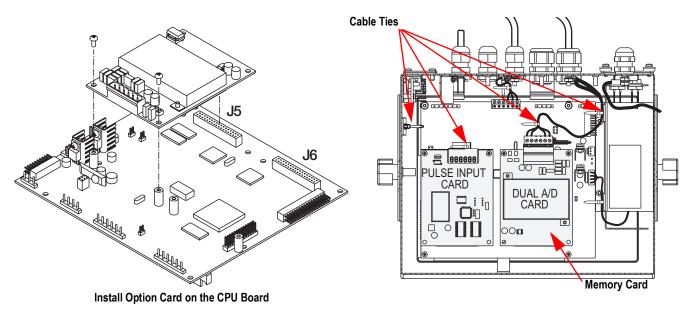

Figure 3-10. Install Option Card

The 920i automatically recognizes all installed option cards when the unit is powered on. No hardware-specific configuration is required to identify the newly-installed card to the system.

# 3.6 Sealing the Front Door

In Legal for Trade applications, it is necessary to seal the indicator to restrict access to the internal hardware of the indicator. To seal the wall mount enclosure front door, wrap the lead wire seal through the large screw securing the front door and the hole in the edge of the door enclosure. Alternatively, the A/D scale card includes fillister screws and a bracket that prevent that load cell cable from being disconnected.

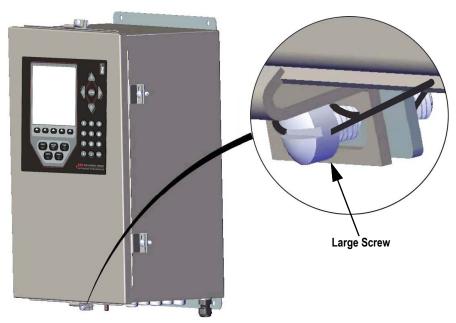

Figure 3-11. Panel Mount Sealing

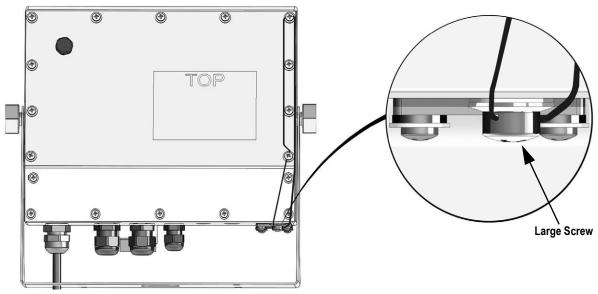

Figure 3-12. Universal Mount Sealing

## 3.7 Expansion Board Configurations

Two- and six-card expansion boards allow up to fourteen option cards to be attached to the 920i. Figure 3-13 illustrates the slot numbers assigned for various combinations of two- and six-card expansion boards. A single six-card expansion board is assigned slots 3–8.

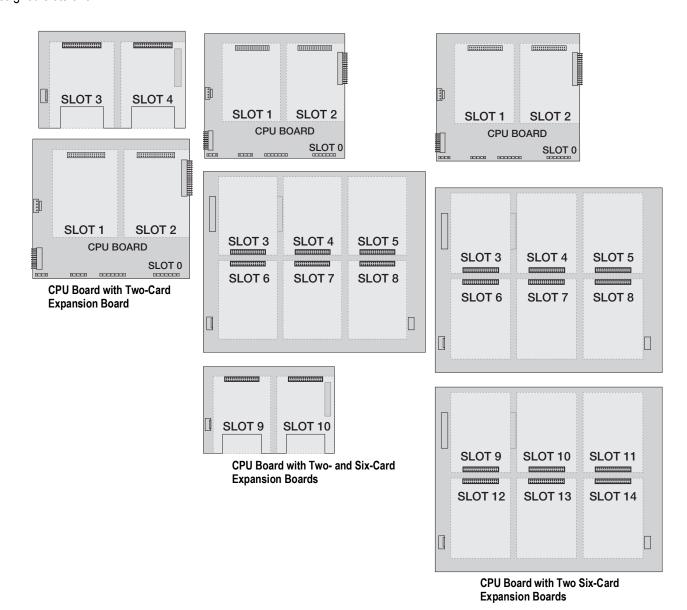

Figure 3-13. CPU Board with Expansion Cards

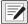

NOTE: The maximum number of option board slots is fourteen: two on-board slots, plus two six-card expansion boards.

The two-card expansion board is always placed at the end of the expansion bus. No more than one two-card expansion board can be used in any system configuration.

The panel mount enclosure can accommodate a single two-card expansion board.

The wall mount enclosure can accommodate a two-card and/or a six-card expansion board.

Systems using two six-card expansion boards are housed in a custom enclosure.

### 3.7.1 Expansion Board Serial Port Assignments

Serial port numbers are reserved for each option card slot, regardless of the type of cards actually installed. Two port numbers are reserved for each slot that could contain a dual-channel serial expansion card. Table 3-10 shows the port numbers assigned to each slot.

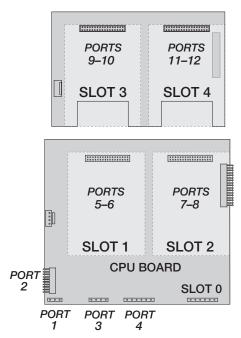

Figure 3-14. Serial Port Assignments, Two-Card Expansion Board

| Slot Number | Serial Port<br>Assignments |
|-------------|----------------------------|
| CPU board   | 1–4                        |
| 1           | 5–6                        |
| 2           | 7–8                        |
| 3           | 9–10                       |
| 4           | 11–12                      |
| 5           | 13–14                      |
| 6           | 15–16                      |
| 7           | 17–18                      |
| 8           | 19–20                      |
| 9           | 21–22                      |
| 10          | 23–24                      |
| 11          | 25–26                      |
| 12          | 27–28                      |
| 13          | 29–30                      |
| 14          | 31–32                      |

Table 3-10. Expansion Board Serial Port Assignments

Example: In a system with a two-card expansion board, port assignments are reserved as illustrated in Figure 3-14. If the only serial card installed in this system is in SLOT 4 of the expansion board, the system consists of serial ports 1–4 (on the CPU board) and ports 11–12.

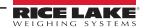

#### **CPU Board Removal** 3.8

To remove the 920i CPU board, use the following procedure:

- 1. Disconnect power to the indicator. Remove backplate as described in Section 3.2 on page 18.
- 2. Unplug connectors J9, J10, and J11 (serial communications), J2 (digital I/O), P1 (power supply), and connectors to any installed option cards.
- 3. Remove any installed option cards.
- 4. Remove the screws and nuts securing the CPU board.
- 5. Gently lift the CPU board and disconnect connectors J12 (power to display), J4 (ribbon cable), J3 (keypad connector) and the cable in J8 (Port 2 serial port).
- 6. Remove CPU board from the enclosure. If necessary, cut cable ties to shift cables out of the way.

To replace the CPU board, reverse the above procedure. Be sure to reinstall cable ties to secure all cables inside the indicator enclosure.

#### 3.9 **Battery Replacement**

The lithium battery on the CPU board maintains the real-time clock and protects data stored in the system RAM when the indicator is not connected to AC power.

Data protected by the CPU board battery includes time and date, truck and tare memory, onboard database information and setpoint configuration.

Use iRev 4 to store a copy of the indicator configuration on a PC before attempting battery replacement. If any data is lost, the indicator configuration can be restored from the PC.

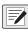

NOTE: Memory option card data is also protected by a lithium battery. All database information stored on a memory card is lost if the memory card battery fails.

Watch for the low battery warning on the LCD display and periodically check the battery voltage on both the CPU board and on any installed memory option cards. Batteries should be replaced when the indicator low battery warning comes on, or when battery voltage falls to 2.2 VDC. Life expectancy of the battery is 10 years.

### **Battery Removal**

Place the tip of a finger in notched area near the battery retaining spring and slide the battery out of position on the CPU board.

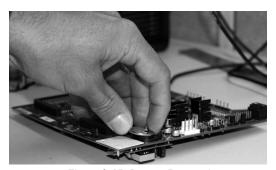

Figure 3-15. Battery Removal

#### 3.9.1 Replacement

Before replacing the battery, place the indicator in setup mode, then press SAVE/EXIT to save battery-backed memory (NVRAM) to flash. This operation saves the latest configuration information, including setpoint values, stored strings and data, and the onboard database, to flash memory.

Return to weigh mode, power off the indicator, and replace the battery. Use care not to bend the battery retaining spring.

When power is restored, a message is shown stating that battery-backed memory is corrupt. Press Enter to restore the values saved in flash memory.

See Figure 3-7 on page 25 for CPU board battery location and orientation (positive side up).

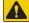

CAUTION: Danger of explosion if battery is incorrectly replaced. Replace only with the same or equivalent type recommended by the manufacturer. Dispose of unused batteries according to the manufacturer's instructions.

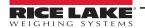

### 3.10 Parts Kit

Table 3-11 lists the parts kit contents for the universal model.

| Part No. | Descriptions                    | Qty |
|----------|---------------------------------|-----|
| 42149    | Bumper, Rubber Grommet          | 4   |
| 103610   | Knob, Black 1/4-20              | 2   |
| 103988   | Washer, Nylon 0.515 - 0.52      | 2   |
| 14626    | Nut, Kep 8-32NC Hex             | 4   |
| 14862    | Screw, Mach 8-32NC x 3/8        | 12  |
| 15133    | Washer, Lock No. 8 Type A       | 4   |
| 15631    | Cable Tie, 3" Nylon             | 4   |
| 15665    | Gland, Reducing 1/2NPT          | 2   |
| 15887    | Terminal Block, 6-Position      | 1   |
| 174928   | Label, NOM/NYCE 920i            | 1   |
| 19538    | Post Plug, Slotted Black        | 4   |
| 30623    | Screw, Mach 8-32NC x 7/16       | 2   |
| 53075    | Clamp, Ground Cable Shield      | 4   |
| 70599    | Conn, 6-Position Screw Terminal | 1   |
| 71125    | Conn, 3-Position Screw Terminal | 1   |
| 71126    | Conn, 4-Position Screw Terminal | 1   |
| 75062    | Washer, Bonded Sealing #8       | 14  |
| 77180    | Conn, 8-Position Screw Terminal | 1   |
| 94422    | Label, Capacity 0.40 x 5.00     | 1   |

Table 3-11. Parts Kit (PN126285)

### 3.10.1 LED Backlight

The 920i display is now shipped with an improved LED backlight, replacing the CCFL (Fluorescent) backlight.

The improved LED backlight is compatible with all older CPU boards (green solder mask), however, a new power supply cable is required. For the Blue CPU board (PN 180902) a retrofit cable is not required.

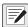

NOTE: The CCFL (Fluorescent) backlight is still available for purchase.

| Power AC<br>Original Power<br>Cable | Where Used                 | LED<br>Backlight on<br>Green CPU |
|-------------------------------------|----------------------------|----------------------------------|
| 67796                               | Universal                  | 186464                           |
| 71430                               | Panel Mt, Deep Univ        | 186278                           |
| 71431                               | Wall Mt                    | 186760                           |
| 71757                               | 2 Slot Wall Mt             | 188716                           |
| 71758                               | 2 Slot Panel Mt, Deep Univ | 188717                           |
| 71430                               | 6 Slot Wall Mt             | 186278                           |
| 71759                               | Expansion                  | 188774                           |

| Power DC/DC<br>Original Power<br>Cable | Where Used                   | LED<br>Backlight on<br>Green CPU |
|----------------------------------------|------------------------------|----------------------------------|
| 67796                                  | Universal                    | 186464                           |
| 175824                                 | Panel Mt, Deep Univ          | 187603                           |
| 158620                                 | Wall Mt                      | 188345                           |
| 179487                                 | 2 Slot Wall Mt DC/DC         | 189424                           |
| 181032                                 | 2 Slot 180047 Panel Mt DC/DC | 189425                           |

Table 3-12. Retrofit Cables for Display with LED Backlight, Used with Green CPU Only

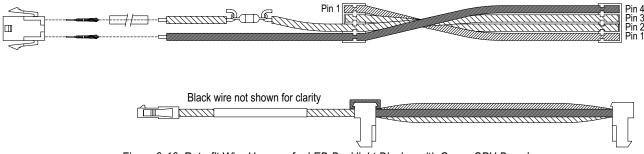

Figure 3-16. Retrofit Wire Harness for LED Backlight Display with Green CPU Board

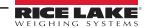

# **Replacement Parts Illustrations** 3.11 (13) (17)(5) (14)(16) (15) (41) (37) (18) 50 8 20 (12) (3) (39) (30)

Figure 3-17. Universal Enclosure Parts Illustration

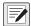

NOTE: See the following for replacement parts information:

- Panel Mount Installation Instructions (PN 69989)
- Wall Mount Installation Instructions (PN 69988)
- Deep Mount Installation Instructions (PN 83810)

| Item No. | Part No. | Descriptions                           | Qty. |
|----------|----------|----------------------------------------|------|
| 1        | 53308    | Label, 1.25 x 1.25                     | 1    |
| 2        | 186275   | Display, Module Transmissive, LED B/L  | 1    |
|          | 186276   | Display, Module Transflective, LED B/L | 1    |
| 3        | 53307    | Label, 4.000 x 2.875                   | 1    |
| 4        | 88734    | Nut, Breather Vent                     | 1    |
| 5        | 88733    | Vent, Breather Sealed                  | 1    |
| 6        | 14862    | Screw, Mach 8-32NC x 3/8               | 4    |
| 7        | 75062    | Washer, Bonded Sealing #8              | 8    |
| 8        | 68661    | Standoff, Male-Fem 4-40NC              | 2    |
| 9        | 67532    | Gasket Back Plate                      | 1    |
| 10       | 14822    | Screw, Mach 4-40 NC x 1/4              | 11   |
| 11       | 103610   | Knob, Black 1/4-20                     | 2    |
| 12       | 14618    | Nut, Kep 4-40NC Hex                    | 2    |
| 13       | 14626    | Nut, Kep 8-32NC Hex                    | 3    |
| 14       | 67886    | Standoff, Male-FEM 4-40NC              | 4    |
| 15       | 15631    | Cable Tie, 3" Nylon                    | 1    |
|          | 15650    | Mount, Cable Tie 3/4"                  | 1    |
| 16       | 16861    | Label, Warning High                    | 1    |
| 17       | 67529    | Enclosure, Universal                   | 1    |
| 18       | 15630    | Locknut,1/2 NPT Black                  | 2    |
| 19       | 58248    | Nut, Lock 6-32NC Hex Nylon             | 2    |
| 20       | 69898    | Washer, Nylon #4 ID = 0.112            | 2    |
| 21       | 14845    | Screw, Mach 6-32NC x 3/8               | 4    |
| 22       | 42640    | Screw, Mach 1/4-28NF x 0.25            | 8    |
| 23       | 55708    | Screw, Mach 4-40NC x 0.38              | 2    |
| 24       | 103988   | Washer, Nylon 0.515 -0.52              | 2    |
| 25       | 15134    | Washer, Lock No. 8 Type A              | 3    |
| 27       | 15628    | Cord Grip,1/2 NPT Black                | 2    |
| 28       | 67610    | Card, A/D Single Channel               | 1    |

| Item No. | Part No. | Descriptions                           | Qty. |
|----------|----------|----------------------------------------|------|
| 29       | 30375    | Seal Ring, Nylon PG9                   | 3    |
| 30       | 15626    | Cord Grip, Black PG9                   | 3    |
| 31       | 67531    | Stand, Tilt                            | 1    |
| 32       | 67613    | Power Supply, 120-240 VAC, 25 W        | 1    |
|          | 132791   | Power Supply, 12-24 VDC, 25 W          | 1    |
|          | 71333    | Power Supply, VAC, 65 W                | 1    |
| 33       | 186464   | Wire Harness for Universal, Green CPU  | 1    |
|          | 67796    | Wire Harness for Universal, Blue CPU   | 1    |
|          | 71430    | Wire Harness for Panel, 65 W           | 1    |
| 34       | 15627    | Locknut, Black PCN9                    | 3    |
| 35       | 67530    | Plate, Interface Board                 | 1    |
| 36       | 42149    | Bumper, Rubber Grommet                 | 4    |
| 37       | 45043    | Wire Assembly, Ground 4"               | 1    |
| 38       | 68424    | Backplate, Universal                   | 1    |
| 39       | 30376    | Seal Ring, Nylon 1/2 NPT               | 2    |
| 40       | 69290    | Battery, 3 V Coin Lithium              | 1    |
| 41       | 94392    | Bracket, 25 W Power Supply             | 1    |
| 42       | 67535    | Gasket, Interface Board                | 1    |
| 43       | 111109   | Board Interface USB                    | 1    |
|          | 67869    | Board Assembly, PS2/DB-9               | 1    |
| 44       | 16892    | Label, Ground Protective               | 1    |
| 45       | 68662    | Cable, Ribbon Interface                | 1    |
| 46       | 44676    | Washer, Bonded Sealing                 | 1    |
| 47       | 85202    | Power Cord Assembly, 120 VAC           | 1    |
|          | 85203    | Power Cord Assembly, 240 VAC Euro Plug |      |
| 48       | 66502    | Overlay, Membrane Switch               | 1    |
| 49       | 68216    | Nameplate, Rice Lake                   | 1    |
| 50       | 117930   | Board Assembly, Green CPU for CCFL B/L | 1    |
|          | 186272   | Board Assembly, Blue CPU for LED B/L   | 1    |

Table 3-13. Universal Enclosure Parts List

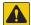

CAUTION: To protect against the risk of fire, replace fuses only with same type and rating fuse. See Section 15.0 on page 144 for specifications.

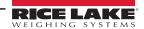

#### **Configuration** 4.0

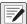

NOTE: See the 920i Technical Manual (PN 67887) for section references not found in this manual.

The 920i indicator can be configured by using the front panel keys to navigate through a series of configuration menus or by sending commands or configuration data to an indicator serial port. If there is no serial port on port 2, refer to Section 7.0 on page 78. Configuration using the menus is described in this section.

Configuration using the serial port can be accomplished using either the serial command set described in Section 11.0 on page 111 or the iRev 4 configuration utility.

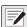

NOTE: The 920i display and widgets, cannot be accessed through the configuration menus. iRev 4 provides the most complete and efficient configuration interface for the 920i.

#### iRev™ Configuration 4.1

The iRev configuration utility provides the preferred method for configuring the 920i indicator. iRev 4 runs on a personal computer to set configuration parameters for the indicator. When iRev 4 configuration is complete, configuration data is downloaded to the indicator.

iRev supports both uploading and downloading of indicator configuration data. This capability allows configuration data to be retrieved from one indicator, edited and downloaded to another indicator with an identical hardware configuration. See Section 6.0 on page 70 for more information about using iRev to configure the 920i.

#### 4.2 **Serial Command Configuration**

The serial command set can be used to configure the 920i indicator using either a personal computer, terminal, or remote keyboard. Like iRev 4, serial command configuration sends commands to the indicator serial port; unlike iRev 4, serial commands can be sent using any external device capable of sending ASCII characters over a serial connection. Serial commands duplicate the functions available using the indicator front panel and provide some functions not otherwise available. Serial commands can be used to simulate pressing front panel keys, to configure the indicator, or to dump lists of parameter settings. See Section 11.0 on page 111 for more information about using the serial command set.

#### 4.3 Configuration Switch

To configure the 920i indicator, the indicator must be placed in configuration mode.

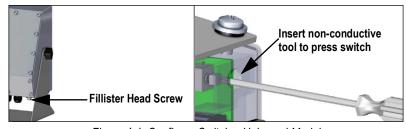

Figure 4-1. Configure Switch - Universal Model

- 1. Remove the setup switch access screw on the bottom of the universal enclosure.
- 2. Insert a small non-conductive tool into the access hole to press the switch. The main menu displays.
- 3. Set parameters as required for scales/system being used.
- 4. Once configuration is complete, press the **Save and Exit** softkey to exit setup mode.
- 5. Replace the setup switch access screw.

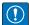

IMPORTANT: To maintain NTEP certification requirements and to use the scale to record Legal for Trade transactions, the scale must be properly sealed.

\*If updating and/or configuring the scale, the seal may need to be broken to enter the menu structure.

\*Removing or altering the seal voids the NTEP approval. For continued certification the unit must be resealed, by an authorized agent, when configuration is complete.

\*There are menus that must be set per NTEP standards, ensure these settings remain NTEP accepted values.

\*\*Calibration must be performed by a qualified technician familiar with state and local regulations.

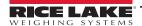

## 4.4 Front Panel Configuration

Use the CONFIG menu under the SCALES to configure A/D scales.

1. Place the indicator in configuration mode. The main menu displays.

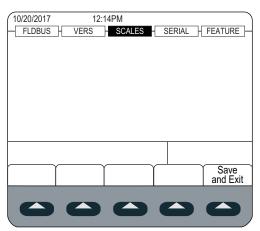

Figure 4-2. Main Menu Display

- 2. Ensure that **SCALES** is highlighted and press enter. The scales menu displays the scales that have been set up. If no scales have been setup, only **CONFIG** is displayed.
- 3. Press or lightight a scale to revise or highlight **CONFIG** to setup a new scale.
- 4. Press enter. Scale configuration displays.

### **Available Scale Types**

- A/D's
- Scales
- Ports
- iQubes
- · Prog Scale

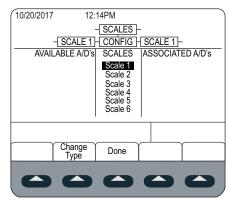

Figure 4-3. Scale Configuration Display

- 5. Press to highlight the scale to configure.
- 6. Press the **Change Type** softkey to select one of the available scale types.
- 7. Press and use or to highlight the desired scale.
- 8. Press the **Add** softkey. The selected type displays under Associated A/D's.
- 9. Press **Add** to associate another A/D or to the scale #n.
- 10. Press the **Done** softkey.
- 11. Repeat Step 2 through Step 10 for each scale.

See Section 13.2 on page 136 for information on configuring serial scales.

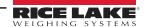

## 4.5 Main Menu

The 920i indicator can be configured using a series of menus accessed through the indicator front panel when the indicator is in setup mode.

Figure 4-4. Configuration Menu Flow

| Menu    | Menu Function                                                                                                    |
|---------|----------------------------------------------------------------------------------------------------|
| SCALES  | Configuration – Configure and calibrate scales (Section 4.6 on page 38)                                                                   |
| SERIAL  | Serial – Configure communications ports (Section 4.7 on page 47)                                                                          |
| FEATURE | Features – Set date and time, truck mode, passwords, keyboard locks, regulatory mode, initial consecutive number value, define            |
|         | softkeys and setpoint prompts (Section 4.8 on page 54)                                                                                    |
| PFORMT  | Print Format – Set print format used for header, gross, net, truck in/out, setpoint and auxiliary ticket formats (Section 4.9 on page 59) |
| SETPTS  | Setpoints – Configure setpoints and batching mode (Section 4.10 on page 60)                                                               |
| DIG I/O | Digital I/O – Assign digital input/output functions (Section 4.11 on page 61)                                                             |
| ALGOUT  | Analog Output – Configure analog output module; displayed only if analog output option is installed (Section 4.12 on page 63)             |
| FLDBUS  | Fieldbus – Configure fieldbus parameters for PROFIBUS, PROFINET, DeviceNet, EtherNet/IP and ControlNet communications;                    |
|         | Displayed only if one of the listed fieldbus cards is installed                                                                           |
| VERSION | Version – Displays installed software version number; The <b>Reset Config</b> softkey on the Version menu can be used to restore all      |
|         | configuration parameters to their default values                                                                                          |

Table 4-1. 920i Menu Summary

The 920i indicator can be configured by using the front panel keys to navigate through a series of configuration menus or by sending commands or configuration data to an indicator serial port. If there is no serial port on port 2, refer to Section 7.0 on page 78. Configuration using the menus is described in Section 4.4 on page 36.

Configuration using the serial port can be accomplished using either the serial command set described in Section 11.0 on page 111 or the iRev 4 configuration utility.

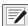

NOTE: The 920i display and widgets, cannot be accessed through the configuration menus. iRev provides the most complete and efficient configuration interface for the 920i.

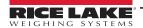

## 4.6 Scales Menu

The **Scale** x menu allows configuration and calibration of each scale. **Config** lists available and associated A/Ds.

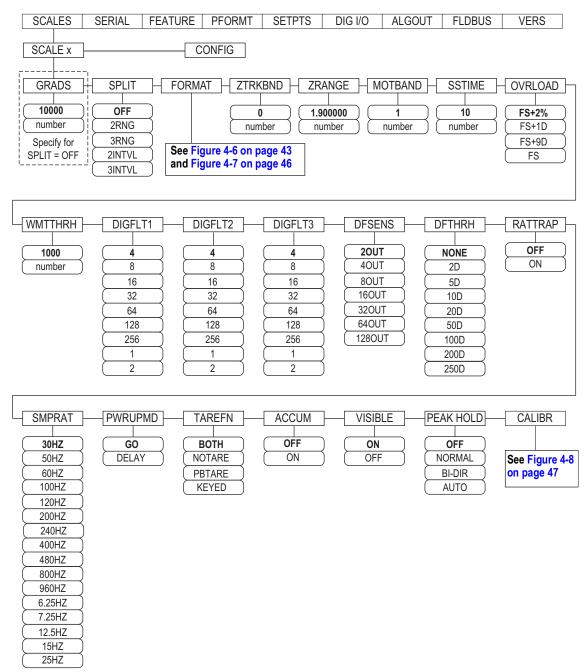

Figure 4-5. Scales Menu

| Parameter                     | Descriptions                                                                                                    |
|-------------------------------|----------------------------------------------------------------------------------------------------|
| GRADS                         | Graduations – Specifies number of full scale <i>GRADS</i> if <i>SPLIT = OFF</i> ; <i>GRADS = Capacity / Display Divisions</i> , see Figure 4-7 on page 46 for display divisions;  Settings: 1–9999999 (10000 default), must be consistent with legal requirements and environmental limits on system resolution; For Multi-range and Multi-interval scales ( <i>SPLIT ¹ OFF</i> ), the <i>GRADS</i> is calculated using the capacity and display divisions specified for the range or interval                                                                                                    |
| SPLIT                         | Split – Specifies the range or interval of the scale; Settings:  • OFF = full-range (default)  • 2RNG, 3RNG = multi-range  • 2INTVL, 3INTVL = multi-interval For Multi-range and Multi-interval scales (Table 4-4 on page 44 and Table 4-6 on page 46)                                                                                                    |
| FORMAT                        | Format – Specifies scale units: Primary ( <i>PRIMAR</i> default), Secondary ( <i>SECNDR</i> ), Tertiary ( <i>TERTIA</i> ) or Rate of Change ( <i>ROC</i> );  • <i>SPLIT</i> = <i>OFF</i> – (Table 4-4 on page 44)  • <i>SPLIT</i> <sup>1</sup> <i>OFF</i> – multi-range and multi-interval scales (Table 4-6 on page 46)                                                                                                    |
| ZTRKBND                       | Zero Track Band – Automatically zeros scale when in a specified range, as long as the input is in the range and scale is at standstill; Zero tracking band is specified in ± display divisions; maximum legal value varies depending on local regulations; enter value: 0 (default)  NOTE: For scales using linear calibration, do not set zero tracking band to a value greater than the value set for the first point.                                                                                                    |
| ZRANGE                        | Zero Range – Specifies the range within which the scale can be zeroed; Enter value: <b>1.900000</b> (default)  Example: ± 1.9% around the calibrated zero point for a total range of 3.8%  Indicator must be at standstill to zero the scale; Use the default value for Legal-for-Trade applications                                                                                                    |
| MOTBAND                       | Motion Band – Sets the level, in display divisions, at which scale motion is detected; If motion is not detected for the SSTIME (default of 1 second) or more, the standstill symbol lights; Some operations, including print, tare, and zero, require the scale to be at standstill; the value entered must be in the range of 0–100; maximum legal value varies depending on local regulations  NOTE: If set to 0, the standstill annunciator is set continuously on, and operations including zero, print, and tare will be performed regardless of scale motion; If 0 is selected, ZTRKBND must also be set to 0                              |
| SSTIME                        | Stand Still Time – Specifies the length of time the scale must be out of motion, in 0.1-second intervals, before the scale is considered to be at standstill; Enter value: <b>10</b> (default), values greater than 10 (1 second) are not recommended                                                                                                    |
| OVRLOAD                       | Determines the point at which the display blanks and an out-of-range error message is displayed; Maximum legal value varies depending on local regulations; settings: FS+2% (default), FS+1D, FS+9D, FS                                                                                                    |
| WMTTHRH                       | Weighment Threshold – Specifies minimum number of grads required to add weighment to the recorded number of weighments; Enter value, <b>1000</b> (default)                                                                                                    |
| DIGFLT1<br>DIGFLT2<br>DIGFLT3 | Digital Filtering – Selects the digital filtering rate used to reduce the effects of mechanical vibration from the immediate area of the scale; Selected setting indicates the number of A/D conversions per update that are averaged to obtain the displayed reading; A higher number gives a more accurate display by minimizing the effect of a noisy readings, but slows down the settling rate of the indicator; Settings: 1, 2, 4 (default), 8, 16, 32, 64, 128, 256  NOTE: When configuring non-A/D scales, set the DIGFLTx parameters to 1 to disable filtering See Section 4.6.1 on page 41 for more information about digital filtering |
| DFSENS                        | Digital Filter Cutout Sensitivity – Specifies the number of consecutive readings that must fall outside the filter threshold ( <b>DFTHRH</b> parameter) before digital filtering is suspended; Settings: <b>20UT</b> (default), 40UT, 80UT, 160UT, 320UT, 640UT, 1280UT; See Section 4.6.1 on page 41 for more information about digital filtering                                                                                                    |
| DFTHRH                        | Digital Filter Cutout Threshold – Specifies the filter threshold, in display divisions; When a specified number of consecutive scale readings (DFSENS parameter) fall outside of the threshold, digital filtering is suspended; If NONE is selected, the filter is always enabled; Settings: NONE (default), 2D, 5D, 10D, 20D, 50D, 100D, 200D, 250D; See Section 4.6.1 on page 41 for information about digital filtering                                                                                                    |
| RATTRAP                       | RATTLETRAP® – The most effective at filtering repeating vibrations caused by mechanical noise from nearby machines, but may increase settling times over standard digital filter selections; Settings: <b>OFF</b> (default), ON – enables RATTLETRAP                                                                                                    |

Table 4-2. Scale x Menu Parameters

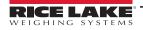

| Parameter | Descriptions                                                                                                    |
|-----------|----------------------------------------------------------------------------------------------------|
| SMPRAT    | Sample Rate – Selects measurement rate, in samples per second, of the analog-to-digital converter; Lower sample rate values provide greater signal noise immunity; settings: 6.5HZ, 7.5HZ, 12.5HZ, 15HZ, 25HZ, 30HZ (default), 50HZ, 60HZ, 100HZ, 120HZ, 200HZ, 240HZ, 400HZ, 480HZ, 800HZ, 960HZ  NOTE: The maximum total sample rate for all configured A/D channels—the sum of the sample rates for all scales—is 1200 Hz. Example: Up to ten scales can be configured with 120 Hz sample rates or up to twenty scales with 60 Hz sample rates.                                                                                                    |
| PWRUPMD   | Power Up Mode – Sets the indicator to go into operation immediately after a brief power up display test; Settings:  • GO (default) – Indicator goes into operation immediately after a brief power up display test  • DELAY – Indicator performs a power up display test and enters a 30-second warm-up period; If no motion is detected during warm up, the indicator becomes operational; If motion is detected, the delay timer is reset and the warm up is repeated                                                                                                    |
| TAREFN    | Enables or disables push-button and keyed tares; Settings:  • BOTH (default) Both push-button and keyed tares are enabled  • NOTARENo tare allowed (gross mode only)  • PBTAREPush-button tares enabled  • KEYEDkeyed tare enabled                                                                                                    |
| ACCUM     | Accumulator – Specifies if the scale accumulator is enabled or not; If it is, accumulation occurs whenever a print operation is performed; Settings: <b>OFF</b> (default), ON                                                                                                    |
| VISIBL    | Scale Visibility – Specifies whether scale data is displayed; Settings: <b>ON</b> (default), OFF                                                                                                    |
| PEAK HOLD | Peak Hold – Used to determine, display, and print the greatest net weight read during a weighing cycle for the displayed scale; Weighing cycle ends when a print command is executed (AUTO setting) or when the peak weight is cleared by pressing <b>Zero</b> or <b>Print</b> ; press <b>Gross/Net</b> to display gross weight data when using the peak hold function:  • <b>OFF</b> (default) Peak hold function is off  • NORMAL Positive peak, manual reset; greatest net weight is held in memory until the weight is removed from the scale and either the <b>Zero</b> or <b>Print</b> key is pressed  • BI-DIR Bi-directional peak, manual reset; same as <b>NORMAL</b> , but peak value can be either positive or negative, determined by absolute value  • AUTO Positive peak, auto print, auto reset; automatic print occurs when scale load is 0±10 display divisions and at standstill; following the print command, the peak value is cleared and reset automatically <b>NOTE:</b> If the 920 is connected to multiple scales, the auto print function occurs on the displayed scale. |
| CALIBR    | Calibration – Set parameters for calibration (Table 4-7 on page 47)                                                                                                    |

Table 4-2. Scale x Menu Parameters (Continued)

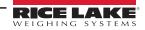

### 4.6.1 Digital Filtering

Standard digital filtering uses mathematical averaging to eliminate the variant digital readings that the A/D converter sends periodically because of external vibration. Digital filtering does not affect the indicator measurement rate, but does affect the settling time. The selections from 1 to 256 reflect the number of readings averaged per update period. When a reading is encountered that is outside a predetermined band, the averaging is overridden, and the display jumps directly to the new value.

#### **DIGFLTx Parameters**

The first three digital filtering parameters, DIGFLT1, DIGFLT2, and DIGFLT3, are configurable filter stages that control the effect of a single A/D reading on the displayed weight. The value assigned to each parameter sets the number of readings received from the preceding filter stage before averaging.

A rolling average is passed to successive filters for an overall filtering effect that is effectively a weighted average of the product of the values assigned to the filter stages (DIGFLT1 x DIGFLT2 x DIGFLT3) within a time frame corresponding to the sum of the values (DIGFLT1 + DIGFLT2 + DIGFLT3).

Setting the filters to 1 effectively disables digital filtering.

## Rattletrap® Filtering

RATTLETRAP digital filtering (RATTRAP parameter set ON) uses a vibration-dampening algorithm to provide a combination of the best features of analog and digital filtering. The RATTLETRAP algorithm eliminates the frequency of a repeating vibration then displays weight equal to the actual weight on the scale less the vibration-induced flaws. It is particularly effective for eliminating vibration effects or mechanical interference from nearby machinery. Using RATTLETRAP filtering can eliminate much more mechanical vibration than standard digital filtering, but will usually increase settling time over standard digital filtering.

## Digital Filter Sensitivity and Digital Filter Threshold Parameters

The digital filter can be used by itself to eliminate vibration effects, but heavy filtering also increases settling time.

The DFSENS (digital filter sensitivity) and DFTHRH (digital filter threshold) parameters can be used to temporarily override filter averaging and improve settling time:

- DFSENS specifies the number of consecutive scale readings that must fall outside the filter threshold (DFTHRH) before digital filtering is suspended
- DFTHRH sets a threshold value, in display divisions; when a specified number of consecutive scale readings (DFSENS)
  fall outside of this threshold, digital filtering is suspended; set DFTHRH to NONE to turn off the filter override

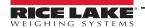

## **Setting the Digital Filter Parameters**

Fine-tuning the digital filter parameters greatly improves indicator performance in heavy-vibration environments.

Use the following procedure to determine vibration effects on the scale and optimize the digital filtering configuration.

- 1. Place the indicator into setup mode (Section 4.3 on page 35).
- 2. Set the digital filter parameters (DIGFLT1-DIGFLT3) to 1.
- 3. Set DFTHRH to NONE.
- 4. Return indicator to weigh mode.
- 5. Remove all weight from the scale and watch the display to determine the magnitude of vibration effects on the scale.
- 6. Record the weight below which all but a few readings fall. This value is used to calculate the DFTHRH parameter value in Step 8.

Example: if a heavy-capacity scale (10000 x 5 lb) produces vibration-related readings of up to 50 lb, with occasional spikes to 75 lb, record 50 lb as the threshold weight value.

- 7. Place the indicator in setup mode and set the DIGFLTx parameters to eliminate the vibration effects on the scale. (Leave DFTHRH set to NONE.) Find the lowest effective value for the DIGFLTx parameters.
- 8. Calculate the DFTHRH parameter value by converting the weight value recorded in Step 6 to display divisions: threshold\_weight\_value / display\_divisions

  In the example in Step 6, with a threshold weight value of 50 lb and a display divisions value of 5 lb: 50 / 5 = 10.

  DFTHRH should be set to 10D for this example.
- Set the DFSENS parameter high enough to ignore transient peaks. Longer transients (typically caused by lower vibration frequencies) will cause more consecutive out-of-band readings so DFSENS should be set higher to counter low frequency transients.

Reconfigure as necessary to find the lowest effective value for the DFSENS parameter.

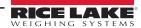

### 4.6.2 Format Menu

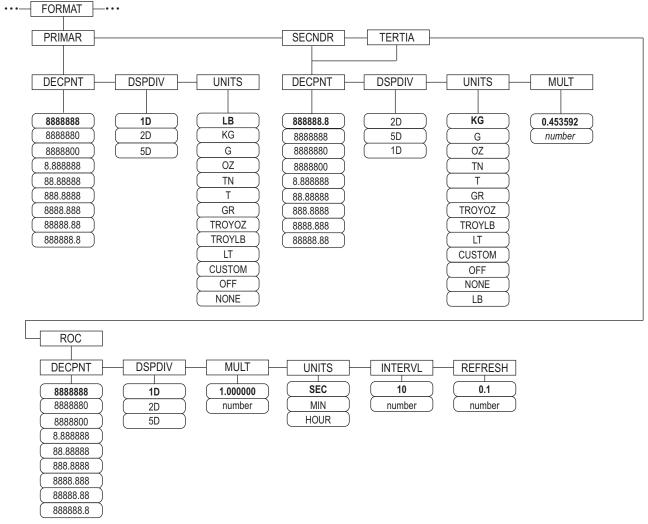

Figure 4-6. Format Menu, SPLIT = OFF

| Parameter | Descriptions                                                                                                    |
|-----------|----------------------------------------------------------------------------------------------------|
| PRIMAR    | Specifies the decimal position, display divisions, and units used for the primary units                                                      |
| SECNDR    | Specifies the decimal position, display divisions, units, and conversion multiplier used for the secondary units                             |
| TERTIA    | Specifies the decimal position, display divisions, units, and conversion multiplier used for the tertiary units                              |
| ROC       | Rate of Change – Specifies the decimal position, display divisions, conversion multiplier, time units, update interval, and refresh interval |
|           | used for the rate of change units                                                                                                    |

Table 4-3. Format Menu Parameters

### Format Menu if Split = OFF

| Parameter                                                                                                    | Descriptions                                                                                                    |  |  |
|----------------------------------------------------------------------------------------------------|----------------------------------------------------------------------------------------------------|--|--|
| DECPNT                                                                                                    | Decimal Point Location – Specifies the location of the decimal point or dummy zeros in the unit display; value should be consistent with local legal requirements;                                                                                             |  |  |
|                                                                                                    | Settings: 8888888-888888.8; Defaults: 8888888 (primary and ROC), 888888.8 (secondary and tertiary)                                                                                                    |  |  |
| DSPDIV                                                                                                    | Display Divisions – Select the minimum division size for the units displayed weight;                                                                                                    |  |  |
|                                                                                                    | Settings: 1d (default Primary and ROC), 2d (default Secondary), 5d (default Tertiary)                                                                                                    |  |  |
| UNITS                                                                                                    | Units for displayed and printed weight; Settings: LB = pound (default Primary); KG = kilogram (default Secondary and Tertiary);                                                                                                    |  |  |
|                                                                                                    | G = gram; OZ = ounce; TN = short ton; T = metric ton; GR = grain; TROYOZ = troy ounce; TROYLB = troy pound; LT = long ton, CUSTOM, NONE, OFF                                                                                                    |  |  |
|                                                                                                    | NOTE: See below for ROC units.                                                                                                    |  |  |
|                                                                                                    | Secondary and Tertiary Only                                                                                                    |  |  |
| MULT                                                                                                    | Multiplier – Specifies the conversion factor by which the primary units are multiplied to obtain the secondary or tertiary units; The entered                                                                                                    |  |  |
|                                                                                                    | value is the conversion factor for changing pounds to kilograms;                                                                                                    |  |  |
|                                                                                                    | Settings: 0.000001–9999999, <b>0.453592</b> (default);                                                                                                    |  |  |
|                                                                                                    | See Section 4.6.3 on page 45 for a list of multipliers;                                                                                                    |  |  |
|                                                                                                    | To shift between primary, secondary, and tertiary units, press the <b>UNITS</b> key                                                                                                    |  |  |
|                                                                                                    | Rate of Change (ROC) Only                                                                                                    |  |  |
| MULT                                                                                                    | Multiplier – Specifies the conversion factor by which the primary units are multiplied to obtain displayed rate of change units; Setting: 0.000001–9999999, <b>1.000000</b> (default);                                                                         |  |  |
|                                                                                                    | See Section 4.6.3 on page 45 for information about conversion factors                                                                                                    |  |  |
| UNITS                                                                                                    | Rate-of-Change units; Settings: SEC (default), MIN, HOUR                                                                                                    |  |  |
| INTERVL                                                                                                    | Update Interval – Specifies the number of refreshes over which the rate-of-change is calculated, enter value: 10 (default)  Example: REFRESH set to 0.1 second and INTERVL set at 60, each weight value takes 6 seconds (0.1 * 60) to be flushed from ROC data |  |  |
| REFRESH                                                                                                    | Refresh interval – Specifies the number of seconds between Rate-of-Change samples;<br>Setting: <b>0.1</b> (default)–60                                                                                                    |  |  |
| For application                                                                                                    | s using the ROC function, the primary scale should be configured with a finer resolution than the rate of change (ROC) units to prevent a                                                                                                    |  |  |
| stepwise appearance in the ROC display; The ROC display step size (weight increment between displayed values) can be roughly calculated as follows: |                                                                                                    |  |  |
|                                                                                                    | (updates_per_ROC_UNIT) * (PRIMARY_resolution / ROC_resolution)                                                                                                    |  |  |
|                                                                                                    | NTERVL=30; REFRESH=0.1; UNITS=MIN; PRIMARY resolution at 0.1 LB and ROC resolution at 1.0 (LB/ MIN)                                                                                                    |  |  |
|                                                                                                    | .* REFRESH = 30 * 0.1 = 3.0 seconds per update (ROC data is flushed every 3.0 seconds)                                                                                                    |  |  |
| • With UNI                                                                                                    | <ul> <li>With UNITS = MIN, there are 20 ROC data updates per ROC time unit: 60 seconds / 3.0 seconds per update</li> </ul>                                                                                                    |  |  |

This configuration provides a step size in the ROC display of 2 LB (2 LB increments between displayed values)
 Table 4-4. Format Parameters – SPLIT = OFF

#### Multi-Range and Multi-Interval Scales

The 920i supports multi-range and multi-interval scales.

• The resolution ratio of PRIMARY to ROC units is 0.1 (0.1 / 1.0)

Multi-range scales provide two or three ranges, each extending from zero to the maximum capacity specified for the range, that can specify different scale intervals (graduations). The scale interval changes as the applied weight increases but does not reset to lower range intervals until the scale returns to zero.

Multi-interval scales divide the scale into two or three partial weighing ranges, each with different scale intervals.

The scale interval changes with both increasing and decreasing loads applied.

To configure, use the **SPLIT** parameter to select **2RNG** or **3RNG** (for multi-range scales), or **2INTVL** or **3INTVL** (for multi-interval scales). Selecting a **SPLIT** value allows specification of decimal point, display divisions and maximum capacity for each range or interval.

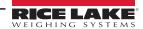

#### 4.6.3 Unit Conversion Factors

The 920i has the capability to mathematically convert and display weight in other units. Press available units.

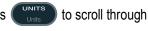

Set secondary (**SECNDR**) and tertiary (**TERTIA**) units using serial commands.

• To configure secondary or tertiary units using the front panel menus, use the Table 4-5 to find the conversion multiplier for the MULT parameter

Example: if the primary unit is pounds and the secondary unit is short tons, set the MULT parameter to 0.000500.

 To configure secondary or tertiary units using serial commands, use the Table 4-5 to find the conversion multiplier for the SC.SEC.MULT or SC.TER.MULT command

Example: if the primary unit is pounds and the secondary unit is short tons, send the serial command SC.SEC.MULT= 0.0005<CR> to set the multiplier for the secondary units.

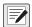

NOTE: Ensure that the secondary decimal point position is set appropriately for the scale capacity in the secondary units. If the converted value requires more digits than are available, the indicator displays an overflow message (OVERFL).

Setting the units is for the display and printed output, it does not change the defaulted units in the stream format (Section 4.7.8 on page 52).

Example: if the primary units are short tons, secondary units are pounds, and the secondary decimal point is set to 8888.888, the indicator will overflow if 5 tons or more are applied to the scale. With 5 tons applied, and a conversion factor of 2000, the secondary units display needs five digits to the left of the decimal point to display the 10000 lb secondary units value.

| Primary<br>Unit | x Multiplier | Secondary/<br>Tertiary Unit |
|-----------------|--------------|-----------------------------|
| Grains          | 0.064799     | Grams                       |
|                 | 0.002286     | Ounces                      |
|                 | 0.000143     | Pounds                      |
|                 | 0.000065     | Kilograms                   |
|                 | 0.002083     | Troy ounces                 |
|                 | 0.000174     | Troy pounds                 |
| Ounces          | 437.500      | Grains                      |
|                 | 28.3495      | Grams                       |
|                 | 0.06250      | Pounds                      |
|                 | 0.02835      | Kilograms                   |
|                 | 0.911458     | Troy ounces                 |
|                 | 0.075955     | Troy pounds                 |
| Pounds          | 7000.00      | Grains                      |
|                 | 453.592      | Grams                       |
|                 | 16.0000      | Ounces                      |
|                 | 0.453592     | Kilograms                   |
|                 | 14.58333     | Troy ounces                 |
|                 | 1.215278     | Troy pounds                 |
|                 | 0.000500     | Short tons                  |
|                 | 0.000446     | Long tons                   |
|                 | 0.000453     | Metric tons                 |

| Primary<br>Unit | x Multiplier | Secondary/<br>Tertiary Unit |
|-----------------|--------------|-----------------------------|
| Grams           | 15.4324      | Grains                      |
|                 | 0.035274     | Ounces                      |
|                 | 0.002205     | Pounds                      |
|                 | 0.001000     | Kilograms                   |
|                 | 0.032151     | Troy ounces                 |
|                 | 0.002679     | Troy pounds                 |
| Kilograms       | 15432.4      | Grains                      |
|                 | 35.2740      | Ounces                      |
|                 | 1000.00      | Grams                       |
|                 | 2.20462      | Pounds                      |
|                 | 32.15075     | Troy ounces                 |
|                 | 2.679229     | Troy pounds                 |
|                 | 0.001102     | Short tons                  |
|                 | 0.000984     | Long tons                   |
|                 | 0.001000     | Metric tons                 |
| Short tons      | 2000.00      | Pounds                      |
|                 | 907.185      | Kilograms                   |
|                 | 0.892857     | Long tons                   |
|                 | 0.907185     | Metric tons                 |

| Primary<br>Unit | x Multiplier | Secondary/<br>Tertiary Unit |
|-----------------|--------------|-----------------------------|
| Metric          | 2204.62      | Pounds                      |
| tons            | 1000.00      | Kilograms                   |
|                 | 1.10231      | Short tons                  |
|                 | 0.984207     | Long tons                   |
| Long tons       | 2240.00      | Pounds                      |
|                 | 1016.05      | Kilograms                   |
|                 | 1.12000      | Short tons                  |
|                 | 1.01605      | Metric tons                 |
| Troy            | 480          | Grains                      |
| ounces          | 31.10348     | Grams                       |
|                 | 0.031103     | Kilograms                   |
|                 | 1.09714      | Ounces                      |
|                 | 0.068571     | Pounds                      |
|                 | 0.083333     | Troy pounds                 |
| Troy            | 5760         | Grains                      |
| pounds          | 373.2417     | Grams                       |
|                 | 0.373242     | Kilograms                   |
|                 | 13.16571     | Ounces                      |
|                 | 0.822857     | Pounds                      |
|                 | 12           | Troy ounces                 |

Table 4-5. Conversion Factors

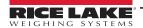

## Format Menu if Split ≠ OFF

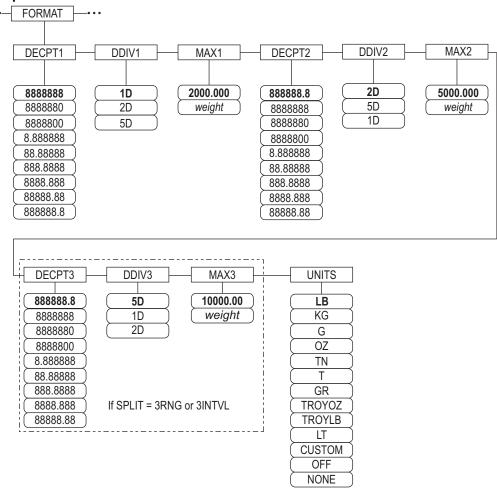

Figure 4-7. Format Menu, SPLIT ≠ OFF – 2 or 3 RNG, 2-3 INTVL

| Parameter  | Descriptions                                                                                                    |
|------------|----------------------------------------------------------------------------------------------------|
| DECPNT 1-3 | Decimal Point Location – Specifies the location of the decimal point or dummy zeros in the unit display; Value should be consistent with local legal requirements; Settings 8888888-888888.8; Defaults: 8888888 (DDIV1), 888888.8 (DDIV2 and DDIV3)  NOTE: Decimal point location for third range or interval (SPLIT = 3RNG or 3INTVL only). |
| DDIV 1-3   | Display Divisions – For range or interval; Selects the minimum division size for the primary units displayed weight; Settings: 1D (DDIV1 Default), 2D (DDIV2 Default), 5D (DDIV3 Default); NOTE: Display divisions for third range or interval (SPLIT = 3RNG or 3INTVL only).                                                                |
| MAX 1-3    | Maximum weight for first range or interval; Setting: weight, 50.00000 (default)  NOTE: Maximum weight for third range or interval (SPLIT = 3RNG or 3INTVL only).                                                                                                    |
| UNITS      | Units for displayed and printed weight;  Values are: <b>LB</b> = pound (default); KG = kilogram; G = gram; OZ = ounce; TN = short ton;  T = metric ton; GR = grain; TROYOZ = troy ounce; TROYLB = troy pound; LT = long ton, Custom, None, Off                                                                                               |

Table 4-6. Format Menu, SPLIT ≠ OFF

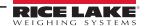

### 4.6.4 Calibration Menu

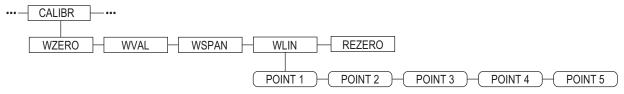

Figure 4-8. Calibration Menu

| Parameter | Descriptions                                                                                                    |
|-----------|----------------------------------------------------------------------------------------------------|
| WZERO     | Press Enter to display and edit the zero calibration A/D raw count or millivolts value                                                                                                    |
| WVAL      | Press Enter to display and edit the test weight value                                                                                                    |
| WSPAN     | Press Enter to display and edit the span calibration A/D count or millivolts value                                                                                                    |
| WLIN      | Press <b>Enter</b> to display and edit test weight and calibration values for up to five linearization points;  Perform linear calibration only after WZERO and WSPAN have been set;  Settings: POINT 1 — POINT 5 |
| REZERO    | Press Enter to remove an offset value from the zero and span calibrations  NOTE: Use this parameter only after WZERO and WSPAN have been set.                                                                     |

Table 4-7. Calibration Menu Parameters

For information on configuring an iQUBE<sup>2</sup> scale, see the iQUBE<sup>2</sup> Installation Manual (PN 106113).

## 4.7 Serial Menu

See Section 13.2 on page 136 for information on serial data formats.

### 4.7.1 Ports

| Parameter     | Descriptions                                                                                                    |
|---------------|----------------------------------------------------------------------------------------------------|
| PORT 1        | Specifies the type of data received by the port:                                                                                                    |
| PORT 2 Serial | CMD: Remote command input                                                                                                    |
| PORT 3        | PROGIN: Input routed to user program instead of core                                                                                                    |
| PORT 4        | SCALE: Legal-for-trade serial scale input (ports 3 and higher only)                                                                                                    |
|               | IND SC: Industrial (non-legal-for-trade) scale input (ports 3 and higher only)                                                                                           |
| PORT x        | DISPLAY: Display data input for remote units in local/remote configurations (ports 3 and higher only)                                                                    |
|               | • IQUBE <sup>2</sup> :iQUBE <sup>2</sup> serial scale input (ports 3 and higher only); See the iQUBE <sup>2</sup> Installation Manual (PN 106113)                        |
|               | INCLIN: Special mode for use with Rice Lake inclinometer (port 1 only)                                                                                                   |
|               | KEYBD: Remote keyboard input (PS/2) (port 2 only)      Remote keyboard input forward and (PS/2) (port 2 only)                                                            |
|               | KBDPRG: Remote keyboard input for user programs (PS/2) (port 2 only)                                                                                                    |
| PORT 2 USB    | Specifies the type of data received by the port:                                                                                                    |
|               | NOTE: These selections for port 2 are available only if the USB interface card is installed.                                                                             |
|               | DEVICE: Sets target USB device to use: AUTO, NODEVICE, HOSTPC, PRINTER1, PRINTER2, KEYBOARD, or DRIVE                                                                    |
|               | TERMIN: Indicates whether files have CR/LF (Windows) or CR (Macintosh previous to OS X) as the line terminator                                                           |
|               | ECHO: Specifies whether characters received by the port are echoed back to the sending unit                                                                              |
|               | RESPONSE: Specifies whether the port transmits replies to serial commands                                                                                                |
|               | EOLDLY: End-of-line delay; sets the delay period, in 0.1-second intervals, from when a formatted line is terminated to the beginning of the next formatted serial output |
|               | STREAM: Specifies what data, if any, is streamed from the port                                                                                                    |
|               | INPUT: Determines whether the input will be handled by the core or routed to a user program (if present)                                                                 |

Table 4-8. Serial Menu – Port Parameters

#### 4.7.2 Port 1

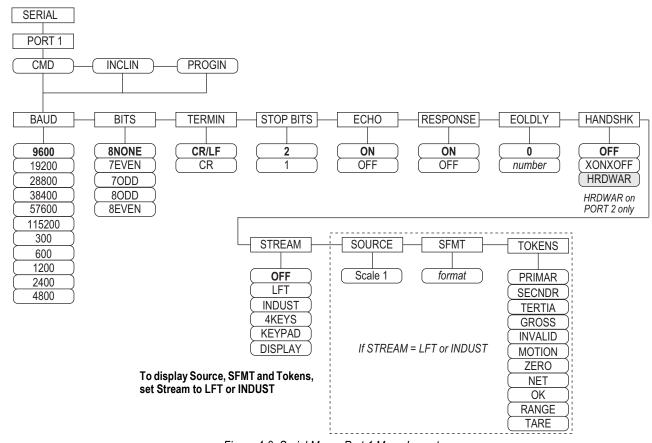

Figure 4-9. Serial Menu, Port 1 Menu Layout

## 4.7.3 Port 2 with Serial Interface Option

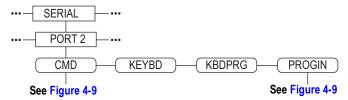

Figure 4-10. Port 2 (with Serial Interface Option) Menu Layout

## 4.7.4 Port 2 with USB Interface Option

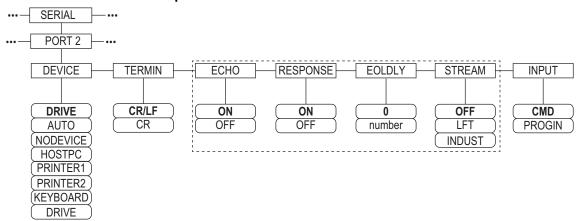

Figure 4-11. Port 2 (with USB Interface Option) Menu Layout

| Device   | Menu Parameters                                                                                                    |
|----------|----------------------------------------------------------------------------------------------------|
| DRIVE    | TERMIN, INPUT, DEVICE                                                                                                    |
| AUTO     | TERMIN, ECHO, RESPONSE, EOLDLY, STREAM, INPUT, DEVICE; If STREAM is set to LFT or INDUST, SOURCE, SFMT and TOKENS display after STREAM |
| NODEVICE | No parameters available                                                                                                    |
| HOSTPC   | TERMIN, ECHO, RESPONSE, EOLDLY, STREAM, INPUT, DEVICE; If STREAM is set to LFT or INDUST, SOURCE, SFMT and TOKENS display after STREAM |
| PRINTER1 | TERMIN, EOLDLY, STREAM; If STREAM is set to LFT or INDUST, SOURCE, SFMT and TOKENS display after STREAM                                |
| PRINTER2 | TERMIN, EOLDLY, STREAM; If STREAM is set to LFT or INDUST, SOURCE, SFMT and TOKENS display after STREAM                                |
| KEYBOARD | INPUT, DEVICE                                                                                                    |

Table 4-9. Menu Parameters for Device Selected

## 4.7.5 Port 3 and 4 Menu Structure

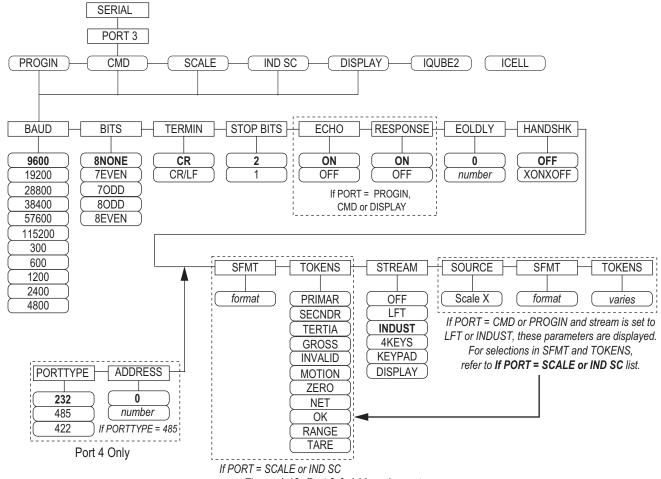

Figure 4-12. Port 3 & 4 Menu Layout

| Port               | Menu Parameters                                                                                                    |
|--------------------|----------------------------------------------------------------------------------------------------|
|                    | BAUD, BITS, TERMIN, STOP BITS, ECHO, RESPONSE, EOLDLY, HANDSHK, PORTTYPE (Port 4 Only), STREAM If STREAM is set to LFT or INDUST – SOURCE, SFMT, TOKENS display after STREAM |
|                    | BAUD, BITS, TERMIN, STOP BITS, ECHO, RESPONSE, EOLDLY, HANDSHK, PORTTYPE (Port 4 Only), STREAM If STREAM is set to LFT or INDUST – SOURCE, SFMT, TOKENS display after STREAM |
| SCALE              | BAUD, BITS, TERMIN, STOP BITS, EOLDLY, HANDSHK, SFMT, TOKENS, PORTTYPE (Port 4 Only), STREAM                                                                                 |
| IND SC             | BAUD, BITS, TERMIN, STOP BITS, EOLDLY, HANDSHK, SFMT, TOKENS, PORTTYPE (Port 4 Only), STREAM                                                                                 |
| DISPLAY            | BAUD, BITS, TERMIN, STOP BITS, ECHO, RESPONSE, EOLDLY, HANDSHK, PORTTYPE (Port 4 Only), STREAM                                                                               |
| iQUBE <sup>2</sup> | CONFIG, COMM SEL UPDATE                                                                                                    |

Table 4-10. Port 3 and 4 Menu Parameters

| Parameter                             | Descriptions                                                                                                    |
|---------------------------------------|----------------------------------------------------------------------------------------------------|
| BAUD                                  | Baud Rate – Select transmission speed for port; Settings: 9600 (default),19200, 28800, 38400, 57600, 115200, 300, 600, 1200, 2400, 4800  NOTE: The baud rate for ports 1–8 can be set at 115000 baud. The maximum baud rate for ports on serial expansion cards (port number greater than 8) is 19200.                                                                                                    |
| BITS                                  | Data Bits – Selects number of data bits and parity of data transmitted or received by the port; Settings: <b>8NONE</b> (default), 7EVEN, 7ODD, 8ODD, 8EVEN                                                                                                    |
| DEVICE<br>(Port 2 - only<br>with USB) | Device – Selects the target USB device to be used; Settings:  • AUTO – Automatically detects the device (default)  • NODEVICE – Used for iRite programming and for safely removing a flash drive  • HOSTPC – Used when connecting directly to a PC; The PC will automatically assign a virtual comm port  • PC – Settings to determine which port is assigned  • PRINTER1 – Used if one printer is connected  • PRINTER2 – Used only if a USB hub is connected; Allows more than one Type-B connection; Lowest printer ID# is Printer1  • KEYBOARD – Supports USB keyboards  • DRIVE – Supports USB 2.0 flash drives formatted to the FAT-32 or FAT-16 file system up to 4 GB maximum |
| ECHO                                  | Echo – Specifies if characters received by the port are echoed back to the sending unit; settings <b>ON</b> (default), OFF                                                                                                    |
| EOLDLY                                | End-of-Line Delay – Sets the delay period, in 0.1 second intervals, from when a formatted line is terminated to the beginning of the next formatted serial output; Value is displayed in tenths of a second (10 = 1 second); Enter value: 0–255, <b>0</b> (default)                                                                                                    |
| HANDSHK                               | Handshaking – Specifies whether XON/XOFF flow control characters or hardware handshaking (available only on Port 2) is used; Settings: <b>OFF</b> (default), XONOFF, HRDWAR                                                                                                    |
| PORTTYPE                              | Port Type – Specifies what Port 4 is used for; If 485 is selected, follow the prompts to specify RS-485 address (Table 4-12); Settings: 232 (default), 485, 422  NOTE: RS-485 communications is compatible with iQUBE <sup>2</sup> . It can be specified for Port 4, and for odd numbered expansion ports 5 and higher.                                                                                                    |
| RESPONSE                              | Response – Sets the port to transmits replies to serial commands; Settings: <b>ON</b> (default) OFF                                                                                                    |
| SFMT                                  | Stream Format – Used for streamed data (SCALE or IND SC scale types); <b>Consolidated Controls</b> format is default; See Section 13.4 on page 140 for other formats; See Section 4.7.8 on page 52 custom stream formatting                                                                                                    |
| SOURCE                                | Source – Specifies the source scale for data streamed from the port, if <b>STREAM</b> is set to LFT or INDUST                                                                                                    |
| STOP BITS                             | Stop Bite – Selects number of stop bits transmitted or received by the port; settings: 2 (default), 1                                                                                                    |
| STREAM                                | Stream – Specifies what data, if any, is streamed from the port; Settings:  • OFF no streaming  • LFT streams data at the display rate specified by the DSPRATE parameter  • INDUST streams data at the A/D update rate specified by the SMPRATE parameter  NOTE: Streaming is not supported for RS-485 connections.                                                                                                    |
| TERMIN                                | Termination Character – Selects termination character for data sent from the port; Settings: CR/LF (default), CR                                                                                                    |
| TOKENS                                | TOKENS – (if STREAM is set to LFT or INDUST) Parameter can be used to replace tokens used in the data stream from the indicator front panel; See Section 4.7.8 on page 52 for more information about custom stream formatting; Settings: PRIMAR, SECNDR, TERTIA, GROSS, INVALID, MOTION, ZERO, NET, OK, RANGE, TARE                                                                                                    |

Table 4-11. Port 1-Port 32 Menu Parameters

## 4.7.6 RS-485 Port Parameters

| Parameter | Descriptions                                                                                                    |
|-----------|----------------------------------------------------------------------------------------------------|
| DUPLEX    | Duplex – Sets the RS-485 communications; Settings: HALF (default), FULL                                                                                                    |
|           | Address – Sets the decimal indicator address for RS-485 connections; Enter value: 0–255, <b>0</b> (default) RS-232 communications is disabled if an address other than zero is specified for this parameter |

Table 4-12. RS-485 Port Parameters

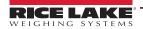

### 4.7.7 Local/Remote Operation

For truck scale and similar applications, local/remote support provides function equivalent to that of a Legal for Trade remote display with keypad. Scale data from the local indicator is also displayed at the remote unit, and keypad input from the remote allows transactions to be initiated from either the local or remote unit.

To configure for local/remote operation, first set up the local scale (including softkey assignments, truck mode, and database information, as required). Use the SERIAL menu, serial commands, or iRev to set the Local Unit serial parameters shown in Table 4-13. Configure the remote indicator using the serial parameters listed for the Remote Unit.

| Serial                  | Parameter Value           |                             |  |
|-------------------------|---------------------------|-----------------------------|--|
| Configuration Parameter | Local Unit                | Remote Unit                 |  |
| EDP.INPUT#p             | CMD                       | DISPLAY                     |  |
| EDP.STREAM#p            | DISPLAY                   | KEYPAD                      |  |
| EDP.BAUD#p              | 115200 preferred; local a | nd remote values must match |  |
| EDP.ECHO#p              | OFF                       | OFF                         |  |
| EDP.RESPONSE#p          | OFF                       | ON                          |  |
| #p = port number        |                           |                             |  |

Table 4-13. Local/Remote Configuration Parameters

### 4.7.8 Custom Stream Formatting

Each port can be independently configured to stream a default frame format or can be customized to stream a user-defined format. Custom formatting is very similar to the standard print formatting described in Section 8.0 on page 83.

Table 4-14 lists the format identifiers used to configure a custom stream format.

| Format<br>Identifier        | Defined By                                                                                                    | Descriptions                                                                                                    |
|-----------------------------|----------------------------------------------------------------------------------------------------|----------------------------------------------------------------------------------------------------|
| <p[g n="" t]=""  =""></p[g> | STR.POS# n<br>STR.NEG# n                                                                                               | Polarity – Specifies positive or negative polarity for the current or specified (Gross/Net/Tare) weight on the source scale; Possible values are SPACE, NONE, + (for STR.POS#n), or – (for STR.NEG#n)          |
| <u[p s="" t]=""  =""></u[p> | STR.PRI# n<br>STR.SEC# n<br>STR.TER# n                                                                                 | Units – Specifies primary, secondary, or tertiary units for the current or specified weight on the source scale                                                                                                |
| <m[g n="" t]=""  =""></m[g> | STR.GROSS# n<br>STR.NET# n<br>STR.TARE# n                                                                              | Mode – Specifies gross, net, or tare weight for the current or specified weight on the source scale                                                                                                    |
| <\$>                        | STR.MOTION# n<br>STR.RANGE# n<br>STR.OK# n<br>STR.INVALID# n<br>STR.ZERO# n                                            | Status for the source scale; Default values and meanings for each status:  • STR.MOTION# n - MIn motion  • STR.RANGE# n OOut of range  • STR.OK# n < space>OK  • STR.INVALID# n - IInvalid  • STR.ZERO# n ZCOZ |
| <b [–]n,=""></b>            | Bit fields; Comma-separated sequence of bit field specifiers; Must be exactly 8 bits; minus sign ([-]) inverts the bit |                                                                                                    |
| B0                          | _                                                                                                    | Always 0                                                                                                    |
| B1                          | _                                                                                                    | Always 1                                                                                                    |
| B2                          | Configuration                                                                                                    | =1 if even parity                                                                                                    |
| В3                          | Dynamic                                                                                                    | =1 if MODE=NET                                                                                                    |
| B4                          | Dynamic                                                                                                    | =1 if COZ                                                                                                    |
| B5                          | Dynamic                                                                                                    | =1 if standstill                                                                                                    |
| B6                          | Dynamic                                                                                                    | =1 if gross negative                                                                                                    |
| B7                          | Dynamic                                                                                                    | =1 if out of range                                                                                                    |
| B8                          | Dynamic                                                                                                    | =1 if secondary/tertiary                                                                                                    |
| B9                          | Dynamic                                                                                                    | =1 if tare in system                                                                                                    |
| B10                         | Dynamic                                                                                                    | =1 if tare is keyed                                                                                                    |

Table 4-14. Custom Stream Format Identifiers

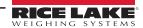

| Format<br>Identifier                             | Defined By    | Descriptions                                                                                                    |
|--------------------------------------------------|---------------|----------------------------------------------------------------------------------------------------|
| B11                                              | Dynamic       | =00 if MODE=GROSS<br>=01 if MODE=NET<br>=10 if MODE=TARE<br>=11 (not used)                                                                                                    |
| B12                                              | Dynamic       | =00 if UNITS=PRIMARY =01 if UNITS=SECONDARY =10 if UNITS=TERTIARY =11 (not used)                                                                                                    |
| B13-B16                                          | Configuration | =00 (not used) =01 if current DSPDIV=1 =10 if current DSPDIV=2 =11 if current DSPDIV=5                                                                                                    |
| B17-B19                                          | Configuration | =000 if current DECPNT=88888800<br>=001 if current DECPNT=88888880<br>=010 if current DECPNT=88888888<br>=011 if current DECPNT=888888.88<br>=100 if current DECPNT=8888.888<br>=101 if current DECPNT=888.8888<br>=111 if current DECPNT=888.8888                                                                                                    |
| B20                                              | Configuration | =000 if tertiary DECPNT=88888800<br>=001 if tertiary DECPNT=88888880<br>=010 if tertiary DECPNT=88888888<br>=011 if tertiary DECPNT=88888.88<br>=100 if tertiary DECPNT=8888.888<br>=101 if tertiary DECPNT=888.8888<br>=110 if tertiary DECPNT=888.8888<br>=111 if tertiary DECPNT=88.88888                                                                                                    |
| <wspec [-]="" [0]="" digit[[.]digit]=""></wspec> | Scale weight  | Weight for the source scale. wspec is defined as follows:  • wspec indicates if the weight is the current displayed weight (W, w), gross (G, g), net (N, n), or tare (T, t) weight; Upper-case letters specify right-justified weights; lower-case specify left-justified  • Optional /P, /S, or /T suffixes can be added before the ending delimiter (>) to specify weight display in primary (/P), secondary (/S), or tertiary (/T) units  • [-] Enter a minus sign (-) to include sign for negative values  • [0] Enter a zero (0) to display leading zeros  • digit[[.][.]digit]  The first digit indicates the field width in characters; Decimal point only indicates floating decimal; Decimal point with following digit indicates fixed decimal with n digits to the right of the decimal; Two consecutive decimals send the decimal point even if it falls at the end of the transmitted weight field |
| <cr></cr>                                        | _             | Carriage return                                                                                                    |
| <lf></lf>                                        | _             | Line feed                                                                                                    |

Table 4-14. Custom Stream Format Identifiers (Continued)

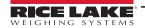

## 4.8 Feature Menu

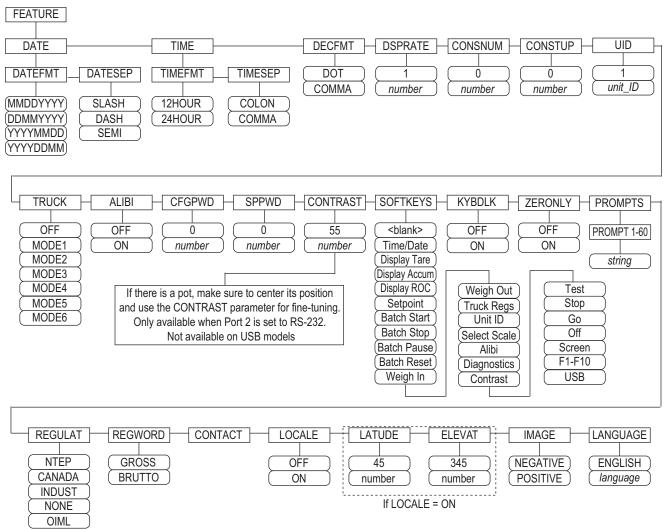

Figure 4-13. Feature Menu

| Parameter | Descriptions                                                                                                    |
|-----------|----------------------------------------------------------------------------------------------------|
| DATE      | Date Format – Set date format and date separator character; Settings: DATEFMT, DATESEP;                                                        |
|           | Use the Time/Date softkey or the SD serial command to set the date                                                                             |
| TIME      | Time Format – Set time format and separator character; Settings: TIMEFMT, TIMESEP;                                                             |
|           | Use the Time/Date softkey or the ST serial command to set the time                                                                             |
| DECFMT    | Decimal Format – Set decimal symbol; Settings: DOT, COMMA                                                                                      |
| DSPRATE   | Display Update Rate – Set display update rate, in number of 100-millisecond intervals between updates; Enter value: 1–80, 1 (default)          |
|           | Example: 1 provides about 10 updates per second, the maximum value updates the display every 8 seconds                                         |
| CONSNUM   | Consecutive Numbering – Allows sequential numbering for print operations; The consecutive number value is incremented following                |
|           | each print operation including <cn> in the ticket format; When the consecutive number is reset, it is reset to the value specified on the</cn> |
|           | CONSTUP parameter; Enter value: 0–9999999, 0 (default)                                                                                         |
| CONSTUP   | Specifies the consecutive number start-up value used when the consecutive number is reset by sending the KCLRCN serial command                 |
|           | or a CLRCN digital input; Enter value: 0–9999999, <b>0</b> (default)                                                                           |
| UID       | Unit Identification Number – Value specified can be any alphanumeric value, up to eight characters; this number is also used as a folder       |
|           | name when the USB file system is used; Enter value: unit-ID, 1 (default)                                                                       |

Table 4-15. Feature Menu Parameters

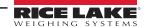

| Parameter | Descriptions                                                                                                    |
|-----------|----------------------------------------------------------------------------------------------------|
| TRUCK     | Truck Mode – If selected, the indicator switches from normal mode to the selected truck mode; Settings: <b>OFF</b> (default)                                                                                    |
|           | MODE1: Auto clear ID, keyed tares, value swapping                                                                                                    |
|           | MODE2: Auto clear ID, no keyed tares, value swapping                                                                                                    |
|           | MODE3: Stored ID, keyed tares, value swapping                                                                                                    |
|           | MODE4: Stored ID, no keyed tares, value swapping                                                                                                    |
|           | MODE5: Stored ID, keyed tares, no value swapping                                                                                                    |
|           | MODE6: Stored ID, no keyed tares, no value swapping                                                                                                    |
|           | See Section 9.0 on page 90 for more information about using the truck modes                                                                                                    |
| ALIBI     | Alibi Feature – Specifies if data storage is used to allow reprinting of any transaction; Settings: <b>OFF</b> (default), ON; Use the softkey parameter to set a softkey to recall alibi for print transactions |
| CFGPWD    | Configuration Password – Specify a non-zero value to restrict access to all configuration menus; Enter value: 0–9999999, 0 (default);                                                                           |
| 01 01 110 | To clear the indicator: press the setup switch, enter 999999 at the configuration password prompt; unit performs a                                                                                              |
|           | RESETCONFIGURATION and returns to configuration mode display                                                                                                    |
|           | NOTE: Record the password and keep it in a safe place; if lost or unavailable, the indicator must be cleared (reset configura-                                                                                  |
|           | tion and calibration parameters) to continue use                                                                                                    |
| SPPWD     | Setpoint Password – Set a value, above zero, to restrict access to the setpoint menu; It is shared by and can be used to protect the                                                                            |
|           | truck register; If a setpoint password is specified, the password must be entered before deleting entries from the truck register; Enter value: 1–9999999, <b>0</b> (indicates no password is in place)         |
| CONTRAST  | Contrast Level – Adjusts contrast of display; a <b>Contrast</b> softkey can be set; enter value: 0–127, <b>55</b> (default)                                                                                     |
| SOFTKEYS  | Use the <b>Add</b> and <b>Remove</b> softkeys to set softkeys to be displayed in weighing mode; Settings: <blank>, Time/Date, Display Tare,</blank>                                                             |
|           | Display Accum, Display ROC, Setpoint, Batch Start, Batch Stop, Batch Pause, Batch Reset, Weigh In, Weigh Out, Truck Regs, Unit ID,                                                                              |
|           | Select Scale, Alibi, Diagnostics, Contrast, Test, Stop, Go, Off, Screen, F1-F10, USB                                                                                                    |
| KYBDLK    | Keyboard Lock – Disables the keypad in normal mode; Settings; <b>OFF</b> (default), ON                                                                                                    |
| ZERONLY   | Zero Key Only – Disables all front panel keys except <b>ZERO</b> in normal mode; Settings; <b>OFF</b> (default), ON                                                                                             |
| PROMPTS   | Prompts – For use in setpoint names; Prompts are referenced by the <b>NAME</b> parameter under the <b>SETPTS</b> menu; Prompts can be                                                                           |
|           | shown on the display during setpoint execution; Settings: PROMPT 1-60                                                                                                    |
| REGULAT   | Regulatory Mode – Specifies the regulatory agency having jurisdiction over the scale site                                                                                                    |
|           | OIML, NTEP, and CANADA modes allow a tare to be acquired at any weight greater than zero; NONE allows tares to be acquired                                                                                      |
|           | at any weight value                                                                                                    |
|           | OIML, NTEP, and CANADA modes allow a tare to be cleared only if the gross weight is at no load; NONE allows tares to be                                                                                         |
|           | <ul> <li>cleared at any weight value</li> <li>NTEP and OIML modes allow a new tare to be acquired even if a tare is already present; In CANADA mode, the previous tare</li> </ul>                               |
|           | must be cleared before a new tare can be acquired                                                                                                    |
|           | NONE, NTEP and CANADA modes allow the scale to be zeroed in either gross or net mode as long as the current weight is within.                                                                                   |
|           | the specified ZRANGE; In OIML mode, the scale must be in gross mode before it can be zeroed; Pressing the ZERO key in net                                                                                       |
|           | <ul> <li>mode clears the tare</li> <li>INDUST provides a set of sub-parameters to allow customization of tare, clear, and print functions in non Legal-for-Trade scale</li> </ul>                               |
|           | installations (Section 4.8.2 on page 57)                                                                                                    |
|           | The value specified for this parameter affects the function of the front panel <b>Tare</b> and <b>Zero</b> keys; See Table 4-19 on page 58 for a                                                                |
|           | complete description of <b>Tare</b> and <b>Zero</b> key functions for each of the regulatory modes                                                                                                    |
| REGWORD   | Regulation Word – Sets the term displayed when weighing in gross mode; Settings: GROSS (default) BRUTTO                                                                                                    |
| CONTACT   | Contact – Allows specification of contact information for use in iQUBE <sup>2</sup> alert messages (Table 4-17 on page 56)                                                                                      |
| LOCALE    | Locale – Enables the <b>LATUDE</b> and <b>ELEVAT</b> parameters; Specifying latitude and elevation of the scale site provides compensation for                                                                  |
|           | gravitational effects; Settings; <b>OFF</b> (default), ON                                                                                                    |
|           | NOTE: Attached scales must be re-calibrated after changing this parameter from OFF to ON; Gravitational compensation set-                                                                                       |
|           | tings do not affect iQUBE <sup>2</sup> scales.                                                                                                    |
| LATUDE    | Latitude – Specify the latitude of the scale site in degrees; Only displayed if LOCALE=ON; Enter value: 0–90°, 45° (default)                                                                                    |
| ELEVAT    | Elevation – Specify the elevation of the scale site in meters; Enter value: -9999–9999; Only displayed if LOCALE=ON;                                                                                            |
|           | Enter value: -9999–9999 m, <b>345 m</b> (default)                                                                                                    |
| IMAGE     | Image – Specifies if the indicator display is presented as blue-on-white or white-on-blue; Settings:                                                                                                    |
|           | Negative (default) – Displays blue-on-white when using the stock LCD display, the optional outdoor display uses white-on-blue                                                                                   |
|           | Positive – When using the outdoor display, blue-on-white displays, use the LCD contrast potentiometer to adjust for optimal                                                                                     |
|           | viewing                                                                                                    |
| LANGUAGE  | Language – Set the language and character set used for prompts and printing; Settings: ENGLISH (default), language                                                                                              |

Table 4-15. Feature Menu Parameters (Continued)

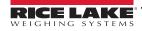

| Parameter | Descriptions                                                                                                    |
|-----------|----------------------------------------------------------------------------------------------------|
| DATEFMT   | Specifies the format used to display or print the date; Settings: MMDDYYYY (default), DDMMYYYY, YYYYMMDD, YYYYDDMM |
| DATESEP   | Specifies the date separator character; Settings: SLASH (default), DASH, SEMI                                      |
| TIMEFMT   | Specifies the format used to display or print the time; Settings: 12HOUR (default), 24HOUR                         |
| TIMESEP   | Specifies the time separator character; Settings: COLON (default), COMMA                                           |

Table 4-16. Date and Time Format Parameters

#### 4.8.1 Contact Menu

The contact menu allows entry of contact information.

- Display contact information, in setup mode, by entering the Version menu and pressing the Contacts softkey
- Display contact information, in weigh mode, by pressing the **Diagnostics** softkey
- Contact information may be used in print formats (Section 8.0 on page 83)

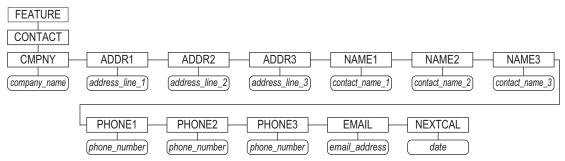

Figure 4-14. Contact Menu

| Parameter     | Descriptions                                                                                                    |  |
|---------------|----------------------------------------------------------------------------------------------------|--|
| CMPNY         | Company Name – Enter the name of the contact company or dealer                                                                                                    |  |
| ADDR1-ADDR3   | Address – Enter up to three lines of address information for the contact company                                                                                                    |  |
| NAME1-NAME3   | Name – Enter names of up to three contact persons                                                                                                    |  |
| PHONE1-PHONE3 | Phone – Enter phone numbers for each of the contact persons specified for the <i>NAMEx</i> parameter                                                                                                    |  |
| EMAIL         | Email – Enter the email address of the contact company or dealer; If the iQUBE <sup>2</sup> alert support is used to send automated alert email messages, enter email address to send messages to; See the iQUBE <sup>2</sup> Installation Manual (PN 106113) for more information |  |
| NEXTCAL       | Next Calibration – Enter the next scheduled calibration date using the month/day/year format of the <b>DATEFMT</b> parameter; Separator characters are not required                                                                                                    |  |

Table 4-17. Contact Menu Parameters

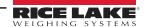

## 4.8.2 Regulatory/Industrial Menu

The Industrial setting of the Regulation parameter allows customization of several tare, clear, and print functions for use in non Legal for Trade scale installations. See Section 4.8.3 on page 58 for more information about regulatory mode functions.

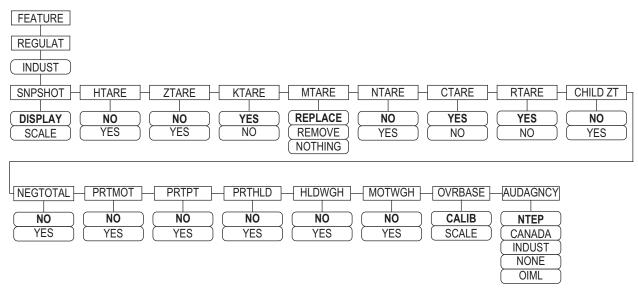

Figure 4-15. Regulatory/Industrial Menu Layout

| Parameter | Descriptions                                                                                                    |
|-----------|----------------------------------------------------------------------------------------------------|
| SNPSHOT   | Snap Shot – Display or scale weight source; Settings: DISPLAY (default), SCALE                                                                  |
| HTARE     | Hold Tare – Allow tare in display hold; Settings: NO (default), YES                                                                             |
| ZTARE     | Zero Tare – Remove tare on <b>Zero</b> ; Settings: <b>NO</b> (default), YES                                                                     |
| KTARE     | Keyed Tare – Always allow keyed tare; Settings: <b>YES</b> (default), NO                                                                        |
| MTARE     | Multiple Tare – Replaces existing Tare when the Tare key is pressed; Settings: Replace (default), Remove Nothing                                |
| NTARE     | Negative Tare – Allow negative or zero tare; Settings: NO (default), YES                                                                        |
| CTARE     | Clear Tare – Allow Clear key to clear tare/accumulator; Settings: YES (default), NO                                                             |
| RTARE     | Round Tare – Round semi-automatic (pushbutton) tare to the nearest display division; Settings: YES (default), NO                                |
| CHILD ZT  | Child Zero Tare – Clear child scales individually; Settings: NO (default), YES                                                                  |
| NEGTOTAL  | Negative Total – Allow total scale to display negative value; Settings: NO (default), YES                                                       |
| PRTMOT    | Print Motion – Allow print while in motion; Settings: NO (default), YES                                                                         |
| PRTPT     | Print Preset Tare – Add PT to keyed tare print; Settings: NO (default), YES                                                                     |
| PRTHLD    | Print Hold – Print during display hold; Settings: NO (default), YES                                                                             |
| HLDWGH    | Hold Weighment – Allow truck weighment during display hold; Settings: NO (default), YES                                                         |
| MOTWGH    | Motion Weighment – Allow truck weighment in motion; Settings: NO (default), YES                                                                 |
| OVRBASE   | Over Base – Sets an industrial scale to function like an OIML or NTEP scale (Table 4-20 on page 58);<br>Settings: <b>CALIB</b> (default), SCALE |
| AUDAGNCY  | Audit Agency – Audit trail display agency format; Settings: NTEP (default), CANADA, INDUST, NONE, OIML                                          |

Table 4-18. Regulatory/Industrial Menu Parameters

## 4.8.3 Regulatory Mode Functions

The function of the front panel **Tare** and **Zero** keys depends on the value specified for the **REGULAT** parameter on the Feature menu. Table 4-19 describes the function for the NTEP, CANADA, OIML, and NONE regulatory modes. **Tare** and **Zero** key functions are configurable when the REGULAT mode is set to INDUST.

| REGULAT         | Weight on        | Tare in |            | ont Panel Key Function                                                                         |  |  |
|-----------------|------------------|---------|------------|------------------------------------------------------------------------------------------------|--|--|
| Parameter Value | Scale            | System  | TARE       | ZERO                                                                                           |  |  |
| NTEP            | Zero or negative | No      | No action  | ZERO                                                                                           |  |  |
|                 |                  | Yes     | CLEAR TARE |                                                                                                |  |  |
|                 | Positive         | No      | TARE       |                                                                                                |  |  |
|                 |                  | Yes     | TARE       |                                                                                                |  |  |
| CANADA          | Zero or negative | No      | No action  | ZERO                                                                                           |  |  |
|                 |                  | Yes     | CLEAR TARE |                                                                                                |  |  |
|                 | Positive         | No      | TARE       |                                                                                                |  |  |
|                 |                  | Yes     | No action  |                                                                                                |  |  |
| OIML            | Zero or negative | No      | No action  | ZERO                                                                                           |  |  |
|                 |                  | Yes     | CLEAR TARE | ZERO and CLEAR TARE                                                                            |  |  |
|                 | Positive         | No      | TARE       | ZERO                                                                                           |  |  |
|                 |                  | Yes     | TARE       | ZERO and CLEAR TARE  • If weight is within ZRANGE  • If weight is outside of ZRANGE, no action |  |  |
| NONE            | Zero or negative | No      | TARE       | ZERO                                                                                           |  |  |
|                 |                  | Yes     | CLEAR TARE |                                                                                                |  |  |
|                 | Positive         | No      | TARE       |                                                                                                |  |  |
|                 |                  | Yes     | CLEAR TARE |                                                                                                |  |  |

Table 4-19. Tare and Zero Key Functions for REGULAT Parameter Settings

Table 4-20 includes the default values of the INDUST sub-parameters and the effective (not configurable) values used by the NTEP, CANADA, OIML, and NONE regulatory modes.

| REG            | REGULAT Mode                                                       |            |            |            |            |            |
|----------------|--------------------------------------------------------------------|------------|------------|------------|------------|------------|
| Parameter Name | Text Prompt                                                        | INDUST     | NTEP       | CANADA     | OIML       | NONE       |
| SNPSHOT        | Display or scale weight source                                     | DISPLAY    | DISPLAY    | DISPLAY    | DISPLAY    | SCALE      |
| HTARE          | Allow tare in display hold                                         | NO         | NO         | NO         | NO         | YES        |
| ZTARE          | Remove tare on ZERO                                                | NO         | NO         | NO         | YES        | NO         |
| KTARE          | Always allow keyed tare                                            | YES        | YES        | NO         | YES        | YES        |
| MTARE          | Multiple tare action                                               | REPLACE    | REPLACE    | NOTHING    | REPLACE    | REMOVE     |
| NTARE          | Allow negative tare                                                | NO         | NO         | NO         | NO         | YES        |
| CTARE          | Allow Clear key to clear tare/accumulator                          | YES        | YES        | NO         | NO         | YES        |
| RTARE          | Round semi-automatic (pushbutton) tare to nearest display division | YES        | YES        | YES        | NO         | YES        |
| CHILDZT        | Clear child scales individually                                    | NO         | NO         | NO         | NO         | NO         |
| NEGTOTAL       | Allow total scale to display negative value                        | NO         | NO         | NO         | NO         | NO         |
| PRTMOT         | Allow print while in motion                                        | NO         | NO         | NO         | NO         | YES        |
| PRTPT          | Add PT to keyed tare print                                         | NO         | NO         | YES        | YES        | NO         |
| PRTHLD         | Print during display hold                                          | NO         | NO         | NO         | NO         | YES        |
| HLDWGH         | Allow weigh during display hold                                    | NO         | NO         | NO         | NO         | YES        |
| MOTWGH         | Allow weighment in motion                                          | NO         | NO         | NO         | NO         | NO         |
| OVRBASE        | Zero base for overload calculation                                 | CALIB ZERO | CALIB ZERO | CALIB ZERO | SCALE ZERO | CALIB ZERO |

Table 4-20. Regulat / Indust Mode Parameters, Comparison with Effective Values of Other Modes

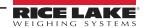

## 4.9 Print Format Menu

See Section 8.0 on page 83 for information about custom print formatting.

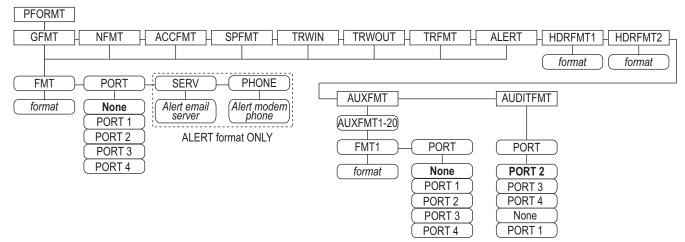

Figure 4-16. Print Format Menu

| Parameter                | Descriptions                                                                                                    |
|--------------------------|----------------------------------------------------------------------------------------------------|
| GFMT<br>NFMT             | Available formats; Settings:  • FMT – Enter desired formant  • POPT Color appropriate POPT 1.4 or NONE                                                                                                   |
| ACCFMT<br>SPFMT<br>TRWIN | <ul> <li>PORT – Select appropriate PORT 1-4 or NONE</li> <li>SERV – Enter an email server for alerts (ALERT format only)</li> <li>PHONE – Enter a phone number for alerts (ALERT format only)</li> </ul> |
| TRWOUT<br>TRFMT          |                                                                                                    |
| ALERT                    |                                                                                                    |
| HDRFMT1                  | Header format 1 – Enter header format                                                                                                    |
| HDRFMT2                  | Header format 2 – Enter header format                                                                                                    |
| AUXFMT                   | Aux format 1–20 – Enter the format and select the port as needed                                                                                                    |
| AUDITFMT                 | Audit format – Select the port as needed                                                                                                    |

Table 4-21. Print Format Menu

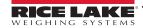

## 4.10 Setpoints Menu

See Section 10.0 on page 93 for more information about configuring and using setpoints. Menus for the various setpoint kinds are described in the figures listed below grouped parameters.

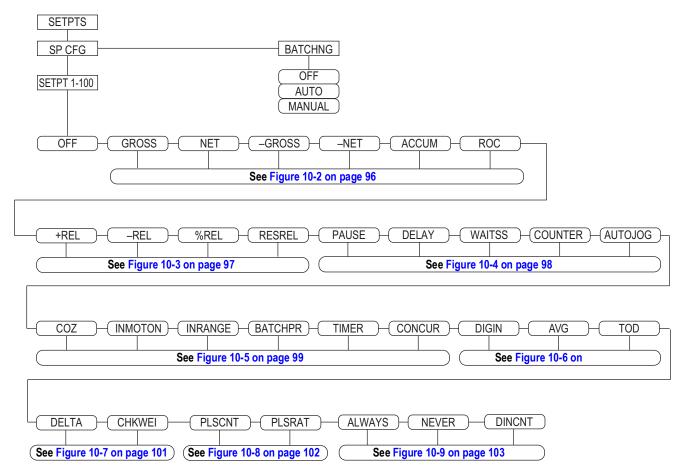

Figure 4-17. Setpoints Menu Layout

## 4.11 Digital I/O Menu

The Digital I/O menu shown in Figure 4-18 is used to assign functions to digital inputs and outputs. SLOT 0 represents the six I/O bits available on the CPU board (connector J2); additional slots, each with 24 I/O bits, are shown only if one or more digital I/O expansion cards are installed.

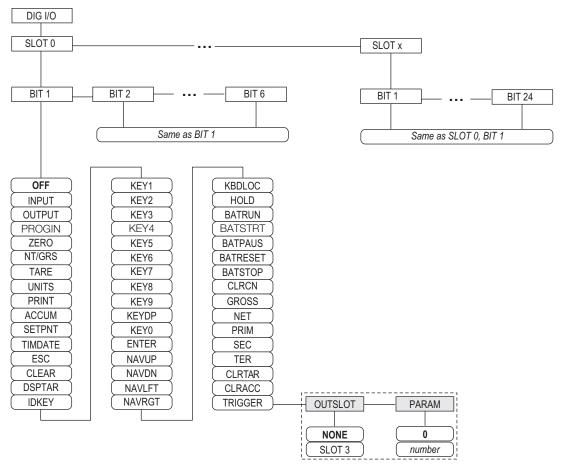

Figure 4-18. DIG I/O Menu

SLOTx – BIT *n*: lists available digital I/O slots.

If iQUBE<sup>2</sup> is configured on an optional serial card, that slot will also be listed for available iQUBE<sup>2</sup> digital I/O bits.

| Parameter | Descriptions                                                                               |
|-----------|--------------------------------------------------------------------------------------------|
| OFF       | Indicates that the bit is not configured                                                   |
| INPUT     | Assigns the bit as a digital input used for <b>DIGIN</b> setpoints                         |
| OUTPUT    | Assigns the bit as a digital output for setpoint or program use                            |
| PROGIN    | Assigns the bit as a digital input used to generate a program event                        |
| ZERO      | Provides the same function as the front panel <b>ZERO</b> key                              |
| NT/GRS    | Provides the same function as the front panel <b>NET/GROSS</b> key (net/gross mode toggle) |
| TARE      | Provides the same function as the front panel <b>TARE</b> key                              |
| UNITS     | Provides the same function as the front panel <b>UNITS</b> key                             |
| PRINT     | Provides the same function as the front panel <b>PRINT</b> key                             |
| ACCUM     | Adds the current scale weight to the accumulator, if the scale accumulator is enabled      |
| SETPNT    | Provide the same functions as the <b>Setpoint</b> softkey                                  |
| TIMDATE   | Provide the same functions as the <b>Time/Date</b> softkey                                 |
| ESC       | Provides a function equivalent to the <b>Cancel</b> softkey                                |

Table 4-22. Digital I/O Bit Parameters

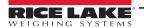

| Parameter | Descriptions                                                                                                    |
|-----------|----------------------------------------------------------------------------------------------------|
| CLEAR     | Simulates pressing the front panel CLR key                                                                         |
| DSPTAR    | Displays the current tare; equivalent to pressing the <b>Display Tare</b> softkey                                  |
| IDKEY     | Displays a prompt to enter a new unit ID; equivalent to pressing the <b>Unit ID</b> softkey                        |
| KEY0-9    | Simulates pressing a numerical key (KEY1 = pressing the 1 key)                                                     |
| KEYDP     | Simulates pressing the decimal point key on the numeric keypad                                                     |
| ENTER     | Simulates pressing the front panel <b>ENTER</b> key                                                                |
| NAVUP     | Simulates pressing the up arrow key                                                                                |
| NAVDN     | Simulates pressing the down arrow key                                                                              |
| NAVLFT    | Simulates pressing the left arrow key                                                                              |
| NAVRGT    | Simulates pressing the right arrow key                                                                             |
| KBDLOC    | Locks the keyboard (indicator front panel) when held low                                                           |
| HOLD      | Holds the current display; Releasing this input clears the running average filter                                  |
| BATRUN    | Allows a batch routine to be started and run; With BATRUN active (low), the <b>BATSTRT</b> input starts the batch; |
|           | If <b>BATRUN</b> is inactive (high), <b>BATSTRT</b> resets the batch                                               |
| BATSTRT   | Starts or resets a batch routine, depending on the state of the <b>BATRUN</b> input                                |
| BATPAUS   | Pauses a batch routine when held low                                                                               |
| BATRESET  | Stops the batch sequence and resets to the first batch step                                                        |
| BATSTOP   | Stops the batch routine                                                                                            |
| CLRCN     | Resets the consecutive number to the value specified in the <b>CONSTUP</b> parameter (FEATURE menu)                |
| GROSS     | Sets display to Gross mode                                                                                         |
| NET       | Sets display to Net mode                                                                                           |
| PRIM      | Sets display to primary units                                                                                      |
| SEC       | Sets display to secondary units                                                                                    |
| TER       | Sets display to tertiary units                                                                                     |
| CLRTAR    | Clears the current tare for the active scale                                                                       |
| CLRACC    | Clears the active accumulator                                                                                      |
| TRIGGER   | Used for custom applications only (Table 4-23)                                                                     |

Table 4-22. Digital I/O Bit Parameters (Continued)

| Parameter | Descriptions                                                                                                  |
|-----------|----------------------------------------------------------------------------------------------------|
| OUTSLOT   | Specifies the card slot receiving the trigger output; Settings: NONE (default), PORT3                         |
| PARAM     | Specifies the value passed as a parameter to the option card in the specified slot; Enter value: 0 is default |

Table 4-23. Digital I/O – Trigger Parameters

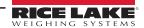

## 4.12 Analog Output Menu

The ALGOUT menu is shown only if the analog output option is installed. If the analog output option is installed, configure all other indicator functions and calibrate the indicator itself before configuring the analog output. See the Analog Output Card Installation (PN 69089) for more information.

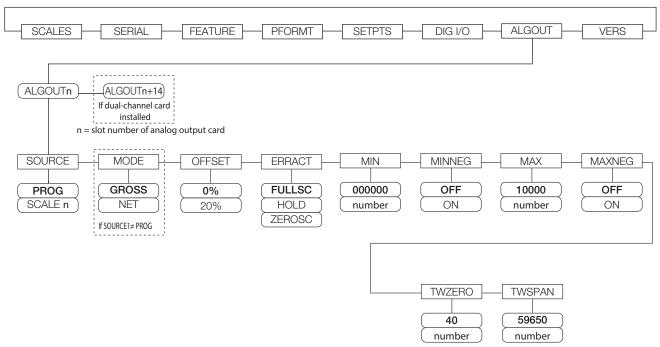

Figure 4-19. Analog Output Menu

| Parameter | Descriptions                                                                                                    |
|-----------|----------------------------------------------------------------------------------------------------|
| SOURCE    | Source – Specifies the scale tracked by the analog output; Settings:  • PROG (default) indicates that the analog output is under program control  • SCALEn = 1-32                                                       |
| MODE1     | Mode – Specifies the weight data tracked by the analog output; Settings: GROSS (default), NET                                                                                                    |
| OFFSET    | Zero Offset – Select 0% for 0–10 V or 0–20 mA output; Select <b>20%</b> (default) for 4–20 mA output; This parameter must be set before calibrating the analog output                                                   |
| ERRACT    | Fror Action – Specifies how the analog output responds to system error conditions; Settings:  FULLSC (default) – Set to full value (10 V or 20 mA)  HOLD – Hold current value  ZEROSC – Set to zero value (0 V or 4 mA) |
| MIN       | Specifies the minimum weight value tracked by the analog output; Enter value: 0–9999999, 000000 (default)                                                                                                    |
| MINNEG    | Specify ON if the minimum weight (MIN parameter) is a negative value; Settings: OFF (default), ON                                                                                                    |
| MAX       | Specifies the maximum weight value tracked by the analog output; Enter value: 0–9999999, 10000 (default)                                                                                                    |
| MAXNEG    | Specify ON if the maximum weight (MAX parameter) is a negative value; Settings: OFF (default), ON                                                                                                    |
| TWZERO    | Tweak Zero – Enter tweak value to adjust the analog output zero calibration; Use a multimeter to monitor the analog output value; Enter value: 0–65535, <b>40</b> (default)                                             |
| TWSPAN    | Tweak Span – Enter tweak value to adjust the analog output span calibration; Use a multimeter to monitor the analog output value; Enter value: 0–65535, <b>59650</b> (default)                                          |

Table 4-24. Analog Output Menu Parameters

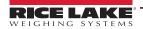

## 4.13 Fieldbus Menu

The Fieldbus menu is only displayed if a DeviceNet, PROFIBUS<sup>®</sup>, EtherNet/IP, or ControlNet option card is installed. The SWAP parameter on the FLDBUS menu enables byte swapping by the iRite BusCommand handler rather than requiring a SWP (SWAPBYTE) instruction in the PLC. Byte swapping is enabled by default for DeviceNet cards; for all other fieldbus cards, byte swapping is disabled by default.

- BYTE swaps bytes within the word before transmission to the scanner
- WORD swaps words 1 and 2, 3 and 4, within a 4-word packet
- BOTH performs both operations, swapping bytes within a word and swapping words within the packet
- NONE disables swapping

The DATASIZE parameter sets the size of the BusCommand handler data transfers. The default value (8 bytes) matches the default data size specified in the EDS and GSD files, and used by the standard discrete transfer commands. DATASIZE can be set to any value from 2–128 bytes (1–64 words), but the value specified must match the data size set for the PLC Scanner I/O data size.

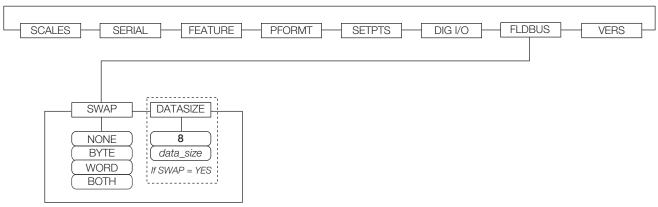

Figure 4-20. Fieldbus Menu

| Parameter | Descriptions                                                                                                    |
|-----------|----------------------------------------------------------------------------------------------------|
|           | Specifies byte-swapping used for the fieldbus card; Settings: NONE, BYTE, WORD, BOTH (Default for DeviceNet is <b>BYTE</b> ; default for all other cards is <b>NONE</b> )  NOTE: In Version 3.08 firmware, this parameter supports values of YES (byte swapping) or NO. Version 3.09 replaces YES with BYTE, NO with NONE, and adds the values WORD and BOTH. |
| DATASIZE  | Data Size – Specifies the data size, in bytes, that the BusCommand handler transfers; Settings: 2–12, <b>8</b> (default); If parameter is set to a value other than the default (8 bytes), ensure that it matches the Scanner I/O data size specified for the PLC                                                                                             |

Table 4-25. Fieldbus Menu Parameters

## 4.14 Version Menu

The Version menu can be used to check the installed software version or, by using the **Reset Config** softkey, to restore all configuration parameters to their factory default values. There are no parameters associated with the Version menu: when selected, the indicator displays the installed software version number.

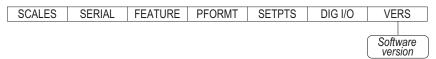

Figure 4-21. Version Menu

The **Contacts** softkey on the Version menu allows display of contact information (Section 4.8.1 on page 56).

If an iQUBE<sup>2</sup> scale is configured, a **Diagnostics** softkey also provides access to iQUBE<sup>2</sup> diagnostic information.

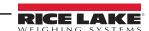

# 5.0 Calibration

The 920i can be calibrated using the front panel, serial commands or iRev.

The following sections describe the calibration procedure for each of the calibration methods.

See the iQUBE<sup>2</sup> Installation Manual (PN 106113) for information about configuring iQUBE<sup>2</sup> attached scales.

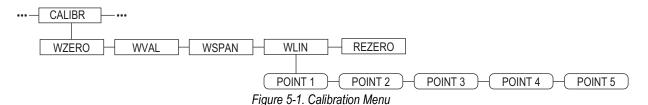

# 5.1 Gravity Compensation

Gravity compensation for latitude and elevation is available for the 920i. To calibrate with gravity compensation, the **LOCALE** parameter must be set **ON**. The **LATUDE** (latitude) and **ELEVAT** (elevation, in meters) parameters must also be set prior to calibration (Section 4.8 on page 54).

If the indicator is moved to a different location, gravity compensation can be applied to a pre-calibrated indicator by adjusting the *LATUDE* and *ELEVAT* parameters.

## 5.2 Front Panel Calibration

The calibration menu, see Section 4.6.4 on page 47, is used to calibrate the 920i. The zero, span, and linear calibration points provide a set of softkeys used specifically for calibration procedures.

+/-

Toggles to allow entry of negative or positive values

#### **Last Zero**

Recalls the last established zero value to allow calibration without removing tests weights or product from scale.

#### Calibrate

Performs calibration for the selected point

#### **Temp Zero**

Temporarily zeros the displayed weight of a non-empty scale. After span calibration, the difference between the temp zero and the previously calibrated zero value is used as an offset.

**Millivolts** (or **Counts**) Toggles between display of captured A/D counts and captured millivolts values; allows entry of calibration values in mV or counts

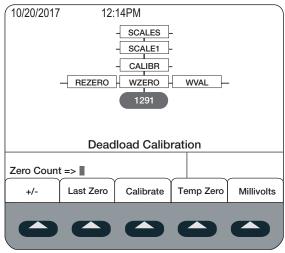

Figure 5-2. WZERO Calibration Display

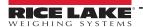

To calibrate the indicator using the front panel:

- 1. Place the indicator in setup mode. **Scale Configuration** displays.
- 2. Remove all weight from the scale platform.
- 3. If the test weights require hooks or chains, place the hooks or chains on the scale for zero calibration.
- 4. Highlight the **SCALES** menu and press
- 5. Select the scale to be calibrated.
- 6. Press . **GRADS** displays.
- 7. Press to CALIBR (Figure 4-8 on page 47).
- 8. Press to **WZERO**.
- 9. Ensure scale is empty and press to display the current **WZERO** value.
- 10. Press the Calibrate softkey to calibrate zero. When complete, the new A/D count for the zero calibration is displayed.
- 11. Press enter to save the zero calibration value. **WVAL** displays.
- 12. Press to display the stored calibration value.
- 13. Enter the actual value of the calibration test weights using the numeric keypad.
- 14. Press enter to save the value. **WSPAN** displays.
- 15. Place test weights on scale.
- 16. Press to display the current **WSPAN** value.
- 17. Press the Calibrate softkey to calibrate span. The new A/D count for the span calibration is displayed.
- 18. Press enter to save the span calibration value. **WLIN** displays.
- 19. An optional five-point linearization (WLIN) provides increased scale accuracy by calibrating the indicator at up to five additional points between the zero and span calibrations. See Section 5.2.1 on page 67 to include in calibration. If not performing linearization, skip the WLIN parameter.
- 20. An optional re-zero function is used to remove a calibration offset when hooks or chains are used to hang the test weights. See Section 5.2.2 on page 67 to include in calibration.
- 21. Press Ato return to the **SCALES** menu or press the **Save and Exit** softkey to exit setup mode.

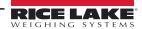

#### 5.2.1 **Five-Point Linearization (WLIN)**

If linearization values have previously been entered, these values are reset to zero during calibration.

- WZERO and WSPAN must be calibrated before adding linearization points
- WLIN values must be less than the WSPAN value and must not duplicate WZERO or WSPAN.

To perform linearization, follow the procedure below:

- 1. With WLIN displayed, press to go to the first linearization point (**POINT 1**).
- to show the weight value prompt (WGT 1),
- to show the weight value. Press
- Place test weights on the scale.
- Enter the actual test weight value using the numeric keypad.
- to save the value and move to the calibration (CAL 1) prompt.
- to show the current calibration value.
- Press the Calibrate softkey to calibrate the linearization point. When complete, the A/D count for the linear calibration is displayed.
- 9. Press enter to save the calibration value and go to the next prompt (**POINT 2**).
- 10. Repeat for up to five linearization points.
- to return to WLIN. 11. Press

#### 5.2.2 Rezero Parameter

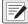

NOTE: The rezero function cannot be used with five-point linear calibration.

- 1. Remove all weight from the scale including test weights, hooks or chains were used during calibration.
- to return to CALIBR.
- Navigate to the **REZERO**.
- to show the current zero value.
- Press the Calibrate softkey to adjust the zero and span calibration values.
- to return to CALIBR menu.

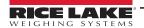

## 5.3 Serial Command Calibration

To calibrate the indicator using serial commands, the serial port must be connected to a terminal or personal computer. See Section 3.3.4 on page 22 for serial port pin assignments; see Section 11.0 on page 111 for more information about using serial commands.

Once the indicator is connected to the sending device:

- 1. Place the indicator in setup mode. **CONFIG** display.
- 2. Remove all weight from the scale platform. If the test weights require hooks or chains, place the hooks or chains on the scale for zero calibration.
- 3. Send the SC.WZERO#n serial command (where n is the number of the scale) to calibrate zero.
- 4. Place test weights on the scale and use the SC.WVAL command to enter the test weight value in the following format: SC.WVAL#n=vvvvv<CR>
- 5. Send the SC.WSPAN#n serial command to calibrate span.
- 6. Up to five linearization points can be calibrated between the zero and span calibration values. Use the following commands to set and calibrate a single linearization point:

SC.WLIN#n.V1=vvvvv<CR>
SC.WLIN#n.C1<CR>

The SC.WLIN#n.V1 command sets the test weight value (vvvvv) for linearization point 1. The SC.WLIN#n.C1 command calibrates the point. Repeat using the SC.WLIN#n.Vx and SC.WLIN#n.Cx commands as required for additional linearization points.

- 7. To remove an offset value, clear all weight from the scale, including hooks or chains used to hang test weights, then send the SC.REZERO#n serial command.
- 8. Send the KSAVEEXIT serial command to save the calibration changes and exit setup mode.

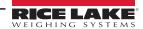

## 5.4 iRev Calibration

The iRev Calibration Wizard provides step-by-step scale calibration. With the 920i connected to the PC, select the Calibration Wizard from the Tools menu. See Section 6.0 on page 70 for a general overview of the iRev utility.

- 1. In iRev, press Tools and select Calibration Wizard.
- 2. Select Standard Calibration or Standard with Multi-Point Linearization.
- 3. Press Next > to continue.

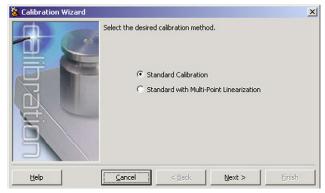

Figure 5-3. iRev 4 Calibration Wizard

- Select the scale to be calibrated.
- 5. Enter the test weight used to calibrate the scale. If using chains or hooks to hold the weights, check the box below the test weight value entry. This adds a re-zero step to the calibration sequence.
- 6. Remove all weights from the scale. If chains or hooks were used, place them on the scale.
- 7. Press Calibrate Zero to perform the zero calibration. A message box displays when the process is complete.
- 8. Apply the test weights to the scale.
- 9. Press Calibrate Span to perform the span calibration. A message box displays when the process is complete.
- 10. If the option for chains or hooks was selected in Step 5, the Rezero displays. Remove all weights from the scale, including chains or hooks.
- 11. Press **ReZero** to calibrate the zero offset.
- 12. If performing a multi-point linear calibration, up to five other calibration weight values can be entered on the display. The weights must be in ascending order and must not include zero or the span weight. Enter the weight values and press **Go** to calibrate each point.

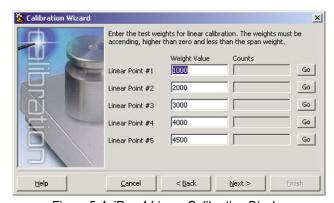

Figure 5-4. iRev 4 Linear Calibration Display

13. Review the new calibration values and press **Finish** to close the Calibration Wizard.

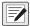

NOTE: To close without saving new values and restore the existing calibration values, press Cancel.

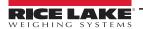

## 6.0 iRev

The iRev utility provides a suite of functions used to support configuration, calibration, customization, and backup of the 920i software. Hardware and software configuration, 920i display setup for up to ten display designs, stream and ticket formatting, setpoint configuration, database management, and iRite program editing are all supported by iRev.

Calibration values, scale, setpoint, display configuration, database tables and user programs can be saved and restored to the 920i using iRev Section 5.4 on page 69.

Other supporting applications provided with iRev include:

- The iRev Editor provides a basic editor and a compiler for writing iRite applications
- The Rice Lake Web Update utility uses an Internet connection to check for and download updates to the iRev and 920i software
- The iLaunch utility can be installed to display a set of icons used for convenient startup of iRev and its supporting
  applications, including the help system

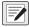

NOTE: For systems with an iQUBE 1, use iRev 3; All other systems, use iRev 4 and higher.

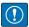

IMPORTANT: iRev files are not backwards compatible. The iRev version must be newer or the same as the file to be opened.

## **Recommended System Requirements:**

1.0+ GHz Intel compatible processor

2+ GB of RAM

4+ GB hard drive space

Windows 10

## **Minimum System Requirements:**

1.0 GHz Intel compatible processor

1 GB of RAM

850 MB hard drive space (32 bit)

2 GB hard drive space (64 bit)

Microsoft Windows® 7 SP1 (32 bit, 64 bit)

A RS-232 port, RS-485 port, USB Port, or Ethernet (TCP/IP) (on indicators with Ethernet support)

# 6.1 Install iRev Program

iRev is installed using a standard Windows installation procedure. iRev applications and support files are installed in a directory named iRev; icons for the iRev application, the iRev Editor, Uninstall and the Rice Lake Web Update utility are placed in the Windows Start menu.

# 6.2 Open iRev

- 1. Install iRev on an IBM-compatible personal computer.
- 2. With both indicator and PC powered off, connect the PC serial port to the RS-232 pins on the indicator serial port.

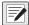

NOTE: If there is no serial port on port 2, refer to Section 7.0 on page 78.

- 3. Power up the PC and the indicator. Use the setup switch to place the indicator in setup mode.
- 4. Start the iRev program.

iRev provides on-line help for each of its configuration displays. Parameter descriptions provided in this manual for front panel configuration can also be used when configuring the indicator using iRev. The interface is different, but the parameters set are the same.

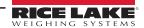

## 6.3 Saving and Opening Files

Files are stored with the .920 extension.

#### Save a File

1. Press the File menu and select Save As...

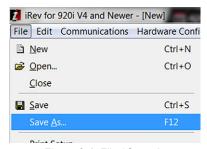

Figure 6-1. File / Save As

- 2. Navigate to the desired save location.
- 3. Press Save.

### Open a Saved File

- 1. Navigate to the desired file location and double-click the file. In iRev, press the *File* menu and select *Open....*
- 2. Navigate to and select the desired file.
- 3. Press Open.

## Open a Saved File (iQUBE 1)

- 1. Launch iRev 3.
- 2. Press the File menu and select Open....
- 3. Navigate to and select the desired file and press open.

## 6.4 Hardware Configuration

When iRev is started, the Hardware Configuration display is displayed. This display is used to create a virtual hardware configuration for the indicator by dragging and dropping icons for the supported option cards into the empty slots on the display. The slots displayed under Indicator Motherboard, represent the two option card slots on the 920i CPU board and up to twelve slots on attached expansion boards.

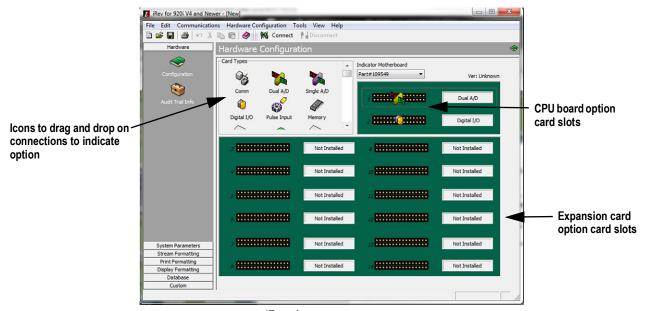

Figure 6-2. iRev 4 Hardware Configuration Display

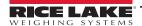

## 6.5 Configuring Scales

Scales can be configured by selecting the **System Parameters** listed in the left column under **Hardware**. In most applications, the **Scales** icon, should be configured first. Each scale needs to be associated with an A/D channel or serial scale source.

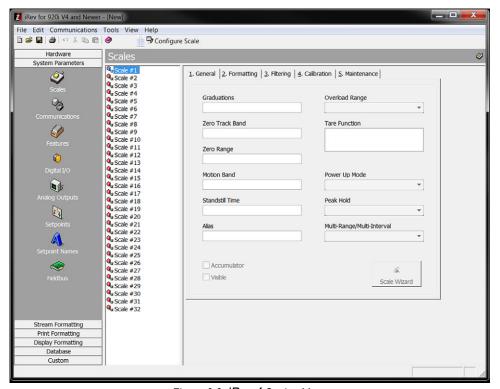

Figure 6-3. iRev 4 Scales Menu

To assign the scale source:

- 1. Double-click the scale number listed in the Scales menu. The **Config Scale #n** box displays.
- Select the scale source type by highlighting the circle.
- 3. Highlight desired source in the **Sources** box.
- 4. Press to move the selected type. They can be moved back by reversing this process.

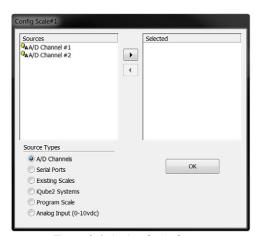

Figure 6-4. Assign Scale Source

5. Press ok to save and close box.

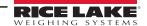

### 6.5.1 Configuring Other Parameters

Once the scale source is set, configure the scale, using the remaining icons listed under **System Parameters**, to create a basic configuration based on the desired application type, units, capacity, and filtering requirements. The Scale Wizard is available to walk through the configuration.

Press (also available under the Tools menu) to open the Scale Wizard and follow the prompts.

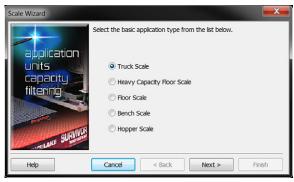

Figure 6-5. Scale Wizard

Other configuration parameters, including stream, print, and display formatting, can be accessed by selecting them from the list displayed at the left side display.

### 6.5.2 Setpoints

Press the **Setpoints** icon under **System Parameters** to provide access to configuration parameters for up to 100 setpoints.

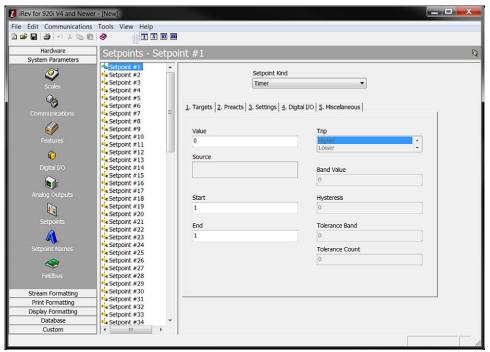

Figure 6-6. Setpoints Display

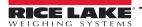

### **Setpoint View**

- Configured setpoints can be displayed individually or in groups of 5, 10 or 100
- · Setpoint parameters can be changed only when shown individually
- · Click on the setpoint view icons in the tool bar to change the view

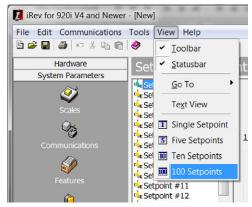

Figure 6-7. Setpoints View

When the setpoint view is set to a value greater than one, swap and move icons are added to the tool bar, allowing single or multiple setpoints to be reordered.

### **Batching Wizard**

The Batching Wizard is used to set up a basic batch sequence, based on the batch type, number of ingredients, and several batch options.

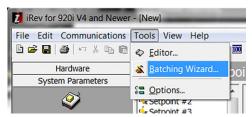

Figure 6-8. Select Batching Wizard

- 1. Press **Tools** during viewing or changing setpoints.
- 2. Select **Batching Wizard** to open it, follow the prompts.

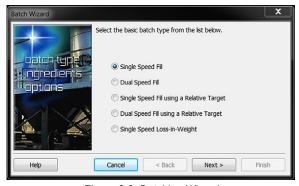

Figure 6-9. Batching Wizard

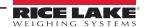

## 6.6 Configuring the Display

The iRev display editor allows the 920i display to be customized by dragging and dropping widgets onto a virtual display, then setting parameters specific to each widget type. See Section 11.2 on page 124 for widget programming.

- · Up to 10 display configurations can be saved for each indicator file
- Display configurations can be switched within applications using custom programs to drive the 920i

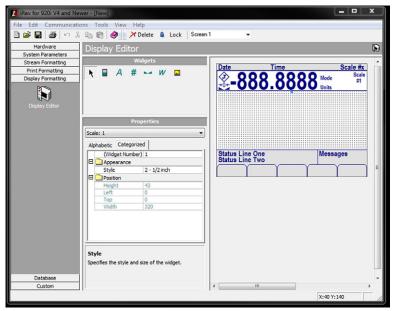

Figure 6-10. Display Editor

## 6.7 Connecting to the Indicator

This section walks through the connecting of the PC serial port to port 2 of the 920i.

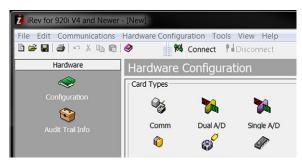

Figure 6-11. Connect to Indicator

- 1. Select the Hardware Configuration display.
- 2. Press the **Connect** icon. iRev attempts to establish communications to the indicator.

Once communications is established, iRev queries the indicator configuration to determine whether the indicator hardware matches the virtual hardware configured in the current iRev file.

- If the hardware matches, the Hardware Configuration section of iRev is disabled, preventing further changes
- If the hardware does not match, there is an option of either canceling the connect operation or overwriting the iRev hardware configuration with the actual indicator hardware configuration

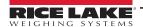

#### 6.7.1 Download to Indicator

Downloads are completed using the Communications menu in the top tool bar. There are two options available for download.

- **Download Configuration** Allows an iRev configuration file (with or without scale calibration data), setpoint data, widgets, database tables or an iRite program file to be downloaded to a connected indicator in setup mode
- Download Current Display Allows the download of the currently displayed object, such as the parameter set for one scale of a multi-scale configuration

Less data is transferred using **Download Current Display**, so it is typically faster than a full configuration download. There is an increased possibility that the download could fail due to dependencies on other objects.

If the download fails, try performing a complete download using the **Download Configuration** function.

A progress message is displayed during the download indicating the progress of the download and also during the clear memory indicating its progress.

#### 6.7.2 Upload Configuration to iRev

Uploads are completed using the Communications menu in the top tool bar.

Upload Configuration - Allows the existing configuration of a connected indicator to be saved to a file on the PC.

- This configuration file provides a backup that can be quickly restored to the indicator if needed
- The file can be edited within iRev 4 then downloaded back to the indicator

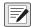

NOTE: The indicator must be in setup mode before uploading or downloading data.

#### **Installing Firmware Upgrades** 6.8

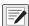

NOTE: This section applies only to 920i units using a serial board only.

New releases of the 920i system firmware can be downloaded and installed using an Internet connection and the Rice Lake Web Update application.

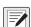

NOTE: Before upgrading to a new version of 920i system firmware, save a copy of the current indicator configuration using iRev (Section 6.7.2). Reloading the system firmware requires a RESETCONFIGURATION function that resets all configuration and calibration values to factory defaults.

Download and install the ISERIES UPDATE UTILITY from the www.ricelake.com onto a PC.

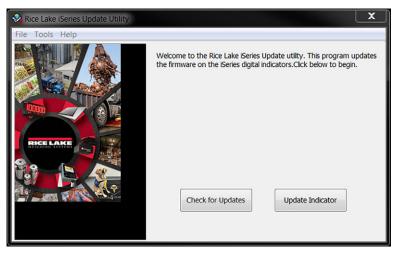

Figure 6-12. Rice Lake iSeries Update Utility

- 2. Open the iSeries Update Utility and press *Check for Updates* to check for new version of the 920i firmware.
- Select the new firmware version and press **Get Selection** to download.
- Disconnect power to the 920i.

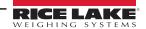

5. Connect the PC serial port to port 2 of the 920i. Connection must be made at 38400 bps.

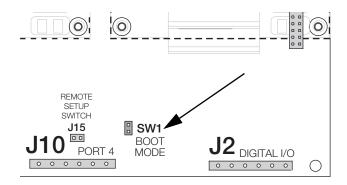

Figure 6-13. SW1 Boot Mode Pins

- 6. Open the indicator enclosure and place a jumper across the **SW1** boot mode pins.
- 7. Power up the 920i. The indicator stalls at the diagnostic monitor.
- 8. Click on the **Update Indicator** button to download the new firmware. When the download begins, the following messages are displayed:

```
Loading...
System Diagnostic Monitor v1.14
$
?
$
$
KNIX
$SYSLOAD
```

When the download is complete, the indicator display shows the following messages:

**\$DONE** \$BOOT **Loading...** 

The indicator resets and goes to weigh mode.

- 9. Disconnect power to the indicator.
- 10. Remove the jumper from across the **SW1** boot mode pins and place it on a single pin.
- 11. Power up the indicator and reload iRev and iRite files as necessary.

# 7.0 USB Devices

The 920i's USB interface port can be used to connect devices using a type-A or type-B connector.

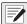

NOTE: Version 5.00.00 Rev L boards (or higher) are required for USB functionality. See the iRite programming manual for APIs which can perform USB functions. If running a user program, functions may vary.

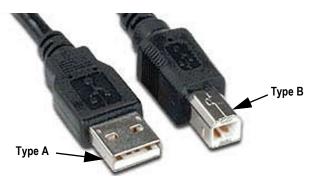

Figure 7-1. USB Connector Types

Compatible devices using a type-A connector include a flash drive, keyboard, USB hub, and label and ticket printers. The host PC uses a type-B connector.

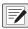

NOTE: If using a host PC connection, this connection must terminated prior to switching devices or entering configuration mode on the 920i. Otherwise, Host PC may not display when the USB softkey is pressed once the 920i has returned to weigh mode.

Flash drives allow users to save and load configuration files (.920), save and load database files (.db), load user programs, and update the boot monitor and core firmware. Flash drives must be formatted in the FAT-16 or FAT-32 file system, cannot exceed 4 Gig drive size, cannot exceed eight character name and three character extension. Connecting a USB keyboard allows users to type alphanumeric characters rather than use the front panel buttons.

### 7.1 USB Driver Installation

Before connecting the 920i to a PC, the appropriate driver must be installed.

- 1. Open the Rice Lake website at <a href="https://www.ricelake.com">www.ricelake.com</a>.
- Navigate to the 920i USB page.
- 3. Click the Downloads tab and expand the **Software** category.
- 4. Locate the 920i USB Driver Installation entry and click **Download**.

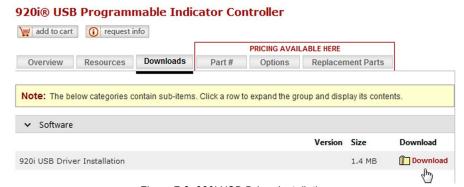

Figure 7-2. 920i USB Driver Installation

- 5. Save the file to the computer.
- 6. Extract the .zip.
- 7. Open the .exe file. The installer automatically detects the version of Windows and installs the appropriate driver.

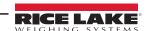

#### Connecting a USB Device 7.2

The 920i will display a list of connected USB devices. Devices in this list can include the following:

- HOSTPC Used to connect directly to a PC; The PC will automatically assign a virtual comm port; Check PC settings to determine which port is assigned
- PRINTER1 Used if one printer is connected
- PRINTER2 Used only if a USB hub is connected, allowing more than one Type-B connection; In this case, the lowest printer ID# will be Printer1
- KEYBOARD Supports USB keyboards
- DRIVE Supports USB 2.0 flash drives formatted to the FAT-32 or FAT-16 file system up to 4G maximum

To connect to a USB device:

- 1. Attach the USB device to the proper USB connector on the indicator; USB connections use Port 2 on the 920i.
- 2. Press the **USB** softkey.

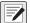

NOTE: If the USB softkey is not displayed, see Section 2.6 on page 17 and Figure 4-13 on page 54 to enable the softkey.

3. Select the proper device type and press **Enter**.

#### 7.3 Using USB Hubs

Hubs are necessary if multiple USB devices are desired to be simultaneously connected. To achieve best results, use a selfpowered hub and follow the below instructions when connecting devices:

- 1. Connect all USB devices to the hub.
- 2. With the 920i disconnected from power, connect the hub to the 920i.
- 3. Connect power to the 920i. All USB devices should be recognized on power-up.

#### 7.4 Disconnecting a USB Device

Prior to unplugging a connected USB device,

1. Press the **USB** softkey.

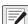

NOTE: If the USB softkey is not displayed, see Section 2.6 on page 17 and Figure 4-13 on page 54 to enable the softkey.

- 2. Select **No Device\*** and press enter). This also allows a user program to switch devices via API's.
- The USB device is now safe to disconnect.

#### 7.5 **Loading Configuration Files and Databases**

Certain files may take extended periods of time to load directly from a PC to the 920i. For fastest loading times, using a Flash drive is recommended.

It is also recommended to create a folder matching each 920i's unit ID number, if using multiple 920i units. When loading configuration files, the unit will load the file contained in a folder matching its UID# (the default UID# is 1). If no folder matching the UID is found, the unit will load the first file found.

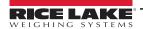

### 7.5.1 Loading Configuration Files

When a file is loaded from a USB flash Drive, the calibration is always included and will overwrite existing calibration. To eliminate this, the 920i configuration file should be downloaded to the indicator before calibration is completed.

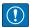

IMPORTANT: If loading a configuration file from a UID subdirectory, ensure the configuration file does not change the unit ID. Otherwise, a .COD file in that subdirectory will not be recognized until the UID is manually reverted to its original number.

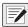

NOTE: File names are limited to eight characters.

- 1. Using a PC, copy the desired configuration file to the flash drive.
- 2. Connect the flash drive to the 920i's type-A USB connector.
- 3. Press the USB softkey. If the indicator does not have the USB softkey and one won't be added, skip to Step 5.

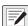

NOTE: If the USB softkey is not displayed, see Section 4.7 on page 47 to enable the softkey.

- 4. Select **Drive** and press enter
- 5. Place the indicator in setup mode and navigate to the **SERIAL** » **PORT2** menu.
- 6. Press the Load File softkey.
- 7. Select Load Configuration (\*.920).
- 8. Press enter.

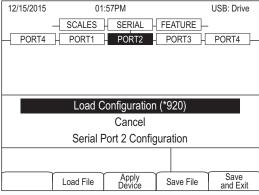

Figure 7-3. Load Configuration Selection \*

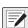

NOTE: Loading a configuration file will overwrite existing calibration values. If the file to be loaded does not have the correct calibration, record the current values so they can be entered after the download.

### 7.5.2 Loading Database Files

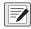

NOTE: File names are limited to eight characters. If loading a database file, be aware the indicator uses the alias name and a .db file extension when saving database files.

- 1. Using a PC, copy the desired database file to the flash drive.
- 2. Connect the flash drive to the 920i Type-A USB connector.
- Press the USB softkey.

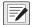

NOTE: If the USB softkey is not displayed, see Section 4.7 on page 47 to enable the softkey.

Available menu selections will vary depending on USB device type connected (Table 4-8 on page 47).

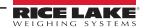

4. Select **Drive** and press enter

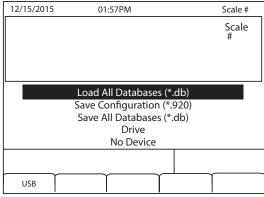

Figure 7-4. Load All Databases selection\*

5. Select **Load All Databases** (\*.db) and press enter

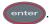

## 7.6 Saving Configuration Files and Databases

Certain files may take extended periods of time to save directly from a PC to the 920i. For fastest save times, using a Flash drive is recommended.

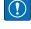

IMPORTANT: When saving a configuration file, the indicator will attempt to save to a folder matching its UID number (the default UID# is 1). If no such folder is found, the file will be saved to the drives root directory and overwrite any existing files matching its UID# followed by the .920 file extension i.e., 1.920i.

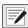

NOTE: When the 920i saves a database, it will use the alias name and a .db file extension.

- 1. Connect the flash drive to the 920i's type-A USB port.
- 2. With the indicator in weigh mode, press the **USB** softkey.

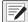

NOTE: If the USB softkey is not displayed, see Section 2.5 on page 16 and Figure 4-13 on page 54 to enable the softkey.

3. Select Save Configuration (\*.920) or Save All Databases (\*.db) and press Enter.

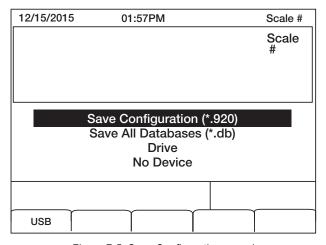

Figure 7-5. Save Configuration menu\*

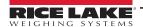

## 7.7 Loading New Firmware

Prior to loading new firmware, save existing configuration and/or databases by using the instructions in Section 7.6 on page 81.

- 1. Using a PC, copy the boot monitor (ipl.run) and firmware (920i.run) files to a flash drive.
- 2. Disconnect power and engage the SW1 jumper.
- 3. Connect the flash drive to the indicator and reconnect power. The following displays:

```
System Diagnostic Monitor v2.03, 920i loading... jumper enabled checking for connected devices...
```

USB Interface Board checking for firmware update...

leading in the best maritan Disa

loading ipl.run boot monitor. Please wait...

\*\*\*\*\*

finishing load

erasing FLASH boot sectors...

writing to FLASH

The unit resets at this point

System Diagnostic Monitor v2.03, 920i

loading...

jumper enabled

checking for connected devices...

**USB Interface Board** 

checking for firmware update...

updating boot loader

erasing FLASH boot sectors...

writing to FLASH...

DONE

cycle power to restart boot monitor

After power cycle

System Diagnostic Monitor v2.03, 920i

loading...

jumper enabled

checking for connected devices...

**USB** Interface Board

USB Interface V1.01 On-Line:

checking for firmware update...

loading 920iPLUS.run boot monitor. Please wait...

\*\*\*\*\*\*\*\*

finishing load

erasing FLASH blocks...

writing data to FLASH...

DONE

file load complete

resetting configuration

4. Disconnect power, remove the SW1 jumper, and reconnect power

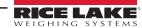

# 8.0 Print Format

The 920i provides print formats that determine the format of the printed output when the **PRINT** key is pressed, a **KPRINT** serial command is received, or when setpoint push-print or truck weigh-in or weigh-out operations are performed. Supported print formats are: **GFMT**, **NFMT**, **ACCFMT**, **SPFMT**, **TRWIN**, **TRWOUT**, **ALERT**, **AUXFMT1-AUXFMT20**, and **AUDITFMT**. Additionally, two header formats, **HDRFMT1** and **HDRFMT2**, can be inserted into any of the other ticket formats using the **<H1>** and **<H2>** formatting commands. The particular ticket format used for a given print operation depends on the indicator configuration, see Table 8-10 on page 86, and the particular operation performed.

Each print format can be customized to include up to 1000 characters of information, such as company name and address, on printed tickets. Use the iRev 4 configuration utility, serial commands, or the indicator front panel (**PFORMT** menu) to customize the print formats.

## 8.1 Print Formatting Commands

This section lists commands that can be used to format the 920i print formats. Commands included in the format strings must be enclosed between < and > delimiters. Any characters outside of the delimiters are printed as text on the ticket.

Text characters can include any ASCII character that can be printed by the output device.

## 8.1.1 General Weight Data Commands

Supported Ticket Formats – GFMT, NFMT, TRWIN, TRWOUT, ACCFMT, AUXFMTxx, ALERT

| Command     | Descriptions                |  |
|-------------|-----------------------------|--|
| <g></g>     | Gross weight, current scale |  |
| <g#n></g#n> | Gross weight, scale n       |  |
| <n></n>     | Net weight, current scale   |  |
| <n#n></n#n> | Net weight, scale n         |  |
| <t></t>     | Tare weight, current scale  |  |
| <t#n></t#n> | Tare weight, scale n        |  |
| <\$>        | Current scale number        |  |

Table 8-1. General Weight Data Commands

Gross, net, tare, accumulator, truck, and setpoint weights can be printed in any configured weight units by adding the following modifiers to the gross, net, and tare weight commands:

/P (primary units)

/D (displayed units)

/S (secondary units)

/T (tertiary units)

If not specified, the current displayed units (/D) is assumed.

Example: To format a ticket to show net weight for Scale #3 in secondary units. use the following command: <N#3/S>

Formatted weight strings contain a 10-digit weight field (including sign and decimal point, with leading zeros suppressed), followed by a space and a two-digit units identifier. Total field length with units identifier is 12 (or 13) characters.

If printing data to a ticket printer, the command <NLnn> must be put at the end of print format command in order for it print.

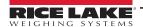

#### 8.1.2 Accumulator Commands

Supported Ticket Formats – GFMT, NFMT, ACCFMT, AUXFMTxx

| Command       | Descriptions                             |  |  |
|---------------|------------------------------------------|--|--|
| <a></a>       | Accumulated weight, current scale        |  |  |
| <a#n></a#n>   | Accumulated weight, scale n              |  |  |
| <aa></aa>     | Average accumulation, current scale      |  |  |
| <aa#n></aa#n> | Average accumulation, scale n            |  |  |
| <ac></ac>     | Number of accumulations, current scale   |  |  |
| <ac#n></ac#n> | Number of accumulations, scale n         |  |  |
| <at></at>     | Time of last accumulation, current scale |  |  |
| <at#n></at#n> | Time of last accumulation, scale n       |  |  |
| <ad></ad>     | Date of last accumulation, current scale |  |  |
| <ad#n></ad#n> | Date of last accumulation, scale n       |  |  |

Table 8-2. Accumulator Commands

#### 8.1.3 Truck Mode Commands

Supported Ticket Formats - TRWIN, TRWOUT

| Command     | Descriptions                                       |  |  |
|-------------|----------------------------------------------------|--|--|
| <tid></tid> | Truck ID number                                    |  |  |
| <tr1></tr1> | Gross weight for current ticket in displayed units |  |  |
| <tr2></tr2> | Tare weight for current ticket in displayed units  |  |  |
| <tr3></tr3> | Net weight for current ticket in displayed units   |  |  |

Table 8-3. Truck Mode Commands

TR1, TR2, and TR3 truck ticket weight data includes keywords INBOUND, KEYED, RECALLED, as necessary.

## 8.1.4 Setpoint Commands

Supported Ticket Formats - SPFMT

| Command     | Descriptions                       |  |  |
|-------------|------------------------------------|--|--|
| <scv></scv> | Setpoint captured value            |  |  |
| <sn></sn>   | Setpoint number                    |  |  |
| <sna></sna> | Setpoint name                      |  |  |
| <spm></spm> | Setpoint mode (gross or net label) |  |  |
| <spv></spv> | Setpoint preact value              |  |  |
| <stv></stv> | Setpoint target value              |  |  |

Table 8-4. Setpoint Commands

## 8.1.5 Auditing Commands

Supported Ticket Formats - All

| Command     | Descriptions                                |  |  |
|-------------|---------------------------------------------|--|--|
| <cd></cd>   | Last calibration date                       |  |  |
| <noc></noc> | Number of calibrations                      |  |  |
| <now></now> | Number of weighments since last calibration |  |  |

Table 8-5. Auditing Commands

Last calibration date (<CD>) and number of calibrations (<NOC>) are updated whenever WZERO, WVAL, WSPAN, or REZERO are changed. Number of weighments (<NOW> command) is incremented whenever the scale weight exceeds 10% of scale capacity. Scale must return to gross or net zero before the value can be incremented again.

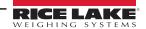

## 8.1.6 Formatting and General-Purpose Commands

Supported Ticket Formats – All

| Command                          | Descriptions                                                                                                    |               |
|----------------------------------|----------------------------------------------------------------------------------------------------|---------------|
| <nnn></nnn>                      | ASCII character (nnn = decimal value of ASCII character); Used for inserting control characters (STX, for example) in the print stream                  |               |
| <ti></ti>                        | Time                                                                                                    |               |
| <da></da>                        | Date                                                                                                    |               |
| <td></td> <td>Time and date</td> |                                                                                                    | Time and date |
| <uid></uid>                      | Unit ID number (up to 8 alphanumeric characters)                                                                                                    |               |
| <cn></cn>                        | Consecutive number (up to 7 digits)                                                                                                    |               |
| <h1></h1>                        | Insert header format 1 (HDRFMT1) (Table 8-10 on page 86)                                                                                                |               |
| <h2></h2>                        | Insert header format 2 (HDRFMT2) (Table 8-10 on page 86)                                                                                                |               |
| <cr></cr>                        | Carriage return character                                                                                                    |               |
| <lf></lf>                        | Line feed character                                                                                                    |               |
| <nlnn></nlnn>                    | New line (nn = number of termination ( <cr lf=""> or <cr>) characters); If nn is not specified, 1 is assumed; Value must be in the range 1–99</cr></cr> |               |
| <spnn></spnn>                    | Space (nn = number of spaces); If nn is not specified, 1 is assumed; Value must be in the range 1–99                                                    |               |
| <su></su>                        | Toggle weight data format (formatted/unformatted)                                                                                                    |               |

Table 8-6. Formatting and General Purpose Commands

## 8.1.7 User Program-Dependent Commands

Supported Ticket Formats – All (<USnn>, <AN>) AUXFMTx only (<EVx>)

| Command       | Descriptions                                                        |
|---------------|---------------------------------------------------------------------|
| <usnn></usnn> | Insert user print text string (from user program, SetPrintText API) |
| <evx></evx>   | Invoke user program print handler x (PrintFmtx)                     |
| <an></an>     | Enables the addition of an Alibi Ticket Number                      |

Table 8-7. User Program-Dependent Commands

## 8.1.8 Alert Format Commands

Supported Ticket Formats – All

| Command                                                 | Descriptions                                                    |
|---------------------------------------------------------|-----------------------------------------------------------------|
| <comp></comp>                                           | Company name (up to 30 characters)                              |
| <coar1><br/><coar2><br/><coar3></coar3></coar2></coar1> | Contact company address, lines 1–3 (up to 30 characters)        |
| <conm1><br/><conm2><br/><conm3></conm3></conm2></conm1> | Contact names (up to 20 characters)                             |
| <coph1><br/><coph2><br/><coph3></coph3></coph2></coph1> | Contact phone numbers (up to 20 characters)                     |
| <coml></coml>                                           | Contact e-mail address (up to 30 characters)                    |
| <err></err>                                             | Alert error message (system-generated) ALERT Ticket Format Only |

Table 8-8. Alert Format Commands

See the  $iQUBE^2$  Installation Manual (PN 106113) for more information about using alerts.

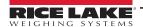

# 8.2 LaserLight Commands

Commands to operate the Stop, Go (circle or arrow) and Off display elements on a LaserLight. These commands are used for front panel softkeys.

| Traffic Light<br>State | Aux Fmt | Dry Contact                        | Serial<br>Command |
|------------------------|---------|------------------------------------|-------------------|
| Stop                   | AuxFmt1 | Dig0 and Dig1 open circuit         | 00DO3!            |
| Green Circle           | AuxFmt2 | Dig0 open circuit; Dig1 pulled low | 00DO2!            |
| Green Arrow            | AuxFmt2 | Dig0 pulled low; Dig1 open circuit | 00DO1!            |
| Off                    | AuxFmt3 | Dig0 and Dig1 pulled low           | 00DO0!            |

Table 8-9. LaserLight Commands

## 8.3 Default Print Formats

Table 8-10 shows the default print formats for the 920i and lists the conditions under which each print format is used. HDRFMT1 and HDRFMT2 specify header information that can be used by other ticket formats. The contents of HDRFMTx can be inserted by using the <H1> and <H2> formatting commands.

| Format             | Default Format String                                                                                                    | Used When                                                                                                    |                                    |
|--------------------|----------------------------------------------------------------------------------------------------|----------------------------------------------------------------------------------------------------|------------------------------------|
| GFMT               | GROSS <g><nl2><td><nl></nl></td><td>Weigh mode, no tare in system</td></nl2></g>                                                                                                    | <nl></nl>                                                                                                    | Weigh mode, no tare in system      |
| NFMT               | GROSS <g><nl>TARE<sp><t><nl>NET<sp2><n><nl2><td><nl></nl></td><td>Weigh mode, tare in system</td></nl2></n></sp2></nl></t></sp></nl></g>                                                                                                    | <nl></nl>                                                                                                    | Weigh mode, tare in system         |
| ACCFMT             | ACCUM <a><nl><da> <ti><nl></nl></ti></da></nl></a>                                                                                                    | Accumulator enabled and displayed or setpoint print operation with PSHACCM=ON                                                                                                    |                                    |
| SPFMT              | <scv><sp><spm><nl></nl></spm></sp></scv>                                                                                                    | Setpoint print operation with PSHPRNT=ON                                                                                                    |                                    |
| TRWIN              | <nl>ID<sp><tid><nl2>GROSS<tr1> <nl2><da><sp><ti><nl></nl></ti></sp></da></nl2></tr1></nl2></tid></sp></nl>                                                                                                    | Press the Weigh In softkey, enter truck ID number then press Enter                                                                                                    |                                    |
| TRWOUT             | <nl6>ID<sp><tid><nl2>GROSS<tr1><nl>TARE<sp><tr2><nl>NET<sp2><tr3><nl2><da><sp><ti><nl></nl></ti></sp></da></nl2></tr3></sp2></nl></tr2></sp></nl></tr1></nl2></tid></sp></nl6>                                                                              | Press the Weigh Out softkey, enter truck ID number then press Enter                                                                                                    |                                    |
| TRFMT              | REG ID: <tid>: <tr2> SCALE<s> <td><nl></nl></td><td>Truck register currently displayed</td></s></tr2></tid>                                                                                                    | <nl></nl>                                                                                                    | Truck register currently displayed |
| ALERT              | <pre><comp><nl><coar1><nl><coar2><nl><coar3><nl> <conm1> <coph1><nl> <conm2> <coph2><nl> <conm3> <coph3><nl> <coml><nl></nl></coml></nl></coph3></conm3></nl></coph2></conm2></nl></coph1></conm1></nl></coar3></nl></coar2></nl></coar1></nl></comp></pre> | Alert message is sent to specified port when error indication is generated by an attached iQUBE <sup>2</sup> ;  See the iQUBE <sup>2</sup> Installation Manual (PN 106113) for more information |                                    |
| HDRFMT1<br>HDRFMT2 | COMPANY NAME <nl>STREET ADDRESS<nl>CITY, ST ZIP<nl2></nl2></nl></nl>                                                                                                    | Must be inserted into other print format                                                                                                    |                                    |
| AUXFMTxx           | GROSS <g><nl2><td><nl></nl></td><td>Formats AUX1FMT—AUX20FMT</td></nl2></g>                                                                                                    | <nl></nl>                                                                                                    | Formats AUX1FMT—AUX20FMT           |
| AUDITFMT           | Fixed format; cannot be edited                                                                                                    | Press <b>Print</b> when audit trail is displayed, or in response to a DUMPAUDIT serial command                                                                                                  |                                    |

NOTE: In OIML and CANADA modes, the letters PT (preset tare) are automatically inserted after the printed tare weight. When using Version 3 of iRev with older indicator software, the single auxiliary format (AUXFMT) is handled as AUXFMT1.

Table 8-10. Default Print Formats

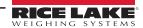

# 8.4 Customizing Print Formats

The following sections describe procedures for customizing print formats using the iRev 4 configuration utility, serial commands, or the front panel (PFORMT menu). See Section 4.7.8 on page 52 for information about custom stream formatting.

### 8.4.1 Using iRev

The iRev 4 configuration utility provides a ticket formatting grid with a tool bar. The grid allows the construction of the ticket format without using the formatting commands (<NL> and <SP>) required by the front panel or serial command methods. Using iRev 4, type text directly into the grid, then select weight value fields from the tool bar and place them where they will appear on the printed ticket.

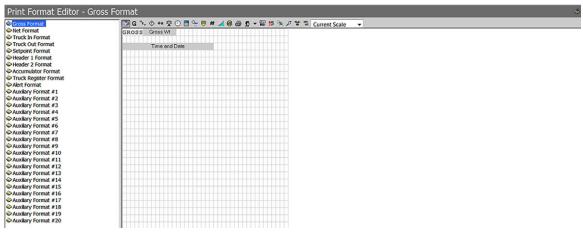

Figure 8-1. iRev Print Format Editor

## 8.4.2 Using the Front Panel

If there is no access to equipment for communication through a serial port or are working at a site where such equipment cannot be used, use the PFORMT menu to customize the print formats.

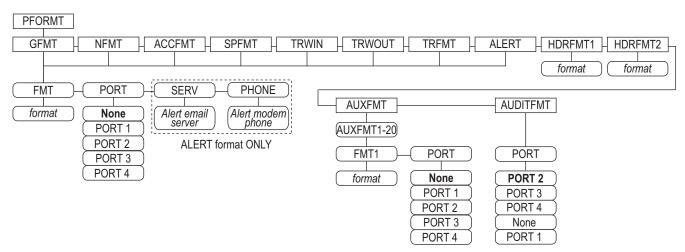

Figure 8-2. Print Format Menu Layout

Each print format can be edited from the front panel using a character selection. Use the navigation keys (**up**, **down**, **left**, **right**) to move around and between the format command line and the character selection list.

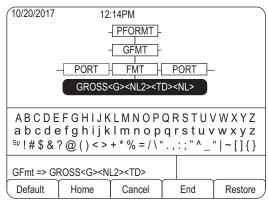

Figure 8-3. Character Selection

#### To add a character:

- 1. Position the cursor in the format where the character is to be added.
- 2. Use the **Up** key to return to the character selection list.
- 3. Use the navigation keys to highlight the character to add and press **Enter**.

The new character is added to the left of the current cursor location in the format string.

To add a blank space to a string:

- 1. Position the cursor to the right of where the space is to be inserted in the format string
- 2. Highlight the **SP** character in the selection list and press **Enter**.

To delete a character:

- 1. Position the cursor to the right of the character to be deleted from the format string.
- 2. Press the Clear key.

To add a special character:

- 1. Insert the < and > delimiter characters from the selection list.
- 2. Use the numeric keypad to insert the decimal ASCII value (1–255) of the character between the delimiters.

Example, insert <2> to add the STX character to the print format.

To save the edited format string:

Position the cursor in the format string and press enter. Softkeys shown on the character selection display provide additional functions:

**Default** – Restores the string to its default value.

Home - Positions cursor at the beginning of the format string.

**Cancel** – Exits without saving changes to the format string.

**End** – Positions cursor at the end of the format string.

**Restore** – Restores the string to its previously saved value.

A **Print Test** softkey is shown under the **FMT** parameter after exiting the character selection display. If a printer is attached, this key can be used to verify the edited string format before exiting setup mode.

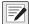

NOTE: The Print Test softkey is not available for the HDRFMTx formats. These formats can be output only when inserted into one of the printable ticket formats by using the <H1> or <H2> print format commands.

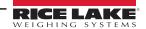

## 8.4.3 Using Serial Commands

Using a PC, terminal, or remote keyboard attached to one of the 920i serial ports, use the serial command set described in Section 8.1 on page 83 to customize the print format strings.

To view the current setting of a format string, type the name of the print format and press the **Enter** key. For example, to check the current configuration of the GFMT format, type GFMT.FMT and press **Enter**. The indicator responds by sending the current configuration for the gross format:

GFMT.FMT=<G> GROSS<NL>

To change the format, use the GFMT.FMT or NFMT.FMT serial command followed by an equals sign (=) and the modified print format string. For example, to add the name and address of a company to the gross format, send the following serial command:

GFMT.FMT=MOE'S DUMP<NL>2356 EAST HIGHWAY ROAD<NL>SMALLTOWN<NL2><G> GROSS<NL>

A ticket printed using this format might look like the following:

MOE'S DUMP 2356 EAST HIGHWAY ROAD SMALLTOWN 1345 LB GROSS

The ticket above could also be formatted by specifying the company address information in the HDRFMT1 ticket format, then substituting the <H1> command for the address in the GFMT ticket format:

HDRFMT1=MOE'S DUMP<NL>2356 EAST HIGHWAY ROAD<NL>SMALLTOWN<NL2> GFMT.FMT=<H1><G> GROSS<NL>

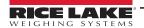

# 9.0 Truck Modes

The truck in/out modes are used to handle multiple truck ID numbers and weights. Truck IDs can be up to 16 alphanumeric characters in length.

Six truck modes combine stored ID, keyed tare, and value swapping features in various ways:

| Mode  | Stored IDs | Keyed Tares | Value<br>Swapping |
|-------|------------|-------------|-------------------|
| MODE1 | NO         | YES         | YES               |
| MODE2 | NO         | NO          | YES               |
| MODE3 | YES        | YES         | YES               |
| MODE4 | YES        | NO          | YES               |
| MODE5 | YES        | YES         | NO                |
| MODE6 | YES        | res no      |                   |
| OFF   |            |             |                   |

Table 9-1. Truck Mode Features

**Stored IDs** – Keeps a database of truck IDs and weigh-in weights in the indicator's memory. The indicator can automatically store up to 1000 truck IDs and tares; or it can clear the information after printing a weigh-out ticket. For example, if the same truck seldom crosses the scale, it may not be practical to save its ID number and weigh-in weight. However, if that same truck crosses the scale many times each day, it's more convenient to store the information in the indicator memory and recall it when needed. Stored IDs and weights are available in modes 3, 4, 5, and 6.

**Keyed tares** – Allows manual entering of the tare weight using the numeric keypad and the **Tare** key. Keyed tares are available in modes 1. 3. and 5. To use keyed tares, an incoming truck must be empty at weigh-in, full at weigh-out.

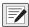

NOTE: Some local regulations require the tare weight to be read from the scale. If so, don't use the keyed tares feature.

**Value swapping** – Ensures that the lowest of two weight values associated with a particular ID number is used as the tare weight. For example, if a truck crosses the scale fully loaded at weigh-in, then unloads and crosses the scale empty at weigh-out, the indicator automatically assigns the lesser (empty truck) weight as the tare. Value swapping is available in modes 1, 2, 3 and 4.

# 9.1 Using the Truck Modes

To select a truck in/out mode:

- 1. Press the setup switch to enter setup mode.
- 2. Use the navigation keys to go to the **FEATURE** menu.
- 3. Navigate to the **TRUCK** sub-menu to select the mode.
- 4. Press the **Right** key to navigate to the softkeys sub-menu and configure the **Weigh In**, **Weigh Out**, and **Truck Regs** softkeys. These keys are required when using the truck modes.

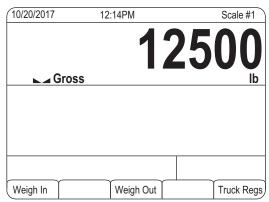

Figure 9-1. Truck Mode Softkeys

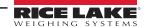

# 9.2 Using the Truck Regs Display

The Truck Regs display is shown by pressing the Truck Regs softkey in weighing mode. The display contains an alphabetical list of stored truck IDs, weigh-in weights (in primary units), and the time and date of the weigh-in transaction.

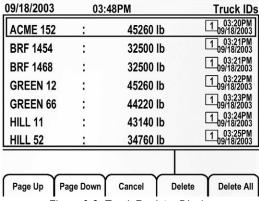

Figure 9-2. Truck Register Display

Softkeys shown at the bottom of the Truck Regs display are described below.

Page Up – Displays previous page of the truck register.

**Page Down** – Displays next page of the truck register.

**Cancel** – Exits to weighing mode.

**Delete** – Deletes the highlighted truck ID from the truck register.

**Delete All** – Deletes all truck IDs from the truck register.

The truck register can be printed to an attached printer by pressing the **Print** key while the Truck Regs display is shown. The printed register uses the **TRFMT** print format (Section 8.3 on page 86).

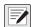

NOTE: If a non-zero setpoint password is configured (SPPWD parameter on the FEATURE menu), password must entered before any truck register entries can be deleted.

# 9.3 Weigh-In Procedure

In modes 1 and 2, the indicator erases truck ID numbers and tare weights from memory after the transaction. In modes 3–6,the truck ID and weigh-in weight values are saved after the weigh-out ticket has been processed.

The general weigh-in procedure is as follows:

- 1. The empty truck moves onto the scale for weigh-in.
- 2. Press the **Weigh In** softkey.
- 3. A prompt is shown to enter the truck ID (up to eight alphanumeric characters). Enter the ID, then press the **Enter** key.
- 4. Indicator generates the weigh-in ticket:

ID 304812 GROSS 15000. LB INBOUND 01/14/2002 10:24 AM

5. Truck leaves the scale.

## 9.4 Weigh-Out Procedure

The general weigh-out procedure is as follows:

- 1. The loaded truck moves onto the scale for weigh-out.
- 2. If truck ID is known, press the Weigh Out softkey, enter the ID, and press the Enter key.
  If ID is not known, press the Truck Regs softkey to view list of stored IDs (Figure 9-2 on page 91). Scroll to the correct truck ID, note the ID number, then press the Cancel softkey to return to the weight display. From the weight display, press Weigh Out, key in the ID, then press the Enter key.
- 3. Indicator generates the weigh-out ticket. In modes 1 and 2, the ID is deleted once the weigh-out ticket is processed.

## 9.5 Single-Transaction Tare Weights and IDs

One-time transactions are supported in all modes that can be configured to use stored IDs (modes 3–6). This function allows one-time weighing of trucks without adding the truck ID and weigh-in weight to the permanent truck register.

To use this function, press the **Weigh In** or **Weigh Out** softkey, then enter a truck ID containing a decimal point. IDs entered with a decimal point as part of the ID are erased from the truck register when the transaction is complete.

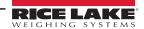

# 10.0 Setpoints

The 920i indicator provides 100 configurable setpoints for control of both indicator and external equipment functions. Setpoints can be configured to perform actions or functions based on specified parameter conditions. Parameters associated with various setpoint kinds can, for example, be configured to perform functions (print, tare, accumulate), to change the state of a digital output controlling indicator or external equipment functions, or to make conditional decisions.

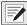

NOTE: Weight-based setpoints are tripped by values specified in primary units only.

# 10.1 Batch and Continuous Setpoints

920i setpoints can be either continuous or batch setpoints.

**Continuous Setpoints** – Free-running: the indicator constantly monitors the condition of free-running setpoints at each A/D update. The specified setpoint action or function is performed when the designated setpoint parameter conditions are met. A digital output or function assigned to a free-running setpoint continuously changes state, becoming active or inactive, as defined by the setpoint parameters.

**Batch Setpoints** – Active one at a time, in an ordered sequence. The 920i can use setpoints to control up to 100 separate batch processing steps.

A digital output associated with a batch setpoint is active until the setpoint condition is met, then latched for the remainder of the batch sequence.

To use batch setpoints, activate the **BATCHNG** parameter on the **SETPTS** menu. This parameter defines whether a batch sequence is automatic or manual. **AUTO** sequences repeat continuously, **MANUAL** sequences require a **BATSTRT** signal. The **BATSTRT** signal can be initiated by a digital input, serial command, **Batch Start** softkey, or the **StartBatch** function in an iRite program.

For setpoint kinds that can be used as either continuous or batch setpoints, the **BATCH** parameter must also be set ON. (Setpoint kinds that can only be used as batch setpoints do not require the **BATCH** parameter.) If the setpoint is defined but the **BATCH** parameter is off, the setpoint operates as a continuous setpoint, even during batch sequences.

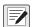

NOTE: In applications that contain both batch setpoint routines and continuous setpoints, continuous setpoints should be kept separate from the batch sequence. This is especially true when using CONCUR or TIMER setpoints to perform actions or functions based on the batch sequence. CONCUR and TIMER setpoints should not be included in the referenced START and END setpoint sequence.

| Kind   | Descriptions                                                                                                    | Batch | Continuous |
|--------|----------------------------------------------------------------------------------------------------|-------|------------|
| OFF    | Setpoint turned off/ignored                                                                                                    |       |            |
| GROSS  | Performs functions based on gross weight; Target weight entered is considered a positive gross weight                                                                                                    | X     | X          |
| NET    | Performs functions based on net weight; Target weight entered is considered a positive net weight value                                                                                                    | X     | X          |
| -GROSS | Performs functions based on gross weight; Target weight entered is considered a negative gross                                                                                                    | X     | X          |
| -NET   | Performs functions based on net weight; Target weight entered is considered a negative net weight                                                                                                    | X     | X          |
| ACCUM  | Accumulator – Compares value of setpoint to source scale accumulator; Accumulator setpoint is satisfied when value of source scale accumulator meets the value and conditions of the accumulator setpoint                                                                                                    | Х     | X          |
| ROC    | Rate of Change – Performs functions based on the rate-of-change (ROC) value                                                                                                    | Х     | X          |
| +REL   | Positive Relative – Performs functions based on a specified value above a referenced setpoint, using the same weight mode as the referenced setpoint                                                                                                    | Х     | Х          |
| -REL   | Negative Relative Setpoint – Performs functions based on a specified value below a referenced setpoint, using the same weight mode as the referenced setpoint                                                                                                    | Х     | Х          |
| %REL   | Percent Relative Setpoint – Performs functions based on a specified percentage of the target value of a referenced setpoint, using the same weight mode as the referenced setpoint; The actual target value of the %REL setpoint is calculated as a percentage of the target value of the referenced setpoint                         | Х     | Х          |
| RESREL | Result Relative – Relative to a result setpoint; performs functions based on specified percentage of captured value of a referenced setpoint, using same weight mode as referenced setpoint; Target value of RESREL setpoint is calculated as a percentage of captured value of the referenced setpoint, rather than the target value | Х     | Х          |
| PAUSE  | Pauses the batch sequence indefinitely; BATSTRT signal must be initiated to continue the batch process                                                                                                    | X     |            |
| DELAY  | Delays batch sequence for a specified time; Length of delay (in 0.1 seconds) is specified in VALUE parameter                                                                                                    | Х     |            |
| WAITSS | Wait for Standstill – Suspends the batch sequence until the scale is at standstill                                                                                                    | Х     |            |

Table 10-1. Setpoint Kinds

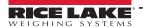

| Kind    | Descriptions                                                                                                    | Batch | Continuous |
|---------|----------------------------------------------------------------------------------------------------|-------|------------|
| COUNTER | Specifies number of consecutive batch sequences to perform; Counter setpoints should be placed at beginning of a batch routine                                                                                                    | Х     |            |
| AUTOJOG | Automatically checks the previous weight-based setpoint to verify the setpoint weight value is satisfied in a standstill condition; If previous setpoint was not satisfied when at standstill, the AUTOJOG setpoint activates the digital output of previous weight-based setpoint for a period of time, specified on the VALUE parameter; Auto-jog process repeats until previous weight-based setpoint is satisfied when the scale is at standstill NOTE: An AUTOJOG digital output is used to signify an auto-jog operation is being performed. AUTOJOG should not be assigned to the same digital output as the related weight-based setpoint.                                                                                                    | Х     |            |
| COZ     | Center of Zero – Monitors for a gross zero condition; Digital output associated with this setpoint kind is activated when the referenced scale is a center of zero; No value is required for this setpoint                                                                                                    |       | X          |
| INMOTON | Monitors for an in-motion condition; Digital output associated with this setpoint is activated when the scale is not at standstill; No value is required for this setpoint                                                                                                    |       | Х          |
| INRANGE | Monitors for an in-range condition; Digital output associated with this setpoint is activated when the scale is within capacity range; No value is required for this setpoint                                                                                                    |       | Х          |
| BATCHPR | Batch Processing Signal – Digital output associated with this setpoint is activated whenever a batch sequence is in progress; No value is required for this setpoint                                                                                                    |       | Х          |
| TIMER   | Tracks the progress of a batch sequence based on a timer; Timer value (in 0.1 seconds) on the VALUE parameter, determines the length of time allowed between start and end setpoints; Indicator START and END parameters are used to specify the start and end setpoints; If the END setpoint is not reached before the timer expires, the digital output associated with this setpoint is activated                                                                                                    |       | Х          |
| CONCUR  | Allows a digital output to remain active over a specified portion of the batch sequence; Two types of concur setpoints can be configured:  Type 1 (VALUE=0): the digital output associated with this setpoint becomes active when the START setpoint becomes the current batch step and remains active until the END setpoint becomes the current batch step  Type 2 (VALUE > 0): if a non-zero value is specified for the VALUE parameter, that value represents the timer, (in 0.1 second) for this setpoint; the digital output associated with this setpoint becomes active when the START setpoint becomes the current batch step and remains active until the timer expires  NOTE: The digital output assigned to the Concur Setpoint should not be used by another Concur setpoint; this may cause a conflict in setting the output state. | -     | X          |
| DIGIN   | Digital Input – Requires a specific group of digital inputs to be in low (0 VDC) state to satisfy the setpoint;  Digital output associated with this setpoint is held in low (0 VDC) state until inputs selected for digital input mask are all in a low state                                                                                                    | Х     | Х          |
| AVG     | Average – Performs functions based on calculated average weight over a specified number of A/D samples NOTE: This setpoint is based on the raw A/D weight value, rather than the rounded value shown on the display. Example: if 50.0 displays, but the actual raw A/D value is 49.99, the setpoint is not be satisfied.                                                                                                    | Х     |            |
| TOD     | Time of Day – Performs functions when the internal clock time of the indicator matches the specified setpoint time                                                                                                    | Х     | Х          |
| DELTA   | Delta Weight – Satisfied when change in weight on the scale is equal to or exceeds the absolute value specified for the setpoint                                                                                                    | Х     |            |
| CHKWEI  | Checkweigher – Allows specification of over- and under-weight value; Up to three digital outputs can be configured to represent overweight, underweight, and accept conditions                                                                                                    |       | Х          |
| PLSCNT  | Pulse Counter – Performs functions based on pulse counts received by a pulse input card                                                                                                    | Х     | Х          |
| PLSRAT  | Pulse Rate – Performs functions based on the pulse rate received by a pulse input card                                                                                                    |       | Х          |
| ALWAYS  | Always – Setpoint always satisfied; Typically used to provide an endpoint for true/false branching batch routines                                                                                                    | Χ     |            |
| NEVER   | Never – Setpoint is never satisfied; It is used to branch to a designated setpoint in true/false branching batch routines in which batch will not continue through the normal sequence of batch setpoints                                                                                                    | Χ     |            |
| DINCNT  | Digital Input Count – Counts pulses received at the specified digital input                                                                                                    | Χ     | Х          |

Table 10-1. Setpoint Kinds (Continued)

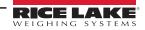

# 10.2 Setpoint Menu Parameters

Figure 10-1 shows the general structure of the setpoint menu. Group menus for setpoint kinds are shown on the following pages; parameter descriptions for the menus are provided in Table 10-3 on page 104.

See Table 10-1 on page 93 for descriptions of each of the setpoint kinds.

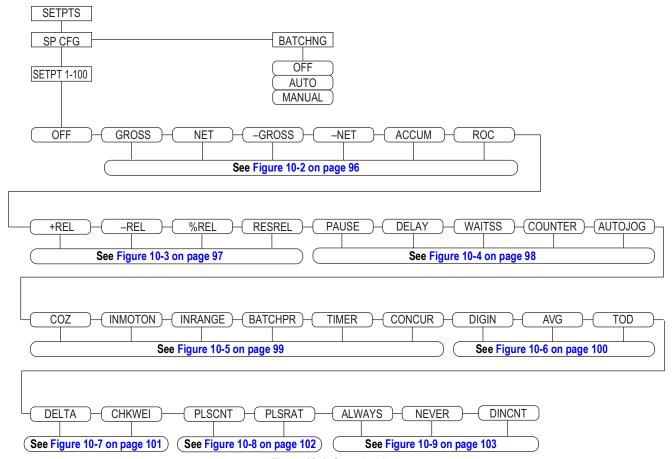

Figure 10-1. Setpoint Menu

| Parameter             | Descriptions                                                                                                    |
|-----------------------|----------------------------------------------------------------------------------------------------|
| SETPT 1–<br>SETPT 100 | Setpoint Kind; Settings: OFF (default), GROSS, NET, –GROSS, –NET, ACCUM, ROC, +REL, –REL, %REL, RESREL, PAUSE, DELAY, WAITSS, COUNTER, AUTOJOG, COZ, INMOTON, INRANGE, BATCHPR, TIMER, CONCUR, DGIN, AVG, TOD, DELTA, CHKWEI, PLSCNT, PLSRAT, ALWAYS, NEVER, DINCNT Batch or Continuous Setpoints: GROSS, NET, –GROSS, –NET, ACCUM, ROC, +REL, –REL, %REL, RESREL. DIGIN, DINCNT, AVG, TOD Batch Sequences Only: PAUSE, DELAY, WAITSS, COUNTER, AUTOJOG, DELTA, PLSCNT, ALWAYS, NEVER Continuous Setpoints Only: COZ, INMOTON, INRANGE, BATCHPR, TIMER, CONCUR, PLSRAT, CHKWEI See Table 10-1 on page 93 for more information about setpoint kinds |
| BATCHNG               | Batching Enable – OFF (default), AUTO or MANUAL: allows batch sequence to run  • MANUAL: requires <i>BATSTRT</i> digital input, <i>BATSTART</i> serial command, <i>Batch Start</i> softkey, or <i>StartBatch</i> function in an iRite program before the batch sequence can run  • AUTO: allows batch sequences to repeat continuously                                                                                                    |

Table 10-2. Setpoint and Batching Menu

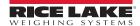

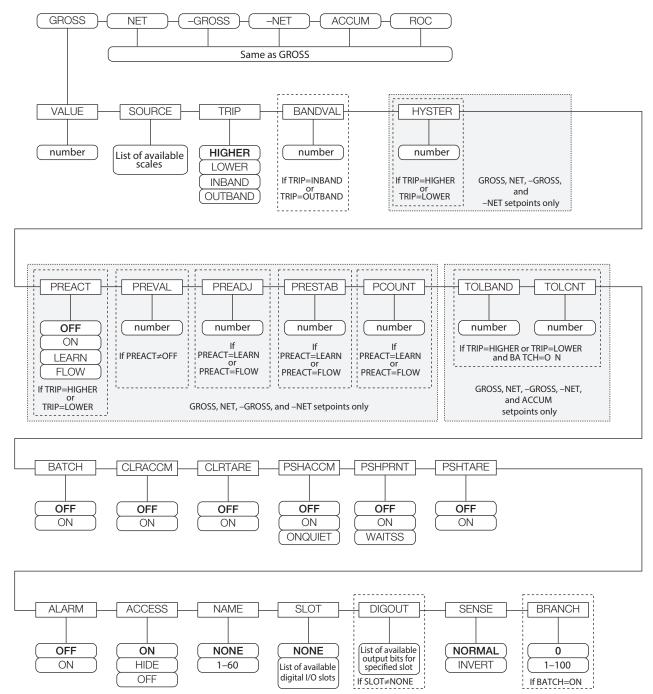

Figure 10-2. GROSS, NET, -GROSS, -NET, ACCUM, and ROC Setpoint Parameters

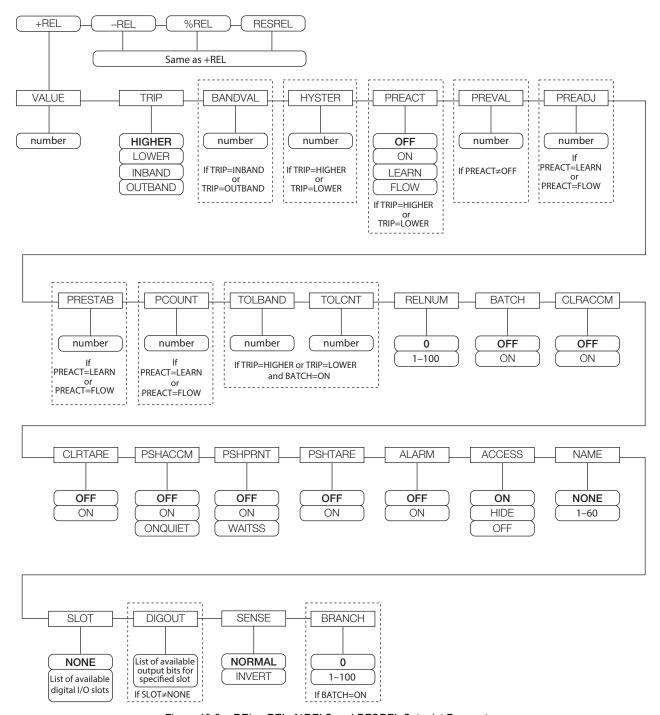

Figure 10-3. +REL, -REL, %RELS and RESREL Setpoint Parameters

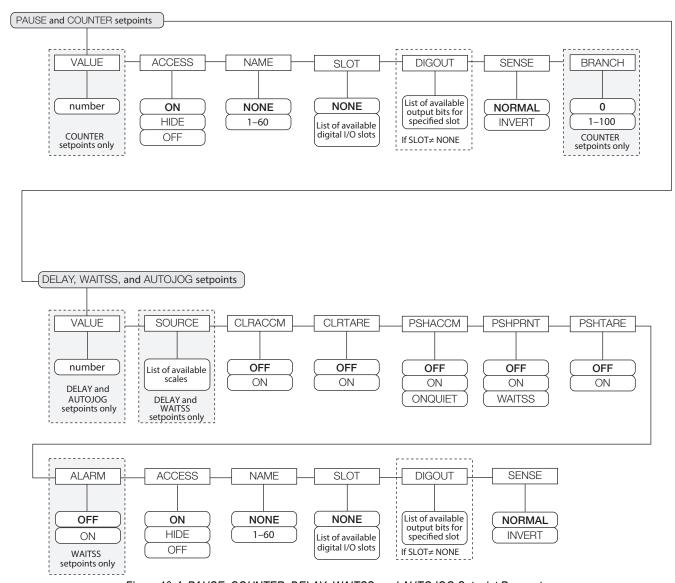

Figure 10-4. PAUSE, COUNTER, DELAY, WAITSS, and AUTOJOG Setpoint Parameters

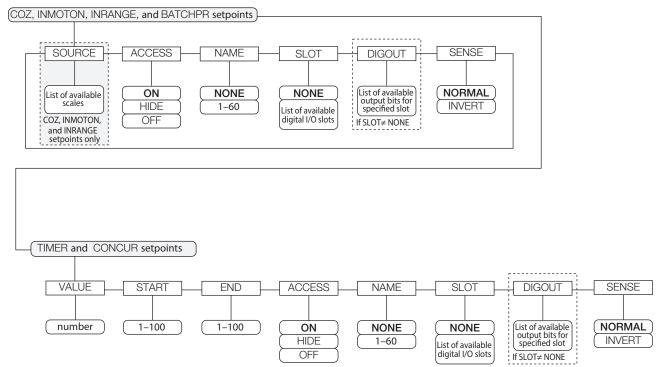

Figure 10-5. COZ, INMOTON, INRANGE, and BATCHPR Setpoint Parameters

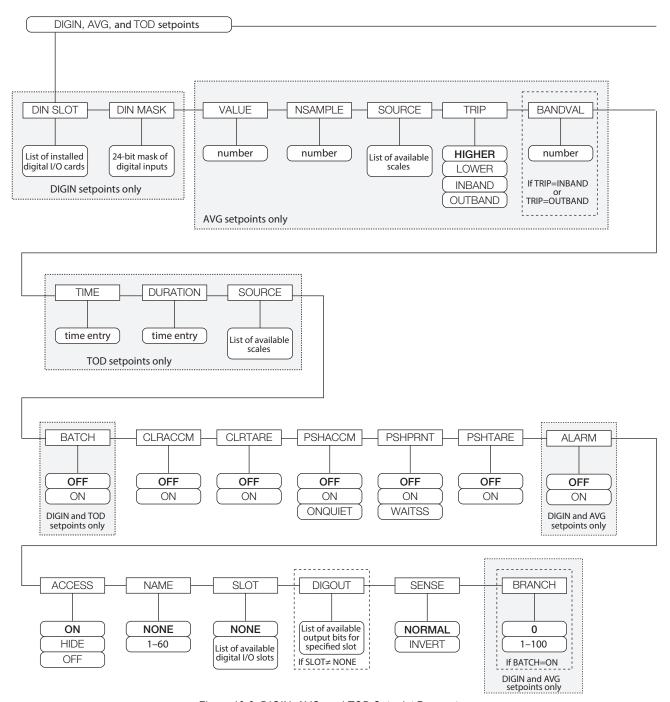

Figure 10-6. DIGIN, AVG, and TOD Setpoint Parameters

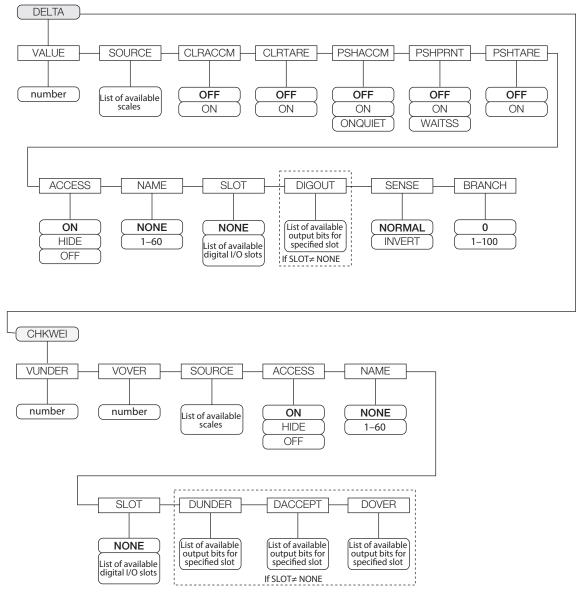

Figure 10-7. DELTA and CHKWEI Setpoint Parameters

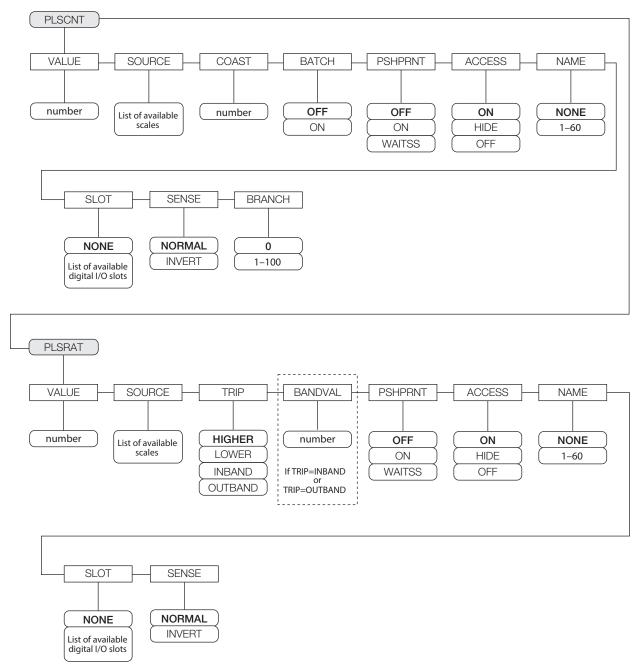

Figure 10-8. PLSCNT and PLSRAT Setpoint Parameters

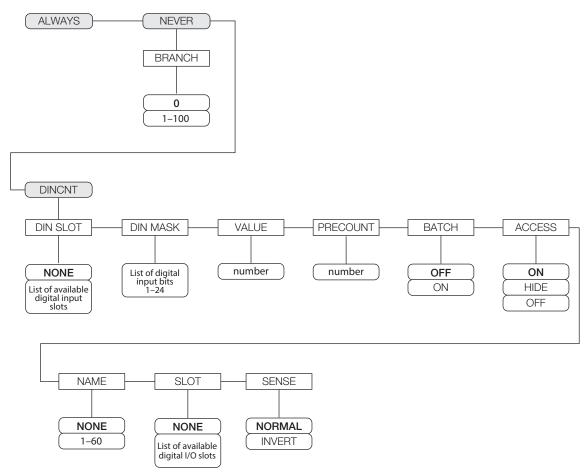

Figure 10-9. ALWAYS, NEVER, and DINCNT Setpoint Parameters

| Parameter | Descriptions                                                                                                    |  |  |  |  |
|-----------|----------------------------------------------------------------------------------------------------|--|--|--|--|
| VALUE     | Setpoint Value – Enter a number  • For weight-based setpoints: specifies the target weight value, 0–9999999  • For time-based setpoints: specifies, in 0.1-second intervals, a time value in the range 0–65535  • For COUNTER setpoints: specifies the number of consecutive batches to be run, 0–65535  • For PLSCNT setpoints: specifies a number of pulses, 0–9999999, received by a pulse input card  • For PLSRAT setpoints: specifies a pulse rate in Hz, 0–65535, received by a pulse input card                                                                                                    |  |  |  |  |
| TRIP      | Trip – Specifies whether the setpoint is satisfied when the weight is higher or lower than the setpoint value, within a band established around the value, or outside of that band; Settings: HIGHER (default), LOWER, INBAND, OUTBAND; In a batch sequence with TRIP=HIGHER, the associated digital output is active until the setpoint value is reached or exceeded; With TRIP=LOWER, the output is active until the weight goes below the setpoint value                                                                                                    |  |  |  |  |
| BANDVAL   | Band Value – Setpoints with TRIP=INBAND or OUTBAND, specifies a weight equal to half the band width; Band established around the setpoint value is VALUE ±BANDVAL; Enter value: 0–9999999                                                                                                    |  |  |  |  |
| HYSTER    | Hysteresis – Specifies a band around the setpoint value that must be exceeded before the setpoint, once off, can trip on again; Enter value: 0–9999999                                                                                                    |  |  |  |  |
| PREACT    | Preact – Allows the digital output associated with a setpoint to shut off before the setpoint is satisfied to allow for material in suspension; Settings: <b>OFF</b> (default)  • ON – Adjusts setpoint trip value up or down (depending on the TRIP parameter setting) from setpoint value using a fixed value specified on the PREVAL parameter  • LEARN – Can be used to automatically adjust the PREACT value after each batch; It compares the actual weight at standstill to the target setpoint value and adjusts the PREVAL by the PREADJ value times the difference after each batch  • FLOW – Provides dynamic compensation for material flow rate in determining when to shut off the digital output; Rather than waiting for the specified weight to be reached, FLOW uses the change in weight over time to anticipate when the TRIP minus PREACT weight value will be reached |  |  |  |  |
| PREVAL    | Preact Value – Specifies the preact value for setpoints with PREACT set to ON, LEARN or FLOW; Depending on the TRIP setting specified for the setpoint, the setpoint trip value is adjusted up or down by the PREVAL value; Enter value: 0-99999999                                                                                                    |  |  |  |  |
| PREADJ    | Preact Adjustment Factor – Setpoints with PREACT set to LEARN, specifies a decimal representation of the percentage of error corre tion applied (0.5 = 50%, 1.0 = 100%) each time a PREACT adjustment is made; Enter value: 0–9999999, <b>0.500000</b> (default)                                                                                                    |  |  |  |  |
| PRESTAB   | Preact Stabilization Time-Out – Setpoints with PREACT set to LEARN, specifies the time, in 0.1-second intervals, to wait for standstill before adjusting the PREACT value; Setting this parameter to a value greater than zero disables the learn process if standstill is not achieved in the specified interval; Enter value: 0–65535, 0 (default)                                                                                                    |  |  |  |  |
| PCOUNT    | Preact Learn Interval – Setpoints with PREACT set to LEARN, specifies the number of batches after which the preact value is recalculated; Recalculates the preact value after every batch cycle; enter value: 0–65535, 1 (default)                                                                                                    |  |  |  |  |
| TOLBAND   | Tolerance band – Setpoints with TRIP set to HIGHER or LOWER, specifies a tolerance band around the target weight; If the captured weight is not within the specified tolerance band, the preact learn function is not applied and the batch is paused (based on the value of the TOLCNT parameter) until restarted or reset; Enter value: 0–9999999, 0 (default)                                                                                                    |  |  |  |  |
| TOLCNT    | Tolerance count – Setpoints with TRIP set to HIGHER or LOWER, specifies the number of consecutive batch cycles in which the tolerance band must be exceeded before the batch process is paused; When the specified value is met, the batch is paused and an error message is displayed; The batch must be restarted or reset to clear the error message; The special value of zero means that the batch is never paused for an out-of-tolerance condition; Enter value: 0–65535, 1 (default)                                                                                                    |  |  |  |  |
| RELNUM    | Relative Number – For relative setpoints, specifies the number of the relative setpoint; Enter value: 1–100;  Target weight for this setpoint is determined as follows:  REL setpoints, the value of the relative setpoint plus the value (VALUE parameter) of the +REL setpoint  REL setpoints, the value of the relative setpoint minus the value of the –REL setpoint  REL setpoints, the percentage (specified on the VALUE parameter of the %REL setpoint) of the target value of the relative setpoint  RESREL setpoints, the percentage (specified on the VALUE parameter of the RESREL setpoint) of the captured value of the relative setpoint                                                                                                    |  |  |  |  |
| BATCH     | Batch – Specifies whether the setpoint is used as a batch (ON) or continuous (OFF – default) setpoint                                                                                                    |  |  |  |  |
| CLRACCM   | Clear Accumulator – Specify ON (OFF – default) to clear the accumulator when the setpoint is satisfied                                                                                                    |  |  |  |  |
| CLRTARE   | Clear Tare – Specify ON (OFF – default) to clear the tare when the setpoint is satisfied                                                                                                    |  |  |  |  |
| PSHACCM   | Push Accumulator – Specify ON ( <b>OFF</b> – default) to update the accumulator and perform a print operation when the setpoint is satisfied; Specify ONQUIET to update the accumulator without printing                                                                                                    |  |  |  |  |
| PSHPRNT   | Push Print – Specify ON ( <b>OFF</b> – default) to perform a print operation when the setpoint is satisfied; Specify WAITSS to wait for standstill after setpoint is satisfied before printing                                                                                                    |  |  |  |  |

Table 10-3. Setpoint Parameters Descriptions

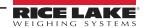

|                                                                                                    | Specify ON (OFF – default) to perform an acquire tare operation when the setpoint is satisfied  NOTE: PSHTARE acquires the tare regardless of the value specified for the REGULAT parameter on the FEATURE menu.                                                                                                    |  |  |  |  |
|----------------------------------------------------------------------------------------------------|----------------------------------------------------------------------------------------------------|--|--|--|--|
| 110== 154                                                                                                    | NOTE. I SITTAKE acquires the tale regardless of the value specified for the NESOLAT parameter on the LATOKE ment.                                                                                                    |  |  |  |  |
| NOTE: If two or more of the CLR xxxx and PSH xxxx parameters are set on, the actions specified by those parameters are performed in the following order when the setpoint is satisfied: 1) clear accumulator; 2) clear tare; 3) accumulate; 4) print; 5) acquire tare |                                                                                                    |  |  |  |  |
|                                                                                                    | Specify ON ( <b>OFF</b> – default) to display the word ALARM on the primary display while the setpoint is active (batch setpoints) or while the setpoint is not tripped (continuous setpoints)                                                                                                    |  |  |  |  |
|                                                                                                    | Specifies starting setpoint number; do not specify number of the TIMER or CONCUR setpoint itself; TIMER or CONCUR setpoint begins when starting setpoint begins; Enter value: 1–100                                                                                                    |  |  |  |  |
|                                                                                                    | Specifies ending setpoint number; do not specify number of the TIMER or CONCUR setpoint itself; TIMER or CONCUR setpoint stops when ending setpoint begins; Enter value: 1–100                                                                                                    |  |  |  |  |
| ACCESS                                                                                                    | Specifies the access allowed to setpoint parameters shown by pressing <b>Setpoint</b> softkey in normal mode:  ON (default): Values can be displayed and changed  HIDE: Values cannot be displayed or changed  OFF: Values can be displayed but not changed                                                         |  |  |  |  |
|                                                                                                    | Specify number of an assigned prompt; Up to 60 prompt names can be specified in the PROMPTS menu; enter value: 1–60, <b>NONE</b> (default)                                                                                                    |  |  |  |  |
| SLOT                                                                                                    | Lists all available digital I/O slots; this parameter specifies the slot number of the digital I/O card referenced by the DIGOUT parameter                                                                                                    |  |  |  |  |
|                                                                                                    | Lists all digital output bit numbers available for the specified SLOT; This parameter is used to specify the digital output bit associated withis setpoint; Use the DIG I/O menu to assign bit function to OUTPUT                                                                                                   |  |  |  |  |
|                                                                                                    | NOTE: For continuous setpoints, the digital output becomes active (low) when the condition is met; for batch setpoints, the digital output is active until the setpoint condition is met.                                                                                                    |  |  |  |  |
|                                                                                                    | Specifies the setpoint number to which the batch sequence is to branch, if the current setpoint is not satisfied upon initial evaluation;<br>Enter value: 1–100, 0 (default) indicates that no branch is taken                                                                                                    |  |  |  |  |
|                                                                                                    | For TOD setpoints, specifies the time at which the setpoint becomes active; The format used to enter the time (12-hour or 24-hour) is based on the value specified for the TIMEFMT parameter                                                                                                    |  |  |  |  |
|                                                                                                    | For TOD setpoints; specifies the length of time that the digital output associated with this setpoint changes state; Value is entered in hours, minutes, and seconds (hh:mm:ss); All other operations associated with this setpoint (print, tare, or accumulate) are performed at the end of the specified duration |  |  |  |  |
| NSAMPLE                                                                                                    | Number of Samples – For AVG setpoints; Specify the number of A/D samples used to calculate the average weight; Enter value 1–65535                                                                                                    |  |  |  |  |
| SOURCE                                                                                                    | Specify the scale number used as the source for the setpoint                                                                                                    |  |  |  |  |
| DIN SLOT                                                                                                    | Digital Input Slot – For DIGIN and DINCNT setpoints; Specify the slot number from which digital inputs will be read                                                                                                    |  |  |  |  |
| DIN MASK                                                                                                    | Digital Input Mask – For DIGIN and DINCNT setpoints; Specify the bits used as inputs to the setpoint; Use the Select softkey to select bits                                                                                                    |  |  |  |  |
| VUNDER                                                                                                    | Value Under – For CHKWEI setpoints; Specify the lower weight limit; Enter value: 0–9999999                                                                                                    |  |  |  |  |
| VOVER                                                                                                    | Value Over – For CHKWEI setpoints; Specify the upper weight limit; Enter value: 0–9999999                                                                                                    |  |  |  |  |
|                                                                                                    | Digital Output Under – For CHKWEI setpoints; Specify the bit number of digital output activated when the scale weight is less than the VUNDER value specified                                                                                                    |  |  |  |  |
|                                                                                                    | Digital Output Accept – For CHKWEI setpoints; Specify the bit number of digital output activated when the scale weight between the VUNDER and VOVER values specified                                                                                                    |  |  |  |  |
|                                                                                                    | Digital Output Over – For CHKWEI setpoints; Specify the bit number of digital output activated when the scale weight is greater than the VOVER value specified                                                                                                    |  |  |  |  |
|                                                                                                    | For PLSCNT setpoints; Specify the time delay (in 0.1 second intervals) inserted between reaching the setpoint target value and capture of the actual pulse count; Enter value: 0–65535                                                                                                    |  |  |  |  |
| SENSE                                                                                                    | Specifies whether the value of the digital output associated with this setpoint is inverted when the setpoint is satisfied; Settings: <b>Normal</b> (default), Invert                                                                                                    |  |  |  |  |

Table 10-3. Setpoint Parameters Descriptions (Continued)

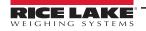

## 10.3 Batch Operations

Softkeys can be configured to allow operator control of batch operations from the 920i front panel (Figure 10-10). Softkeys can be configured using iRev 4, serial commands or the FEATURE menu (Section 4.8 on page 54).

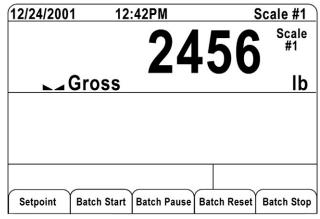

Figure 10-10. Batching Softkeys

**Setpoint** – Display or change assigned setpoints.

Batch Start - Starts batch process.

**Batch Pause** – Pauses an active batch and turns off all digital outputs except those associated with concurrent and timer setpoints. Processing is suspended until **Batch Start** is pressed again. Pressing **Batch Start** resumes the batch and re-energizes all digital outputs turned off by the **Batch Pause**.

**Batch Reset** – Stops and resets an active batch to the beginning of the process.

**Batch Stop** – Stops an active batch and turns off all associated digital outputs.

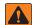

WARNING: To prevent personal injury and equipment damage, software-based interrupts must always be supplemented by emergency stop switches and other safety devices necessary for the application.

#### **Batching Switch**

The batching switch option, PN 19369, comes as a complete unit in an FRP enclosure, with legend plate, locking stop switch (mushroom button), and a run/start/abort 3-way switch.

Both switches are wired into the indicator's digital I/O terminal strip as shown in Figure 10-12 on page 107. Each switch uses a separate digital input.

Once cables and switches have been connected to the indicator, use the setup switch to place the indicator in setup mode. Use the digital I/O menu (Section 4.11 on page 61) to configure digital input and output functions.

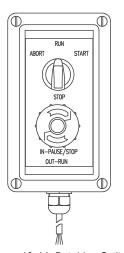

Figure 10-11. Batching Switch

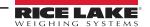

When configuration is complete, exit setup mode. Initialize the batch by turning the 3-way switch to **ABORT** then unlock the **STOP** button (**STOP** must be in the OUT position to allow the batch process to run). The batching switch is now ready to use.

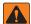

WARNING: If no digital input is assigned to BATRUN, batching proceeds as if BATRUN were always on: the batch starts when the 3-way switch is turned to RUN but the STOP mushroom button does not function.

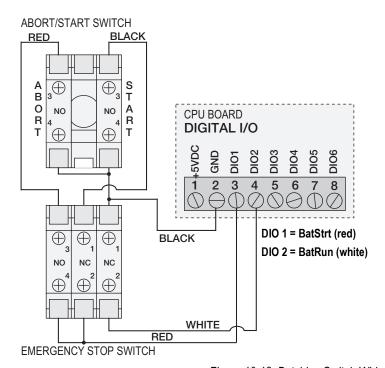

| E-Stop | Start/Abort |                        |
|--------|-------------|------------------------|
| Closed | Closed      | Starts Batch           |
|        |             | (Also used as restart) |
| Closed | Open        |                        |
| Open   | Closed      | Aborts Batch           |
| Open   | Open        | Pauses Batch           |

Table 10-4. BATRUN Information

Figure 10-12. Batching Switch Wiring Diagram Example

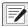

NOTE: If the Stop button is pushed in, it is in the open position. If the Stop button is pulled out, it is in the closed position.

| Digin          |                                                                                                | Softkey |     | Serial Command | Conditions                                                                                                    | Notes                                         |
|----------------|------------------------------------------------------------------------------------------------|---------|-----|----------------|----------------------------------------------------------------------------------------------------|-----------------------------------------------|
| Start Digin    | is the same as                                                                                 | Start   | and | Batstart       | *                                                                                                    | Also used as restart                          |
| Reset Digin    | is the same as                                                                                 | Reset   | and | Batreset       | **                                                                                                    | -                                             |
| Pause Digin    | will Pause a batch<br>deactivating digouts<br>(with the exception of<br>Type 1 Concur outputs) | Pause   | and | Batpause       | will Pause a batch deactivating Digouts (with the exception of Type 1 Concur outputs) until start is detected * | Batch continues when<br>Pause Digin goes high |
| Stop Digin     | is the same as                                                                                 | Stop    | and | Batstop        | will Pause a batch deactivating all digouts                                                                     | -                                             |
| * BatRun (if o | defined is closed)                                                                             |         | •   |                |                                                                                                    |                                               |

Table 10-5. Digin vs Softkey Information

To begin a batch process, turn the 3-way switch to **START** momentarily. If the **STOP** button is pushed during the batch process, the process halts and the button locks in the IN position.

The **START** switch is ignored while the **STOP** button is locked in the IN position. The **STOP** button must be turned counterclockwise to unlock it, then released into the OUT position to enable the 3-way switch.

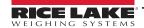

To restart an interrupted batch from the step where it left off:

- 1. Unlock STOP button (OUT position).
- 2. Turn 3-way switch to **START**.

To restart an interrupted batch from the first batch step:

- 1. Push the STOP button.
- 2. Turn 3-way switch to ABORT.
- 3. Unlock STOP button (OUT position).
- 4. Turn 3-way switch to **START**.

To abort an interrupted batch:

- 1. Push the **STOP** button.
- 2. Turn 3-way switch to ABORT.
- 3. Unlock STOP button (OUT position). A new batch can now be started.

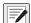

NOTE: Use this procedure (or the BATRESET serial command) to initialize the new batch routine following any change to the setpoint configuration.

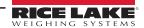

## 10.4 Batching Examples

#### Example 1

The following example is used to dispense 100-lb drafts, automatically refilling a hopper to 1000 lb gross weight once the gross weight has dropped below 300 lb.

Setpoint 1 ensures that the hopper has enough material to start the batch. If the hopper weight is 100 lb or higher, setpoint 1 is tripped.

SETPOINT=1 KIND=GROSS VALUE=100 TRIP=HIGHER BATCH=ON ALARM=ON

Setpoint 2 waits for standstill, performs a tare, and puts the indicator into net mode.

SETPOINT=2 KIND=WAITSS PSHTARE=ON

Setpoint 3 is used as a reference (relative setpoint) for setpoint 4.

SETPOINT=3 KIND=NET VALUE=0 TRIP=HIGHER BATCH=OFF

Setpoint 4 is used to dispense material from the hopper. When the hopper weight goes below 100 lb net the setpoint is tripped.

SETPOINT=4 KIND=-REL VALUE=100 TRIP=LOW BATCH=ON DIGOUT=1 RELNUM=3

Setpoint 5 is used to evaluate the gross weight of material in the hopper after dispensing. When the hopper weight falls below 300 lb, digital output 2 becomes active and the hopper is refilled to 1000 lb.

SETPOINT=5 KIND=GROSS VALUE=300 TRIP=HIGHER HYSTER=700 BATCH=ON DIGOUT=2

Setpoint 6 is used as a "no flow alarm". If the process in setpoint 4 is not completed in 10 seconds, digital output 4 becomes active to signify a problem.

SETPOINT=6 KIND=TIMER VALUE=100 START=4 END=5 DIGOUT=4

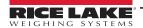

#### Example 2

The following example uses a CONCUR setpoint to provide a two-speed simultaneous fill of a hopper to a net weight of 1000 lb. Setpoint 1 ensures that the gross weight is within 50 LB of gross zero.

SETPOINT=1 KIND=GROSS VALUE=0 TRIP=INBAND BANDVAL=50 BATCH=ON

Setpoint 2 performs a tare once the scale is at standstill.

SETPOINT=2 KIND=WAITSS PSHTARE=ON

Setpoint 3 uses DIGOUT 1 to fill a hopper to a net weight of 800 lb.

SETPOINT=3 KIND=NET VALUE=800 TRIP=HIGHER BATCH=ON DIGOUT=1

Setpoint 4 uses DIGOUT 2 to fill the hopper to a net weight of 1000 lb.

SETPOINT=4 KIND=NET VALUE=1000 TRIP=HIGHER BATCH=ON DIGOUT=2

Setpoint 5 operates DIGOUT 2 while Setpoint 3 is active, providing simultaneous two-speed filling.

SETPOINT=5 KIND=CONCUR VALUE=0 TRIP=HIGHER START=4 END=5 DIGOUT=2

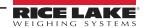

## 11.0 Serial Commands

The 920i indicator can be controlled by a personal computer or remote keyboard connected to an indicator serial port. Control is provided by a set of serial commands that can simulate front panel key press functions, display and change setup parameters and perform reporting functions. The serial commands provide the capability to print configuration data or to save that data to an attached personal computer. This section describes the serial command set and procedures for saving and transferring data using the serial ports.

#### 11.1 The Serial Command Set

The serial command set can be divided into six groups:

- Key press commands
- · USB commands
- · Reporting commands
- RESETCONFIGURATION special function command
- · Parameter setting commands
- Transmit weight data commands

When the indicator processes a serial command, it responds with the message **OK**, which verifies that the command was received and has been executed. If the command is unrecognized or cannot be executed, the indicator responds with **??**.

#### 11.1.1 Key Press Commands

Key press commands simulate pressing the keys on the front panel of the indicator. These commands can be used in both setup and weigh mode.

There are also commands that serve as pseudo keys, providing functions that are not represented by a key on the front panel. Example – to enter a 15-pound tare weight using serial commands:

- 1. Type K1 and press **Enter** (or **RETURN**).
- 2. Type K5 and press **Enter**.
- 3. Type KTARE and press Enter.

| Command    | Function                                                                              |  |  |
|------------|---------------------------------------------------------------------------------------|--|--|
| KBASE      | Selects current scale; Example: KBASE, K2, KENTER to select Scale #2                  |  |  |
| KZERO      | Presses <b>Zero</b> key in weigh mode                                                 |  |  |
| KGROSSNET  | Presses Gross/Net key in weigh mode                                                   |  |  |
| KGROSS     | Set to gross mode (pseudo key)                                                        |  |  |
| KNET       | Set to net mode (pseudo key)                                                          |  |  |
| KTARE      | Presses <b>Tare</b> key                                                               |  |  |
| KUNITS     | Presses <b>Units</b> key in weigh mode                                                |  |  |
| KPRIM      | Set to primary units (pseudo key)                                                     |  |  |
| KSEC       | Set to secondary units (pseudo key)                                                   |  |  |
| KTER       | Set to tertiary units (pseudo key)                                                    |  |  |
| KPRINT     | Presses <b>Print</b> key in weigh mode                                                |  |  |
| KDISPACCUM | Presses Accum key                                                                     |  |  |
| KDISPTARE  | Displays tare (pseudo key)                                                            |  |  |
| KCLR       | Presses Clear key                                                                     |  |  |
| KCLRCN     | Reset consecutive number (pseudo key)                                                 |  |  |
| KCLRTAR    | Clears tare from system (pseudo key)                                                  |  |  |
| KLEFT      | Move left in menu in setup mode                                                       |  |  |
| KRIGHT     | Move right in menu in setup mode                                                      |  |  |
| KUP        | Move up in menu in setup mode; scroll up to previously configured scale in weigh mode |  |  |
| KDOWN      | Move down in menu in setup mode; scroll down to next configured scale in weigh mode   |  |  |
| KSAVE      | Saves current configuration in setup mode                                             |  |  |
| KSAVEEXIT  | Saves the current configuration in setup mode and exits to weigh mode                 |  |  |

Table 11-1. Serial Key Press Commands

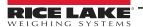

| Command   | Function                                                                                |  |
|-----------|-----------------------------------------------------------------------------------------|--|
| KCLRNV    | Clears non-volatile RAM in setup mode                                                   |  |
| K0-K9     | Presses number 0 (zero) through 9                                                       |  |
| KDOT      | Presses decimal point (.)                                                               |  |
| KENTER    | Presses Enter key                                                                       |  |
| KSOFTx    | Presses softkey number x                                                                |  |
| KLOCK     | Locks specified front panel key; Example: enter KLOCK=KZERO to lock the Zero key        |  |
| KUNLOCK   | Unlock specified front panel key; Example: enter KUNLOCK=KPRINT to unlock the Print key |  |
| KID       | Displays Unit ID entry screen                                                           |  |
| KTREG     | Displays truck register                                                                 |  |
| KWIN      | Processes truck weigh-in transaction Example: KWIN, K2, K3, KENTER to select ID #23)    |  |
| KWOUT     | Processes truck weigh-out transaction                                                   |  |
| KDEL      | Delete truck register while it is displayed                                             |  |
| KSETPOINT | Displays setpoint configuration (pseudo key)                                            |  |
| KDATE     | Displays date (pseudo key)                                                              |  |
| KTIME     | Displays time (pseudo key)                                                              |  |
| KTIMEDATE | Displays time and date (pseudo key)                                                     |  |

Table 11-1. Serial Key Press Commands (Continued)

#### 11.1.2 USB Commands

| Command            | Function                                                                                   |  |
|--------------------|--------------------------------------------------------------------------------------------|--|
| USB.INSTALLED      | Returns TRUE when a USB interface card is installed; Settings: TRUE, FALSE                 |  |
| USB.DEVICE         | Returns configured device from the last Save and Exit; must be in setup mode to be changed |  |
| USB.DEVICE.LOAD    | Applies the configured device selected from the USB.DEVICE command                         |  |
| USB.DEVICE.CURRENT | Returns the current device                                                                 |  |

Table 11-2. USB Commands

#### 11.1.3 Reporting Commands

Reporting commands send specific information to the serial port. The commands listed in Table 11-3 can be used in either setup or weigh mode.

| Command   | Function                                                                                                    |  |
|-----------|----------------------------------------------------------------------------------------------------|--|
| DUMPALL   | List all parameter values                                                                                           |  |
| SPDUMP    | Print setpoint configuration                                                                                        |  |
| VERSION   | Write 920i software version                                                                                         |  |
| HARDWARE  | Lists option cards installed in slots 1–14 (Section 12.1.2 on page 133)                                             |  |
| HWSUPPORT | Reports the CPU part number (67612 and 109549 have driver for CCFL B/L, 108902 has driver for LED B/L)              |  |
| XE        | Returns 10-digit code representing error conditions currently shown on the front panel (Section 12.1.4 on page 135) |  |

Table 11-3. Reporting Commands

#### 11.1.4 Clear and Reset Commands

The following commands can be used to clear and reset the 920i:

| Command Function   |                                                                                                   |  |
|--------------------|---------------------------------------------------------------------------------------------------|--|
| PCLR               | Program Clear. Erases the loaded user program (setup mode only)                                   |  |
| RS                 | Reset system. Resets the indicator without resetting the configuration                            |  |
| RESETCONFIGURATION | Restores all configuration parameters to their default values (setup mode only)                   |  |
| RESETCONFIGURATION | function can also be initiated by pressing the <b>Reset Config</b> softkey under the VERSION menu |  |

Table 11-4. Clear and Reset Commands

Use the **Up** key to select *Clear entire indicator configuration*. Press **Enter** to reset the indicator.

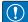

IMPORTANT: All load cell calibration settings are lost when the RESETCONFIGURATION command is run.

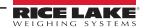

#### 11.1.5 Parameter Setting Commands

Parameter setting commands allow the display or change of the current value for a particular configuration parameter (Table 11-5 on page 114–Table 11-14 on page 121).

Current configuration parameter settings can be displayed in either setup mode or weigh mode using the following syntax:

command<ENTER>

Most parameter values can be changed in setup mode only; setpoint parameters listed in Table 11-8 on page 118 can be changed when in weigh mode.

Use the following command syntax when changing parameter values:

command=value<ENTER>

where value is either a number or a parameter value. Do not use spaces before or after the equal (=) sign. If an incorrect command is typed, ?? displays.

Example, to set the motion band parameter on Scale #1 to 5 divisions, type the following:

SC.MOTBAND#1=5D<ENTER>

For parameters with selectable values, enter the command and equal sign followed by a question mark to see a list of those values. The indicator must be in setup mode to use this function.

command=?<ENTER>

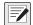

NOTE: Some parameters are valid only if other parameters or parameter values are specified. See the configuration menus in Section 4.0 on page 35 for information about parameter dependencies. Restrictions for front-panel configuration also apply to serial command configuration.

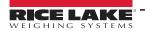

| Command                                         | Descriptions                                | Values                                                                                                    |
|-------------------------------------------------|---------------------------------------------|----------------------------------------------------------------------------------------------------|
| SC.SRC#n                                        | Scale source                                | Specify Scale Source as: SC.SRC#n = y, z.a y - Scale type: A - A/D scale B - Analog input S - Serial scale or iQUBE <sup>2</sup> T - Total scale P - Program scale z - Port number (for serial scale or iQUBE <sup>2</sup> only) .a - iQUBE <sup>2</sup> system identifier (defaults to 1) |
| SC.GRADS#n                                      | Graduations                                 | 1–999999                                                                                                    |
| SC.SPLIT#n                                      | Multi-range/multi-interval scale type       | OFF, 2RNG, 3RNG, 2INTVL, 3INTVL                                                                                                    |
| SC.ZTRKBND#n                                    | Zero track band                             | 0 (default), 0–100                                                                                                    |
| SC.ZRANGE#n                                     | Zero range                                  | 1.900000 (default), 0–100                                                                                                    |
| SC.MOTBAND#n                                    | Motion band                                 | 1 (default), 0–100                                                                                                    |
| SC.SSTIME#n                                     | Standstill time                             | 1–65535,                                                                                                    |
| SC.OVRLOAD#n                                    | Overload                                    | FS+2%, FS+1D, FS+9D, FS                                                                                                    |
| SC.WMTTHRH#n                                    | Weighment threshold                         | grads                                                                                                    |
| SC.NUMWEIGH#n                                   | Number of weighments                        | _                                                                                                    |
| SC.MAX_WEIGHT#n                                 | Maximum weight                              | _                                                                                                    |
| SC.DIGFLTR1#n<br>SC.DIGFLTR2#n<br>SC.DIGFLTR3#n | Digital filtering                           | 1, 2, 4, 8, 16, 32, 64, 128, 256                                                                                                    |
| SC.DFSENS#n                                     | Digital filter cutout sensitivity           | 20UT, 40UT, 80UT, 160UT, 320UT, 640UT, 1280UT                                                                                                    |
| SC.DFTHRH#n                                     | Digital filter cutout threshold             | NONE, 2D, 5D, 10D, 20D, 50D, 100D, 200D, 250D                                                                                                    |
| SC.RATLTRAP#n                                   | Rattletrap filtering                        | OFF, ON                                                                                                    |
| SC.SMPRAT#n                                     | Sample rate                                 | 30HZ, 60HZ, 120HZ, 240HZ, 480HZ, 960HZ                                                                                                    |
| SC.PWRUPMD#n                                    | Power up mode                               | GO, DELAY                                                                                                    |
| SC.TAREFN#n                                     | Tare function                               | BOTH, NOTARE, PBTARE, KEYED                                                                                                    |
| SC.PRI.DECPNT#n                                 | Primary units decimal position              | 8.888888, 88.88888, 888.8888, 8888.888, 88888.88, 888888.8, 8888888, 8888880, 88888800                                                                                                    |
| SC.PRI.DSPDIV#n                                 | Primary units display divisions             | 1D, 2D, 5D                                                                                                    |
| SC.PRI.UNITS#n                                  | Primary units                               | LB, KG, G, OZ, TN, T, GN, TROYOZ, TROYLB, LT, CUSTOM, NONE, OFF                                                                                                    |
| SC.PRI.CUNITS#n                                 | Primary custom units                        | Specify units if SC.PRI.UNITS=CUSTOM                                                                                                    |
| SC.SEC.DECPNT#n                                 | Secondary units decimal position            | 8.888888, 88.88888, 888.8888, 8888.888, 888888.88, 8888888.8, 8888888, 88888800                                                                                                    |
| SC.SEC.DSPDIV#n                                 | Secondary units display divisions           | 1D, 2D, 5D                                                                                                    |
| SC.SEC.UNITS#n                                  | Secondary units                             | LB, KG, G, OZ, TN, T, GN, TROYOZ, TROYLB, LT, CUSTOM, NONE, OFF                                                                                                    |
| SC.SEC.CUNITS#n                                 | Secondary custom units                      | Specify units if SC.SEC.UNITS=CUSTOM                                                                                                    |
| SC.SEC.MULT#n                                   | Secondary units multiplier                  | 0.00000–9999999                                                                                                    |
| SC.TER.UNITS#n                                  | Tertiary units                              | LB, KG, G, OZ, TN, T, GN, TROYOZ, TROYLB, LT, CUSTOM, NONE. OFF                                                                                                    |
| SC.TER.CUNITS#n                                 | Tertiary custom units                       | Specify units if SC.TER.UNITS=CUSTOM                                                                                                    |
| SC.TER.DECPNT#n                                 | Tertiary units decimal position             | 8.888888, 88.88888, 888.8888, 8888.888, 888888.88, 8888888, 8888888, 88888800                                                                                                    |
| SC.TER.DSPDIV#n                                 | Tertiary units display divisions            | 1D, 2D, 5D                                                                                                    |
| SC.TER.MULT#n                                   | Tertiary units multiplier                   | 0.000001–9999999                                                                                                    |
| SC.ROC.DECPNT#n                                 | Tertiary units decimal position             | 8.888888, 88.88888, 888.8888, 8888.888, 888888.8, 8888888, 8888880, 88888800                                                                                                    |
| SC.ROC.DSPDIV#n                                 | Rate-of-change units display divisions      | 1D, 2D, 5D                                                                                                    |
| SC.ROC.MULT#n                                   | Rate-of-change units multiplier             | 0.000001–9999999                                                                                                    |
| SC.ROC.UNITS#n                                  | Rate-of-change units                        | SEC, MIN, HOUR                                                                                                    |
| SC.ROC.INTERVL#n                                | Rate-of-change interval                     | 1–100                                                                                                    |
| SC.ROC.REFRESH#n                                | Rate-of-change refresh interval             | 0.1–60                                                                                                    |
| SC.RANGE1.MAX#n                                 | Weight maximum for first range or interval  | weight                                                                                                    |
| SC.RANGE2.MAX#n                                 | Weight maximum for second range or interval | weight                                                                                                    |
| SC.RANGE3.MAX#n                                 | Weight maximum for third range or interval  | weight                                                                                                    |
| SC.ACCUM#n                                      | Accumulator enable                          | ON, OFF                                                                                                    |

Table 11-5. SCALES Serial Commands

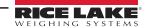

| Command                                            | Descriptions                                   | Values                    |
|----------------------------------------------------|------------------------------------------------|---------------------------|
| SC.VISIBLE#n                                       | Scale visibility                               | ON, OFF                   |
| SC.PEAKHOLD#n                                      | Peak hold                                      | OFF, NORMAL, BI-DIR, AUTO |
| SC.WZERO#n                                         | Zero calibration                               | _                         |
| SC.WVAL#n                                          | Test weight value                              | test_weight_value         |
| SC.WSPAN#n                                         | Span calibration                               | _                         |
| SC.WLIN.F1#n-                                      | Actual raw count value for                     | 0–16777215                |
| SC.WLIN.F5#n                                       | linearization points 1–5                       |                           |
| SC.WLIN.V1#n-                                      | Test weight value for linearization points 1–5 | 0.000001–9999999          |
| SC.WLIN.V5#n                                       |                                                |                           |
| SC.WLIN.C1#n-                                      | Calibrate linearization points 1–5             | _                         |
| SC.WLIN.C5#n                                       |                                                |                           |
| SC.LC.CD#n                                         | Deadload coefficient                           | _                         |
| SC.LC.CW#n                                         | Span coefficient                               | _                         |
| SC.LC.CZ#n                                         | Temporary zero                                 | _                         |
| SC.REZERO#n                                        | Rezero                                         | _                         |
| For commands ending with #n, n is the scale number |                                                |                           |

Table 11-5. SCALES Serial Commands (Continued)

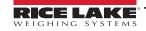

| Command                                                  | Descriptions                 | Values                                                                                         |
|----------------------------------------------------------|------------------------------|------------------------------------------------------------------------------------------------|
| EDP.INPUT#p                                              | Port serial input function   | CMD, KEYBD, KBDPRG, SCALE, IND SC, DISPLAY, IQUBE <sup>2</sup> ;                               |
|                                                          |                              | see the iQUBE <sup>2</sup> Installation Manual (PN 106113) for more information on configuring |
|                                                          |                              | iQUBE serial scales                                                                            |
| EDP.BAUD#p                                               | Port baud rate               | 300, 600, 1200, 2400, 4800, 9600, 19200, 28800, 38400, 57600, 115200                           |
| EDP.BITS#p                                               | Port data bits/parity        | 8NONE, 7EVEN, 7ODD, 8ODD, 8EVEN                                                                |
| EDP.TERMIN#p                                             | Port termination character   | CR/LF, CR                                                                                      |
| EDP.STOPBITS#p                                           | Port stop bits               | 2, 1                                                                                           |
| EDP.ECHO#p                                               | Port echo                    | ON, OFF                                                                                        |
| EDP.RESPONSE#p                                           | Port response                | ON, OFF                                                                                        |
| EDP.EOLDLY#p                                             | Port end-of-line delay       | 0–255 (0.1-second intervals)                                                                   |
| EDP.HANDSHK#p                                            | Port handshaking             | OFF, XONXOFF, HRDWAR                                                                           |
| EDP.TYPE#p                                               | Port type                    | 232, 485                                                                                       |
| EDP.DUPLEX#p                                             | Port RS-485 duplex           | HALF, FULL                                                                                     |
| EDP.ADDRESS#p                                            | Port RS-485 address          | 0, 1–255                                                                                       |
| EDP.STREAM#p                                             | Port streaming               | OFF, LFT, INDUST, 4KEYS, KEYPAD, DISPLAY                                                       |
| EDP.SOURCE#p                                             | Port source scale for output | scale_number                                                                                   |
| EDP.SFMT#p                                               | Port custom stream format    | 0-50 characters                                                                                |
| STR.POS#p                                                | Custom stream identifiers    | Specify replacement text for token;                                                            |
| STR.NEG#p                                                |                              |                                                                                                |
| STR.PRI#p                                                |                              | Example: STR.PR#1=L                                                                            |
| STR.SEC#p                                                |                              | 0 - 0 - 6 - 470                                                                                |
| STR.TER#p                                                |                              | See Section 4.7.8 on page 52 for more information about custom stream formatting               |
| STR.GROSS#p                                              |                              |                                                                                                |
| STR.NET#p                                                |                              |                                                                                                |
| STR.TARE#p                                               |                              |                                                                                                |
| STR.MOTION#p                                             |                              |                                                                                                |
| STR.RANGE#p                                              |                              |                                                                                                |
| STR.OK#p                                                 |                              |                                                                                                |
| STR.INVALID#p                                            |                              |                                                                                                |
| STR.ZERO#p                                               |                              |                                                                                                |
| For commands including "#p", p is the serial port number |                              |                                                                                                |

Table 11-6. SERIAL Port Serial Commands

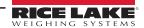

| Command                | Descriptions                                      | Values                                                                                                    |
|------------------------|---------------------------------------------------|----------------------------------------------------------------------------------------------------|
| SD                     | Set date                                          | MMDDYY, DDMMYY, YYMMDD, or YYDDMM: enter six-digit date using the year-month-day order specified for the DATEFMT parameter, using only the last two digits of the year                 |
| ST                     | Set time                                          | hhmm (enter using 24-hour format)                                                                                                    |
| DATEFMT                | Date format                                       | MMDDYYYY, DDMMYYYY, YYYYMMDD, YYYYDDMM                                                                                                    |
| DATESEP                | Date separator                                    | SLASH, DASH, SEMI                                                                                                    |
| TIMEFMT                | Time format                                       | 12HOUR, 24HOUR                                                                                                    |
| TIMESEP                | Time separator                                    | COLON, COMMA                                                                                                    |
| DECFMT                 | Decimal format                                    | DOT, COMMA                                                                                                    |
| DSPRATE                | Display rate                                      | 1–80, in100-ms intervals                                                                                                    |
| CONSNUM                | Consecutive numbering                             | 0–999999                                                                                                    |
| CONSTUP                | Consecutive number start-up value                 | 0–999999                                                                                                    |
| UID                    | Unit identifier                                   | aaaaaaaa (up to 8 alphanumeric characters)                                                                                                    |
| TRUCK                  | Truck in/out mode                                 | OFF, MODE1, MODE2, MODE3, MODE4, MODE5, MODE6                                                                                                    |
| ALIBI                  | Alibi data storage                                | OFF, ON                                                                                                    |
| CONTRAST               | Adjusts the contrast level                        | 0–127                                                                                                    |
| CFGPWD                 | Configuration password                            | 0, 1–9999999                                                                                                    |
| SPPWD                  | Setpoint password                                 | 0, 1–9999999                                                                                                    |
| SK#1-SK#32             | Softkey assignment                                | Blank, TimeDate. DspTar, DspAcc, DspROC, SetPt, BatStrt, BatStop, BatPause, BatRst, WeighIn, WeighOut, TrkReg, UID, ScISel, Diagnostics, Alibi, Contrast, Test, Stop, Go, SKUD1–SKUD10 |
| SKT#1-SKT#10           | User-defined softkey text                         | _                                                                                                    |
| KYBDLK                 | Keyboard lock (disable keypad)                    | OFF, ON                                                                                                    |
| ZERONLY                | Disable all keys except ZERO                      | OFF, ON                                                                                                    |
| PROMPT#1–<br>PROMPT#60 | Prompts/setpoint names                            | _                                                                                                    |
| REGULAT                | Regulatory compliance                             | NONE, OIML, NTEP, CANADA, INDUST                                                                                                    |
| REG.SNPSHOT            | Display or Scale weight source                    | DISPLAY, SCALE                                                                                                    |
| REG.HTARE              | Allow tare in display hold                        | NO, YES                                                                                                    |
| REG.ZTARE              | Remove tare on ZERO                               | NO, YES                                                                                                    |
| REG.KTARE              | Always allow keyed tare                           | NO, YES                                                                                                    |
| REG.MTARE              | Multiple tare action                              | REPLACE, REMOVE, NOTHING                                                                                                    |
| REG.NTARE              | Allow negative tare                               | NO, YES                                                                                                    |
| REG.CTARE              | Allow clear keyed tare                            | NO, YES                                                                                                    |
| REG.RTARE              | Round pushbutton tare to nearest display division | NO, YES                                                                                                    |
| REG.CHILDZT            | Clear child scales individually                   | NO, YES                                                                                                    |
| REG.NEGTOTAL           | Allow total scale to display negative value       | NO, YES                                                                                                    |
| REG.PRTMOT             | Allow print while in motion                       | NO, YES                                                                                                    |
| REG.PRINTPT            | Add PT to keyed tare print                        | NO, YES                                                                                                    |
| REG.PRTHLD             | Print during display hold                         | NO, YES                                                                                                    |
| REG.HLDWGH             | Allow weighment during display hold               | NO, YES                                                                                                    |
| REG.MOTWGH             | Allow weighment in motion                         | NO, YES                                                                                                    |
| REG.OVRBASE            | Zero base for overload calculation                | CALIB ZERO, SCALE ZERO                                                                                                    |
| REGWORD                | Regulatory word                                   | GROSS, BRUTTO                                                                                                    |
| CONTACT.COMPANY        | Contact company name                              | company_name (up to 30 characters)                                                                                                    |
| CONTACT.ADDR1-3        | Contact company address                           | company_address (up to 30 characters for each line)                                                                                                    |
| CONTACT.NAME1-3        | Contact names                                     | contact_names (up to 20 characters each)                                                                                                    |
| CONTACT.PHONE1-3       | Contact phone numbers                             | contact_phone_numbers (up to 20 characters each)                                                                                                    |
| CONTACT.EMAIL          | Contact e-mail address                            | contact_e-mail_address (up to 30 characters)                                                                                                    |
| CONTACT.NEXTCAL        | Next calibration date                             | calibration_date                                                                                                    |
| GRAVADJ                | Gravitational adjustment                          | OFF, ON                                                                                                    |
| LAT.LOC                | Latitude                                          | 0–90 (to nearest degree of latitude)                                                                                                    |
| ELEV.LOC               | Elevation                                         | ±0–9999 (in meters)                                                                                                    |
| IMAGE                  | Display image                                     | NEGATIVE, POSITIVE                                                                                                    |

Table 11-7. FEATURE Serial Commands

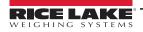

| Command             | Descriptions                          | Values                                                                                                    |  |
|---------------------|---------------------------------------|----------------------------------------------------------------------------------------------------|--|
| SP.KIND#n           | Setpoint kind                         | OFF, GROSS, NET, -GROSS, -NET, ACCUM, ROC, +REL, -REL, %REL, RESREL, PAUSE, DELAY, WAITSS, COUNTER, AUTOJOG, COZ, INMOTON, INRANGE, BATCHPR, TIMER, CONCUR, DIGIN, AVG, TOD, DELTA, CHWEI, PLSCNT, PLSRAT, ALWAYS, NEVER, DINCNT |  |
| SP.VALUE#n          | Setpoint value                        | Number                                                                                                    |  |
| SP.SOURCE#n         | Source scale                          | SCALE1, SCALE2, SCALE3SCALEx                                                                                                    |  |
| SP.COAST#n          | Pulse counter coast                   | Number                                                                                                    |  |
| SP.TRIP#n           | Trip                                  | HIGHER, LOWER, INBAND, OUTBAND                                                                                                    |  |
| SP.BANDVAL#n        | Band value                            | Number                                                                                                    |  |
| SP.HYSTER#n         | Hysteresis                            | Number                                                                                                    |  |
| SP.PREACT#n         | Preact type                           | OFF, ON, LEARN, FLOW                                                                                                    |  |
| SP.PREVAL#n         | Preact value                          | Number                                                                                                    |  |
| SP.PREADJ#n         | Preact adjustment percentage          | Number                                                                                                    |  |
| SP.PRESTAB#n        | Preact learn stability                | Number                                                                                                    |  |
| SP.PCOUNT#n         | Preact learn interval                 | Number                                                                                                    |  |
| SP.TOLBAND#n        | Target tolerance                      | Number                                                                                                    |  |
| SP.TOLCNT#n         | Tolerance count                       | Number                                                                                                    |  |
| SP.BATCH#n          | Batch step enable                     | OFF, ON                                                                                                    |  |
| SP.CLRACCM#n        | Clear accumulator enable              | OFF, ON                                                                                                    |  |
| SP.CLRTARE#n        | Clear tare enable                     | OFF, ON                                                                                                    |  |
| SP.PSHACCM#n        | Push accumulate                       | OFF, ON, ONQUIET                                                                                                    |  |
| SP.PSHPRINT#n       | Push print                            | OFF, ON, WAITSS                                                                                                    |  |
| SP.PSHTARE#n        | Push tare                             | OFF, ON                                                                                                    |  |
| SP.ALARM#n          | Alarm enable                          | OFF, ON                                                                                                    |  |
| SP.NAME#n           | Setpoint name number                  | NONE, 1–60                                                                                                    |  |
| SP.ACCESS#n         | Setpoint access                       | OFF, ON, HIDE                                                                                                    |  |
| SP.DSLOT#n          | Digital output slot                   | NONE, SLOTX                                                                                                    |  |
| SP.DIGOUT#n         | Digital output                        | BITx                                                                                                    |  |
| SP.SENSE#n          | Digital output sense                  | NORMAL, INVERT                                                                                                    |  |
| SP.BRANCH#n         | Branch destination                    | 0, 1-100                                                                                                    |  |
| SP.RELNUM#n         | Relative setpoint number              | 1–100                                                                                                    |  |
| SP.START#n          | Starting setpoint                     | 1–100                                                                                                    |  |
| SP.END#n            | Ending setpoint                       | 1–100                                                                                                    |  |
| SP.DISLOT#n         | Digital input slot                    | NONE, SLOTX                                                                                                    |  |
| SP.MASK#n           | Digital input mask                    | Number                                                                                                    |  |
| SP.NSAMPLE#n        | Number of samples                     | Number                                                                                                    |  |
| SP.TIME#n           | Trip time                             | hhmm                                                                                                    |  |
| SP.DURATION#n       | Trip duration                         | hhmmss                                                                                                    |  |
| SP.VUNDER#n         | Underrange value                      | Number                                                                                                    |  |
| SP.VOVER#n          | Overrange value                       | Number                                                                                                    |  |
| SP.DUNDER#n         | Underrange digital output             | BITx                                                                                                    |  |
| SP.DACCEPT#n        | Accept digital output                 | BITx                                                                                                    |  |
| SP.DOVER#n          | Overrange digital output              | BITx                                                                                                    |  |
| BATCHNG             | Batching mode                         | <del> </del>                                                                                                    |  |
| SP.ENABLE#n         |                                       |                                                                                                    |  |
|                     | nds ending with "#n", n is the setp   | pint number.                                                                                                    |  |
| . C. Solponic Commi | nas sharing with with, it to the soup | one name of                                                                                                    |  |

Table 11-8. SETPNTS Serial Commands

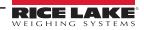

| Command        | Descriptions                        | Values                                                                                      |
|----------------|-------------------------------------|---------------------------------------------------------------------------------------------|
| GFMT.FMT       | Gross demand print format string    | For .PORT commands, specify the port number as PORTxx (no leading zero)                     |
| GFMT.PORT      |                                     | Example: GFMT.PORT=PORT3                                                                    |
| NFMT.FMT       | Net demand print format string      |                                                                                             |
| NFMT.PORT      |                                     | For AUXFMT.FMT and .PORT commands, specify the auxiliary format number                      |
| ACC.FMT        | Accumulator print format string     | (1—20) as .FMT#nn or .PORT#nn (no leading zero)                                             |
| ACC.PORT       |                                     | Example: AUXFMT.FMT#8=GROSS <g><nl2></nl2></g>                                              |
| SPFMT.FMT      | Setpoint print format string        |                                                                                             |
| SPFMT.PORT     |                                     | See Section 8.0 on page 83 for information about demand print format strings                |
| TRWIN.FMT      | Truck weigh-in print format string  |                                                                                             |
| TRWIN.PORT     |                                     | See the iQUBE <sup>2</sup> Installation Manual (PN 106113) for more information about alert |
| TRWOUT.FMT     | Truck weigh-out print format string | formats                                                                                     |
| TRWOUT.PORT    |                                     |                                                                                             |
| TR.FMT         | Truck register print format string  |                                                                                             |
| TR.PORT        |                                     |                                                                                             |
| ALERT.FMT      | Alert format string                 |                                                                                             |
| ALERT.PORT     |                                     |                                                                                             |
| HDRFMT1        | Ticket header format strings        |                                                                                             |
| HDRFMT2        |                                     |                                                                                             |
| AUXFMT.FMT#nn  | Auxiliary ticket format             |                                                                                             |
| AUXFMT.PORT#nn |                                     |                                                                                             |
| AUD.PORT       | Audit trail port                    |                                                                                             |
| WDGT#n         | Display widget                      | widget_number; see Section 11.2 on page 124 for widget programming information              |
| WDGT.CLR       | Clear widgets                       | _                                                                                           |

Table 11-9. PFORMT Serial Commands

| Command                                                                        | Descriptions                                               | Values                                                                                                    |
|--------------------------------------------------------------------------------|------------------------------------------------------------|----------------------------------------------------------------------------------------------------|
| DON. <b>b</b> #s                                                               | Set digital output on (active) at bit b, slot s            | _                                                                                                    |
| DOFF.b#s                                                                       | Set digital output off (inactive) at bit <b>b</b> , slot s | _                                                                                                    |
| DIO.b#s                                                                        | Digital input function                                     | OFF, INPUT, OUTPUT, PROGIN, ZERO, NT/GRS, TARE, UNITS, PRINT, ACCUM, SETPNT, TIMDATE, ESC, CLEAR, DSPTAR, IDKEY, KEY0-KEY9, KEYDP, ENTER, NAVUP, NAVDN, NAVLFT, NAVRGT, KBDLOC, HOLD, BATRUN, BATSTRT, BATPAUS, BATRESET, BATSTOP, CLRCN, GROSS, NET, PRIM, SEC, CLRTAR, CLRACC, TRIGGER |
| DIO.TRIG_SLOT.b#s                                                              | Trigger output slot                                        | NONE, SLOT3                                                                                                    |
| DIO.TRIG_PARAM.b#s                                                             | Trigger output parameter                                   | Value                                                                                                    |
| Digital inputs and outputs are specified by bit number (b) and slot number (s) |                                                            |                                                                                                    |

Table 11-10. DIG I/O Serial Commands

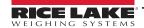

| Command                                                                        | Descriptions                                   | Values                                                    |  |  |  |  |
|--------------------------------------------------------------------------------|------------------------------------------------|-----------------------------------------------------------|--|--|--|--|
| ALG.ALIAS#s                                                                    | Analog output alias                            | Name                                                      |  |  |  |  |
| ALG.SOURCE#s                                                                   | Analog output source                           | PROG, SCALEn                                              |  |  |  |  |
| ALG.MODE#s                                                                     | Mode                                           | GROSS, NET                                                |  |  |  |  |
| ALG.OFFSET#s                                                                   | Zero offset                                    | 0%, 20%                                                   |  |  |  |  |
| ALG.ERRACT#s                                                                   | Error action                                   | FULLSC, HOLD, ZEROSC                                      |  |  |  |  |
| ALG.MIN#s                                                                      | Minimum value tracked                          | 0–999999                                                  |  |  |  |  |
| ALG.MINNEG#n                                                                   | Minimum value is negative                      | OFF, ON                                                   |  |  |  |  |
| ALG.MAX#s                                                                      | Maximum value tracked                          | 0–9999999                                                 |  |  |  |  |
| ALG.MAXNEG#n                                                                   | Maximum value is negative                      | OFF, ON                                                   |  |  |  |  |
| ALG.ZERO#s                                                                     | Zero calibration                               | 0–65535                                                   |  |  |  |  |
| ALG.SPAN#s                                                                     | Span calibration                               | 0–65535                                                   |  |  |  |  |
| For commands ending w                                                          | ith #s, s is the slot number; for dual-channel | analog output cards, channel 2 is assigned to ALGOUTs+14; |  |  |  |  |
| Example: Channel 2 of a dual analog output card in Slot 3 is assigned ALGOUT17 |                                                |                                                           |  |  |  |  |

Table 11-11. ALGOUT Serial Commands (Valid Only If Analog Output Card Is Installed)

| Command                                           | Descriptions                | Values                 |  |  |
|---------------------------------------------------|-----------------------------|------------------------|--|--|
| FB.BYTESWAP#s                                     | Swap data bytes             | NONE, BYTE, WORD, BOTH |  |  |
| FB.SIZE#s                                         | Number of bytes to transfer | 2–128                  |  |  |
| For commands ending with #s, s is the slot number |                             |                        |  |  |

Table 11-12. FLDBUS Serial Commands (Valid Only If Fieldbus Card Is Installed)

| Command                                           | Descriptions                        | Values |  |  |
|---------------------------------------------------|-------------------------------------|--------|--|--|
| XP#s                                              | Extract probe temperature           |        |  |  |
| XPP#s                                             | Extract probe primary temperature   |        |  |  |
| XPS# <b>s</b>                                     | Extract probe secondary temperature |        |  |  |
| XPT#s                                             | Extract probe tertiary temperature  |        |  |  |
| XI#s                                              | Extract 0–20 mA value               |        |  |  |
| XV#s                                              | Extract 0–10 V value                |        |  |  |
| For commands ending with #s, s is the slot number |                                     |        |  |  |

Table 11-13. Analog Input Serial Commands (Valid Only If Analog Input Card Is Installed)

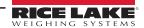

#### 11.1.6 Normal Mode Commands

The normal mode print commands transmit data to the serial port on demand in either setup or normal mode (Table 11-14).

| Command | Descriptions                                  | Values                                                                                                    |
|---------|-----------------------------------------------|----------------------------------------------------------------------------------------------------|
| CONSNUM | Set consecutive number                        | 0–9 999 999                                                                                                    |
| UID     | Set unit ID                                   | nnnnnn                                                                                                    |
| SD      | Set date                                      | MMDDYY, DDMMYY, YYMMDD, or YYDDMM; enter six-digit date using the year-month-day order specified for the DATEFMT parameter, using only the last two digits of the year                                                                  |
| ST      | Set time                                      | hhmm (enter using 24-hour format)                                                                                                    |
| SX#n    | Start serial port streaming                   | OK <b>or</b> ??                                                                                                    |
| EX#n    | Stop serial port streaming                    | The port streaming parameter (EDP.STREAM#p) for the streaming port must be set to LFT or INDUST before using these commands; an EX command sent while in setup mode does not take effect until the indicator is returned to normal mode |
| RS      | Reset system                                  | Soft reset; used to reset the indicator without resetting the configuration to the factory defaults                                                                                                    |
| SF#n    | Transmit single frame of stream               | Returns a single stream frame from scale n                                                                                                    |
| XA#n    | Transmit accumulator value in displayed units | nnnnn UU                                                                                                    |
| XAP#n   | Transmit accumulator value in primary units   |                                                                                                    |
| XAS#n   | Transmit accumulator value in secondary units |                                                                                                    |
| XAT#n   | Transmit accumulator value in tertiary units  |                                                                                                    |
| XG#n    | Transmit gross weight in displayed units      | nnnnn UU                                                                                                    |
| XGP#n   | Transmit gross weight in primary units        |                                                                                                    |
| XGS#n   | Transmit gross weight in secondary units      |                                                                                                    |
| XGT#n   | Transmit gross weight in tertiary units       |                                                                                                    |
| XN#n    | Transmit net weight in displayed units        | nnnnn UU                                                                                                    |
| XNP#n   | Transmit net weight in primary units          |                                                                                                    |
| XNS#n   | Transmit net weight in secondary units        |                                                                                                    |
| XNT#n   | Transmit net weight in tertiary units         |                                                                                                    |
| XT#n    | Transmit tare weight in displayed units       | nnnnn UU                                                                                                    |
| XTP#n   | Transmit tare weight in primary units         |                                                                                                    |
| XTS#n   | Transmit tare weight in secondary units       |                                                                                                    |
| XTT#n   | Transmit tare weight in tertiary units        |                                                                                                    |
| XE      | Query system error conditions                 | nnnnn See Section 12.1.4 on page 135 for detailed information about the XE command response format                                                                                                    |

Table 11-14. Normal Mode Serial Commands

### 11.1.7 Batching Control Commands

The commands listed in Table 11-15 provide batching control through the serial port.

| Command   | Descriptions | Values                                                                                                    |
|-----------|--------------|----------------------------------------------------------------------------------------------------|
| BATSTART  | Batch start  | If the BATRUN digital input is active (low) or not assigned, the BATSTART command can be used to start the batch program                                                                                                    |
| BATSTOP   | Batch stop   | Stops the batch program and turns off all associated digital outputs                                                                                                    |
| BATPAUSE  | Batch pause  | Stops the batch program at the current step; all digital outputs set on by the current step (except for those set by concur setpoints) are set off; the BATSTRT DIGIN, BATSTART serial command, <b>Batch Start</b> softkey, or the StartBatch function in an iRite program can be used to restart the batch program at the current step |
| BATRESET  | Batch reset  | Stops the program and resets the batch program to the first batch step; run the BATRESET command after making changes to the batch configuration                                                                                                    |
| BATSTATUS | Batch status | Returns XYYY where X is S (if the batch is stopped), $P$ (if the batch is paused), $R$ (if the batch is running); and YYY is the setpoint number the batch is currently on $(1-100)$                                                                                                    |

Table 11-15. Batching Control Commands

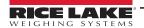

#### 11.1.8 Database Commands

The commands listed in Table 11-16 can be used to create and maintain databases in the 920i. Except for the db.delall command, all of the database commands require an extension to identify the number of the database within the memory card and the slot number of the memory card.

| Command                                                                                                    | Descriptions                               |  |  |  |
|----------------------------------------------------------------------------------------------------|--------------------------------------------|--|--|--|
| DB.ALIAS.n#x                                                                                                   | Get or set database name                   |  |  |  |
| DB.CLEAR.n#x                                                                                                   | Clear database contents                    |  |  |  |
| DB.DATA.n#x Get or set database contents                                                                       |                                            |  |  |  |
| DB.SCHEMA.n#x                                                                                                  | Get or set database structure              |  |  |  |
| db.delall                                                                                                    | Delete all databases and database contents |  |  |  |
| <b>n</b> represents the database number within the memory card; <b>x</b> is the slot number of the memory card |                                            |  |  |  |
| Each command must be terminated with a carriage return character                                               |                                            |  |  |  |
| ( <cr>, ASCII 13)</cr>                                                                                         |                                            |  |  |  |

Table 11-16. Database Commands

#### db.alias

The **db.alias** command is used to get or set the alias used by iRite programs to reference the specified database. Each database alias must be unique among all databases and adhere to the following rules: 8 character maximum; must begin with an alpha character or an underscore; can only contain A–Z, a–z, 0–9 or an underscore (\_).

Example: The following command assigns an alias of TRUCKS\_2 to the first database on the memory card installed in slot 2:

Sending the **db.alias** command alone, without assigned data, returns the current database alias.

#### db.clear

To clear the contents of a database, send the following command:

DB.CLEAR.n#x<CR>

Where:

n is the database number on the memory card

**x** is the slot number of the memory card (**0** is the onboard memory)

OK<CR> displays if clear is successful,??<CR> displays if unsuccessful.

#### db.data

Used to send data to or retrieve data from the 920i.

Data can be sent to the indicator using the following command:

DB.DATA. $n#x = data\{ | \} < CR >$ 

Where:

**n** is the database number on the memory card

**x** is the slot number of the memory card (**0** is the onboard memory)

data represents a single cell of a row of data

{ | } is an ASCII pipe character (decimal 124), used to delimit cell data.

- If the data being sent is not the last cell of the row, append the pipe character to the data to indicate that more data is coming for that particular row.
- If the data being sent is the last cell of the row, do not append the pipe character.

**OK<CR>** displays if clear is successful,??**<CR>** displays if unsuccessful.

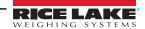

Example: The following commands place the data from Table 11-18 into the first database in the onboard memory:

| First Record                | Second Record              |
|-----------------------------|----------------------------|
| DB.DATA.1#0=this  <cr></cr> | DB.DATA.1#0=aaa  <cr></cr> |
| DB.DATA.1#0=is  <cr></cr>   | DB.DATA.1#0=bbb  <cr></cr> |
| DB.DATA.1#0=a  <cr></cr>    | DB.DATA.1#0=ccc  <cr></cr> |
| DB.DATA.1#0=test <cr></cr>  | DB.DATA.1#0=ddd <cr></cr>  |

Table 11-17. Onboard Memory Commands

|        | Cell |     |     |      |  |  |
|--------|------|-----|-----|------|--|--|
| Record | 1    | 2   | 3   | 4    |  |  |
| First  | this | is  | а   | test |  |  |
| Second | aaa  | bbb | CCC | ddd  |  |  |

Table 11-18. Sample Database Contents

Sending the **db.data** command alone, without assigned data, returns the database contents:

DB.DATA.n#x<CR>

The entire contents of the database is returned as cell-delimited with the pipe character (ASCII 124) and row-delimited with carriage returns (ASCII 13).

Example: this following command could be used to return the contents of database 1 on the onboard memory:

DB.DATA.1#0<CR>

If the database contents were the records from Table 11-18, the indicator responds with the following data, using pipe characters and carriage returns to delimit the database cells and rows.

this|is|a|test<CR>aaa|bbb|ccc|ddd<CR>

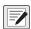

NOTE: There is no end of database notification at the end of the db.data command transmission. Use a receive time-out to determine command completion. The time-out value varies based on baud rate.

Determine the number of records currently in the database both prior to and after sending the **db.data** command to verify that the correct number of records are received. The number of records can be determined with the db.schema command.

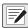

NOTE: The 62K of onboard (slot 0) memory can be allocated to up to eight auxiliary databases. However, the size of any one database may limit the size and number of other databases.

#### db.schema

The **db.schema** command is used to get or set the structure of a database.

DB.SCHEMA.n#x<CR>

The 920i responds to the command above by returning the following:

<Max Records>,<Current Record Count>,

<Column Name>,<Data Type>,<Data Size>,...<CR>

The **Column Name**, **Data Type**, and **Data Size** elements repeat for each column in the database.

The **<Column Name>** follows the rules for alias names:

- 8 character maximum
- Must begin with an alpha character or an underscore
- Can only contain A–Z, a–z, 0–9 or an underscore ( )

The **Data Type** is represented by a numeric field:

| Value  | Туре                           | Value | Туре                           |
|--------|--------------------------------|-------|--------------------------------|
| 1 Byte |                                | 5     | Double (64-bit floating point) |
| 2      | Short (16-bit integer)         | 6     | Fixed string                   |
| 3      | Long (32-bit integer)          | 7     | Variable string                |
| 4      | Single (32-bit floating point) | 8     | Date and time                  |

Table 11-19. Data Type Field Codes

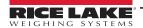

The **Data Size** value must match the data type. A range of data size values is allowed only for the string data types:

| Size            | Value |  |  |
|-----------------|-------|--|--|
| Byte            | 1     |  |  |
| Short           | 2     |  |  |
| Long            | 4     |  |  |
| Single          | 4     |  |  |
| Double          | 8     |  |  |
| Fixed string    | 1–255 |  |  |
| Variable string | 1–255 |  |  |
| Date and time   | 8     |  |  |

Table 11-20. Data Size Field Codes

The **db.schema** command can also be used to modify the schema, but only when the indicator is in setup mode and only if the database does not contain any data.

## 11.2 Widget Programming

The type and location of elements shown on the 920i display are easily specified using the drag and drop features of the iRev 4 utility. However, display widgets can also be programmed using serial commands while the 920i is in setup mode, or through iRite programming. Up to ten different screens can be configured.

Serial command widget programming is accomplished in setup mode, using the WDGT serial command. The first parameter specified is the widget type, listed in Table 11-21. The following sections describe each of the widget types and the parameters and values specific to that type.

In setup mode, the WDGT.CLR serial command can be used to clear all specified widgets from the display.

| Type             | Descriptions    |  |
|------------------|-----------------|--|
| 1                | Scale Widget    |  |
| 2 Bitmap Widget  |                 |  |
| 3                | Bargraph Widget |  |
| 4 Label Widget   |                 |  |
| 5 Numeric Widget |                 |  |
| 6                | Symbol Widget   |  |

Table 11-21. Widget Types

Some widget types require that the location or size of the widget be specified, in pixels. Figure 11-1 shows the pixel counts (80 pixels per inch) used to specify the pixel location on the display.

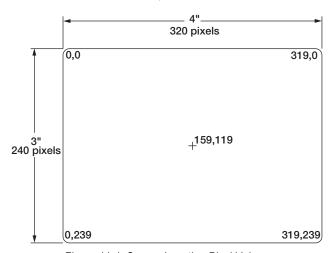

Figure 11-1. Screen Location Pixel Values

Setting the **data\_source** of bar graph, label, numeric, and symbol widgets to 2 (program) allows these widget types to be directly controlled by an iRite program rather than by indicator data. The user program must provide the code necessary for widget manipulation.

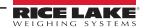

#### 11.2.1 Scale Widgets

Scale widgets are used to present basic scale data from one or more configured scales. For multiple scale applications, up to four scale widgets can be configured to be shown on the display at any one time. Fewer displayed widgets allow each widget to be larger. Scale data from additional configured scales can be shown by scrolling up or down through all configured scales, including a total scale widget, if configured.

WDGT#n=1, scale widget size, scales displayed, screen number

where:

n=widget number
1= scale widget type
scale\_widget\_size = 1-6 (size refers to numeral height)
1: 1/4"
2: 1/2"
3: 3/4"
4: 7/8"
5: 1"
6: 1 5/32"
scales displayed = 1-4

#### Example:

WDGT#1=1,2,1,2<CR>

creates a single 1/2" scale widget for screen number 2.

screen\_number = 1-10

#### 11.2.2 Bitmap Widgets

Bitmap widgets provide a representation of vertical or horizontal tanks or a hopper. The location, size, and border style of the widget are specified on the WDGT command.

WDGT#n=2

left, top, width, height,border\_style, bitmap\_widget\_style, name/alias, visible, screen\_number

where:

n=widget number

2= bitmap widget type

left = left edge location, in pixels

top = top edge location, in pixels

width = width, in pixels

height = height, in pixels

border\_style = 1 (none)

bitmap\_widget\_style = 1 (vertical tank), 2 (horizontal tank), 3 (hopper)

name/alias = text name or alias

visible = 1 (on) or 2 (off)

screen number = 1–10

Example:

WDGT#2=2,30,30,120,120,1,3,Hopper1,1,2<CR>

creates a visible, 1.5" x 1.5" (120 x 120 pixel) hopper widget for screen 2, named Hopper1, with no border, with the upper left-hand corner of the bitmap at pixel location 30,30 (near upper left corner of display).

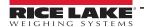

#### 11.2.3 Bargraph Widgets

Bargraph widgets allow display of vertical or horizontal graphs, either a normal bargraph style or a needle gauge, with or without graduations. The graph can be used to represent scale weight or progress toward a setpoint target value.

WDGT#n=3, left, top, width, height, border\_style, bargraph\_widget\_style, graduations, orientation, name/alias, data\_source, data\_field, data\_subfield, visible, screen\_number

where:

Example:

```
n=widget number
                  3= bargraph widget type
                  left = left edge location, in pixels
                  top = top edge location, in pixels
                  width = width, in pixels
                  height = height, in pixels
                  border_style = 1 (none) or 2 (fixed single)
                  bargraph widget style = 1 (basic), 2 (meter)
                  graduations = 1 (on), 2 (off)
                  orientation = 1 (horizontal), 2 (vertical)
                  name/alias = text name or alias
                  data source = 1 (scale), 2 (program), 3 (setpoint)
                  data field
                   If data source = 1, data field is the scale channel number
                   If data source = 3, data field is the setpoint number, 1–100, or 0 (current setpoint)
                  data subfield
                   If data source = 1, data subfield is 1 (gross), 2 (net), 3 (displayed value)
                   If data source = 3 and bargraph widget style is 2, data subfield is the current value of the setpoint.
visible = 1 (on) or 2 (off)
screen_number = 1-10
```

WDGT#2=3,30,30,30,100,2,1,1,2,,Graph1,1,1,1,1,2<CR>

creates a visible, 30 x 100 pixel bargraph widget for screen 2, named **Graph1**, with a single border, with the upper left-hand corner of the bargraph at pixel location 30,30 (near upper left corner of display). The bargraph is of the basic style (1), with graduations turned on (1) and is oriented vertically (2). Bargraph source is the gross weight from scale channel 1.

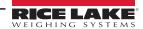

#### 11.2.4 Label Widgets

Label widgets are used to insert a text label in the display.

WDGT#n=4, left, top, width, caption, border\_style, justification, font\_size, name/alias, data\_source, data\_field, data\_subfield, visible, screen\_number

where:

n=widget number 4= label widget type left = left edge location, in pixels top = top edge location, in pixels width = width, in pixels caption = text caption border\_style = 1 (none) or 2 (fixed single) justification = 1 (left), 2 (right), 3 (center) font\_size = 1 (9 pt), 2 (12 pt), 3 (18 pt) name/alias = text name or alias data source = 1 (scale), 2 (program), 3 (setpoint), 4 (caption text) data field If data source = 1, data field is the scale channel number If data\_source = 3, data\_field is the setpoint number, 1–100, or 0 (current setpoint) data subfield If data\_source = 1, data\_subfield is the scale alias (text If data source = 3, data subfield is the setpoint name visible = 1 (on) or 2 (off) screen number = 1-10

Example:

WDGT#2=4,60,60,120,Caption, 2,1,1,Label1,4,0,0,1,2<CR>

creates a visible, 30 x 100 pixel label widget for screen 2, named Label1, with a single border, with the upper left-hand corner of the label at pixel location 60,60. The label is left-justified (1), with text in a 9-pt font (1). Label source is the text specified for the caption (4)—the word "Caption".

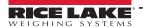

#### 11.2.5 Numeric Widgets

Numeric widgets are used to provide numeric information in the display.

WDGT#n=5, left, top, width, border\_style, justification, font\_size, name/alias, data\_source, data\_field, data\_subfield, visible, screen\_number

where:

```
n=widget number
                  5= numeric widget type
                  left = left edge location, in pixels
                  top = top edge location, in pixels
                  width = width, in pixels
                  border_style = 1 (none) or 2 (fixed single)
                  justification = 1 (left), 2 (right), 3 (center)
                  font_size = 1 (9 pt), 2 (12 pt), 3 (18 pt)
                  name/alias = text name or alias
                  data source = 1 (scale), 2 (program), 3 (setpoint)
                  data_field
                  If data source = 1, data field is the scale channel number
                   If data source = 3, data field is the setpoint number, 1–100, or 0 (current setpoint)
                  data subfield
If data source = 1, data subfield can be:
                   1 (gross, primary units)
                  2 (gross, secondary units)
                  3 (gross, tertiary units)
                  4 (net, primary units)
```

If data source = 3, data subfield can be:

1 (setpoint value)

2 (preact value)

3 (tolerance band value)

5 (net, secondary units)6 (net, tertiary units)7 (displayed value)8 (rate of change value);

visible = 1 (on) or 2 (off)

screen\_number = 1–10

Example:

WDGT#2=5,60,60,120, 2,1,1,Numeric1,1,1,7,1,2<CR>

creates a visible, 120-pixel wide, numeric widget for screen 2, named Numeric1, with the upper left-hand corner of the label at pixel location 60,60. The label is left-justified (1), with text in a 9-pt font (1). The widget shows the displayed weight (data\_subfield = 7) from scale channel 1 (data\_source = 1, data field = 1).

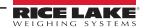

#### 11.2.6 Symbol Widgets

Symbol widgets provide icons to indicate a variety of alarms, conditions, or device states.

WDGT#n=6, left, top, symbol style, name/alias, data source, data field, data subfield, visible, screen number where:

```
n=widget number
                  6= symbol widget type
                  left = left edge location, in pixels
                  top = top edge location, in pixels
                  symbol style = 1-41 (Table 11-22 on page 130)
                  name/alias = text name or alias
                  data source = 1 (scale), 2 (program), 3 (setpoint), 4 (digital I/O point)
                  data field
                  If data source = 1, data field is the scale channel number
                  If data source = 3, data field is the setpoint number, 1–100, or 0 (current setpoint)
                  If data source = 4, data field is 0 (onboard I/O, bits 1-4) or the I/O expansion card number, 1-14
                  data subfield
If data source = 1, data subfield can be:
                  1 (tare)
                  2 (motion)
                  3 (center of zero)
                  4 (overload)
                  5 (underload)
If data source = 3, data subfield can be:
                  1 (setpoint state)
                  2 (tolerance check)
If data source = 4, data subfield specifies the bit number of the onboard or expansion card digital I/O channel: 1-4
(for onboard I/O, data_field=0) or 1-24 (for expansion card I/O)
visible = 1 (on) or 2 (off)
screen number = 1-10
```

WDGT#2=6,120,120,6,Alarm, 4,12,1,1,2<CR>

creates a visible symbol widget for screen 2, named Alarm, using the bell symbol (widget number 6 in Table 11-22 on page 130), with the upper left-hand corner of the label at pixel location 120,120. The symbol toggles on or off depending on the state of bit 1 on digital I/O expansion card 12.

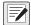

Example:

NOTE: For symbol widgets associated with setpoint digital outputs, the widget is set to state 1 when the setpoint is tripped, but the state of the digital output depends on the type of setpoint (Table 11-22 on page 130).

Batch setpoints: When tripped, the associated digital output is set *inactive* (widget set to state 1).

Continuous setpoints: When tripped, the associated digital output is set active (widget set to state 1).

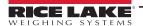

| Symbol    |                    | Widget State (y) |                     |            |             |          |          |  |
|-----------|--------------------|------------------|---------------------|------------|-------------|----------|----------|--|
| Style (x) | Descriptions       | y =              | y = 1               |            | y = 2       |          | y = 3    |  |
| 1         | Tare               | Tare             | <b>(</b>            | Off        | [Blank]     | P. Tare  | <b>₹</b> |  |
| 2         | Standstill         | On               | N.A.                | Off        | [Blank]     |          |          |  |
| 3         | COZ                | On               | →0←                 | Off        | [Blank]     |          |          |  |
| 4         | Round              | Empty            | 0                   | Full       | -5          |          |          |  |
| 5         | Square             | Empty            |                     | Full       |             |          |          |  |
| 6         | Bell               | On               | Ď                   | Off        | [Blank]     |          |          |  |
| 7         | Exclamation Mark   | On               | •                   | Off        | [Blank]     |          |          |  |
| 8         | Light Bulb         | On               | <b>©</b>            | On/Bright  | <b>\Q</b> ( | Off      | [Blank]  |  |
| 9         | Reject             | On               | ® <sub>K</sub>      | Off        | [Blank]     |          |          |  |
| 10        | Over/Under         | =                |                     | _          |             | +        | +        |  |
| 11        | Stop Light         | Green            | *                   | Red        | *           | Yellow   | 3        |  |
| 12        | Left               | On               | +                   | Off        | [Blank]     |          |          |  |
| 13        | Right              | On               | -                   | Off        | [Blank]     |          |          |  |
| 14        | Up                 | On               | <b>1</b>            | Off        | [Blank]     |          |          |  |
| 15        | Down               | On               | •                   | Off        | [Blank]     |          |          |  |
| 16        | Speaker            | Quiet            | ٥                   | Loud       | 4))         | Off      | [Blank]  |  |
| 17        | Serial             | Connect          | ₩.                  | Disconnect | %           | Off      | [Blank]  |  |
| 18        | Truck 1            | On               |                     | Off        | [Blank]     |          |          |  |
| 19        | Truck 2            | On               |                     | Off        | [Blank]     |          |          |  |
| 20        | Weight             | On               | Å                   | Off        | [Blank]     |          |          |  |
| 21        | Overload           | On               | <b>本</b>            | Off        | [Blank]     |          |          |  |
| 22        | Underload          | On               | 不                   | Off        | [Blank]     |          |          |  |
| 23        | Stop               | On/Dark          | STOP                | Off        | [Blank]     | On/Light | STOP     |  |
| 24        | Yield              | On               | $\overline{\nabla}$ | Off        | [Blank]     |          |          |  |
| 25        | Skull & Crossbones | On               | <u>-</u>            | Off        | [Blank]     |          |          |  |
| 26        | Unbalance          | On               | ্যু                 | Off        | [Blank]     |          |          |  |
| 27        | Runner             | Slow             | \$                  | Fast       | -5          | Off      | [Blank]  |  |

Table 11-22. Symbol Widgets

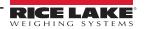

| Symbol    |              | Widget State (y) |            |           |          |       |         |
|-----------|--------------|------------------|------------|-----------|----------|-------|---------|
| Style (x) | Descriptions | y = 1            |            | y = 2     |          | y = 3 |         |
| 28        | Walker       | Left leg         | Ŗ          | Right leg | Ž.       | Off   | [Blank] |
| 29        | Printer      | On               | <b>a</b>   | Off       | [Blank]  |       |         |
| 30        | Hourglass    | On               | X          | Off       | [Blank]  |       |         |
| 31        | Gas Pump     | On               | 8          | Off       | [Blank]  |       |         |
| 32        | Conveyor     | Empty            | •••••      | Full      | <u> </u> | Off   | [Blank] |
| 33        | Batch        | Automatic        | <b>6</b> 5 | Manual    |          | Off   | [Blank] |
| 34        | Valve        | Closed           | 以          | Open      | ¥        | Off   | [Blank] |
| 35        | Motor        | Stop             |            | Run       |          | Off   | [Blank] |
| 36        | Checkmark    | On               | ✓          | Off       | [Blank]  |       |         |
| 37        | Faucet       | Closed           | <b>5</b>   | Open      | W.       | Off   | [Blank] |
| 38        | Padlock      | Locked           |            | Open      | -        | Off   | [Blank] |
| 39        | Key          | On               | ா          | Off       | [Blank]  |       |         |
| 40        | Pipe         | Empty            | ш          | Full      |          | Off   | [Blank] |
| 41        | Not          | On               | 0          | Off       | [Blank]  |       |         |

Table 11-22. Symbol Widgets (Continued)

# 12.0 Maintenance/Troubleshooting

## 12.1 Troubleshooting

Table 12-1 lists general troubleshooting tips for various hardware and software error conditions. See the following pages for additional information about specific diagnostic tools. Additionally, the CPU board has diagnostic LEDs that flash when sending/receiving data, and a heartbeat LED for troubleshooting.

| Symptom                                                                                     | Cause/Remedy                                                                                                    |
|---------------------------------------------------------------------------------------------|----------------------------------------------------------------------------------------------------|
| Indicator does not power up                                                                 | Possible blown fuse or bad power supply; check all voltages on CPU board; Power supply should output both +6 V and –6 V levels to the CPU board; If power supply is bad, check the small glass fuse, 2.5 A, 5x20 mm (PN 85791) or 4 A, 5x20 mm, on the power supply board |
| Front panel power indicator blinking ( )                                                    | Power supply overloaded; Check for shorts in A/D card regulators or in the DC-to-DC converter of any installed analog output or pulse input cards                                                                                                    |
| Blue screen                                                                                 | Check LCD contrast pot (under interface board access cover); Possible corrupt core software; Reset or reload software                                                                                                    |
| A critical configuration error has been detected                                            | Indication of a bad battery; Press Enter to retrieve the last Save and Exit contents                                                                                                    |
| Hangs in 888 display                                                                        | Corrupt core software; Reset or reload software                                                                                                    |
| Tare and truck data pointers are corrupt, Tare storage is corrupt error messages at startup | Possible dead battery; Perform configuration reset then check for low battery warning on display; If battery is low, replace battery, perform another configuration reset, then reload files                                                                              |
| Divide by zero error message at startup                                                     | User program error (Section 12.1.3 on page 134)                                                                                                    |
| ERROR message in weight display                                                             | Excitation voltage too low or off; Excitation voltage is provided by the A/D card                                                                                                    |
| Dashes in weight display                                                                    | Over-range or under-range scale condition; Check scale for out-of -range conditions in total scale display, check all scale inputs for positive weight values                                                                                                    |
| Display reads 0.000000                                                                      | Scale not updating; Check for bad option card hanging the bus                                                                                                    |
| Cannot enter setup mode                                                                     | Possible bad switch; Test switch; Replace interface board if necessary                                                                                                    |
| Serial port not responding                                                                  | Possible configuration error; For command input, ensure port INPUT parameter is set to CMD                                                                                                    |
| A/D scale out of range                                                                      | Check source scale for proper mechanical operation; Check load cell and cable connection; Possible bad load cell: check indicator operation with load cell simulator                                                                                                    |
| Locked — Scale in use                                                                       | Scale is assigned as an input to a total scale or is the source for a serial scale, analog output or setpoint; If not correct, un-configure this scale assignment and reconfigure as required                                                                             |
| Serial scale out of range                                                                   | Check source scale for proper mechanical operation; Check cable connection; possible format mismatch between serial scale and 920i: check SFMT specification under SERIAL menu                                                                                            |
| Option x Error                                                                              | Field bus card (PROFIBUS, DeviceNet, or Remote I/O) in slot <b>x</b> failed to initialize                                                                                                    |
| Option card failure                                                                         | Possible defective card or slot; Disconnect power, install card in different slot, then apply power again                                                                                                    |
| Option card hardware diagnostic error                                                       | Required option card not found (Section 12.1.1 on page 133)                                                                                                    |
| Expansion board does not power up                                                           | Check expansion board power supply                                                                                                    |
| Download error during PLOAD command                                                         | Insufficient memory for PLOAD mapping due to older CPU board; Large programs may require Rev E or later 920i CPU board                                                                                                    |

Table 12-1. Basic Troubleshooting

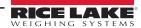

#### 12.1.1 Option Card Diagnostic Errors

Option cards are detected by the 920i at power-up. If the current indicator configuration requires an option card but that card is not detected at power-up, an error similar to the following is displayed:

HARDWARE CRITICAL TO PROPER OPERATION WITH CURRENT CONFIGURATION CANNOT BE FOUND

A/D SLOT 4 CHANNEL 1

#### INSTALL HARDWARE OR RECONFIGURE

To recover from this error, do the following:

- If the option is required, ensure that the card is properly seated in its slot and cycle the power; If the card is still not recognized, replace the card or try installing the card in a different slot
- Enter setup mode and reconfigure to eliminate the requirement for the option
- Go to the VERSION menu and use the Reset Config softkey (or RESETCONFIGURATION command) to perform a
  configuration reset; Configuration reset returns all configuration values to their factory defaults

See Section 12.1.2 below, for information about using the HARDWARE serial command to verify that installed cards are recognized.

#### 12.1.2 Using the HARDWARE Command

The HARDWARE serial command can be issued to verify that all installed cards are recognized by the system. The HARDWARE command returns a string of card type codes, representing cards installed in slots 1–14:

HARDWARE=3,3,2,4,5,0,0,0,0,0,0,0,0,0

Table 12-2 lists the card codes returned by the HARDWARE command.

| Code | Card Type                                    |
|------|----------------------------------------------|
| 0    | No card installed                            |
| 1    | Dual-Channel Serial Expansion Card           |
| 2    | Dual-Channel A/D Card                        |
| 3    | Single-Channel A/D Card                      |
| 4    | Single-Channel Analog Output Card            |
| 5    | 24-Channel Digital I/O Expansion Card        |
| 6    | Pulse Input Card                             |
| 7    | 1 MB Memory Expansion Card                   |
| 9    | DeviceNet Card                               |
| 10   | Profibus Card                                |
| 11   | EtherNet/IP Card                             |
| 12   | Remote I/O Card                              |
| 14   | Custom Card                                  |
| 15   | Analog Input Card                            |
| 16   | Generic Anybus Card (ControlNet or ProfiNet) |
| 17   | Dual-Channel Analog Output Card              |
| 18   | EtherCat Card                                |

Table 12-2. HARDWARE Command Option Card Codes

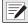

NOTE: Code 11 is returned only by the EtherNet/IP card. The standard 10M/100Mbps Ethernet card does not return a card type code. Any slot containing a standard Ethernet card will return a value of 0 on the HARDWARE command.

If an installed card is not recognized (HARDWARE command returns a code of **0** for that slot), ensure that the card is seated properly. Reinstall the card, if necessary, then cycle the indicator power to read the configuration again. If the card is still not recognized, try installing it in another slot.

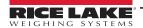

#### 12.1.3 User Program Diagnostic Errors

Faulty user programs can cause critical errors that are detected by the 920i at power-up. The following error message is caused by a user program attempting to divide by zero:

> A CRITICAL USER PROGRAM ERROR HAS BEEN DETECTED

DIVIDE BY ZERO

#### SYSTEM RESET IS REQUIRED

To recover from this error, do the following:

- Cycle the indicator power to reset the user program
- · Correct the iRite program to eliminate the divide by zero operation; Recompile the program, then download the corrected program to the indicator

If technical assistance is required, contact Rice Lake Weighing Systems technical support.

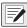

NOTE: All A/D scales need to be loaded with a 350 ohm resistor for the iRite start up handler to run.

#### **Diagnostic Boot Procedure**

If a user program causes an error in the start-up handler, press and hold the setup switch while cycling power to the 920i to place the indicator in setup mode. Use iRev 4 monitor mode to send the PCLR command erase clear the user program. If the error is still not cleared, perform the following diagnostic boot procedure.

- 1. Disconnect power to the 920i.
- 2. Connect the serial port of a PC with iRev 4 installed to port 2 of the 920i. Connection must be made at 38400 bps.

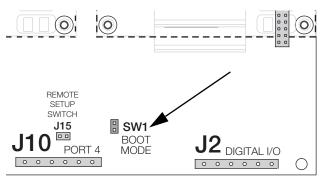

Figure 12-1. SW1 Boot Mode Pins

- 3. Open the indicator enclosure and place a jumper across the **SW1** boot mode pins.
- 4. Power up the 920i. The indicator will stall at the diagnostic monitor.
- 5. Start iRev 4 and enter monitor mode, then type **BOOT**.
- 6. Use the indicator setup switch to enter setup mode.
- 7. Remove the jumper from **SW1**.
- 8. From monitor mode, enter the **RESETCONFIGURATION** command.

Determine the cause of the startup handler error, make program corrections, then reload the corrected user program and test.

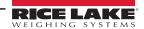

#### 12.1.4 Using the XE Serial Command

The XE serial command can be used to remotely query the 920i for the error conditions shown on the front panel. The XE command returns a decimal number representing any existing error conditions. For multi-scale applications, the value returned by the XE command represents all error conditions, if any, present on all configured scales.

If more than one error condition exists, the number returned is the sum of the values representing the error conditions, see Table 12-3.

Example: if both a tare error (TAREERR, 65536) and a truck database checksum error (ETRUCKERR, 8192) have occurred, the XE command returns the value 73728, representing the sum of those two error conditions.

| Error Code  | Value   | Descriptions                  |
|-------------|---------|-------------------------------|
| VIRGERR     | 1       | Virgin error                  |
| PARMCHKERR  | 2       | Configuration checksum error  |
| LOADCHKERR  | 4       | Calibration checksum error    |
| PRINTCHKERR | 8       | Print format checksum error   |
| ENVRAMERR   | 16      | General NVRAM error           |
| ENVCRC1ERR  | 32      | Setpoint NVRAM data error     |
| ENVCRC2ERR  | 64      |                               |
| ENVCRC3ERR  | 128     |                               |
| ENVCRC4ERR  | 256     |                               |
| ENVCRC5ERR  | 512     |                               |
| ENVCRC6ERR  | 1024    |                               |
| ENVCRC7ERR  | 2048    |                               |
| ENVCRC8ERR  | 4096    |                               |
| ENVCRC9ERR  | 8192    | Audit trail error             |
| ETRUCKERR   | 16384   | Truck database checksum error |
| GRAVERR     | 32768   | Gravity calibration error     |
| _           | 65536   | Reserved                      |
| TAREERR     | 131072  | Tare checksum error           |
| EACCOVER    | 262144  | Accumulator overflow error    |
| STRINGERR   | 524288  | String program error          |
| _           | 1048576 | Reserved                      |
| RTCERR      | 2097152 | Real time clock error         |

Table 12-3. Error Codes Returned on XE Command

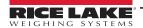

# 13.0 Appendix

## 13.1 Total Scale Configuration

The output of two or more A/D scales or iQUBE<sup>2</sup> systems can be configured to function as a total scale. Once configured and calibrated, the total scale can be used as a source for other system functions, including streaming, setpoints, print formatting, and analog output.

To set up a total scale from the indicator front panel, use the scale configuration display to select the A/D scales or iQUBE<sup>2</sup> systems to configure as a total scale (use the **Change Type** softkey to show available A/D scales or iQUBE<sup>2</sup> systems; use the right navigation key to select the total scale sources). In iRev 4, assign the total scale to an unused position then select source scales from the existing A/D scales or iQUBE<sup>2</sup> systems. The Total Scale number must to be a higher scale number than the Source Scale numbers.

Example: Scale 1 (Source Scale) + Scale 2 (Source Scale) = Scale 3 (Total Scale)

The **FORMAT** configuration of the total scale should match that of the source scales (Figure 4.7 on page 47). However, the value specified for the total scale **GRADS** parameter should be specified as the sum of the **GRADS** values for the source scales. For example: if **SCALE 1** is set to **GRADS=10000**, **SCALE 2** to **GRADS=5000**, **SCALE 3** (the total scale) should be set to 15000 grads.

The total scale shows an over-range indication if the maximum capacity of any source scale is exceeded, and show dashes if any source scale reads a negative value. The zero operation applies to both Source and Total Scales but a zero operation on all scales only works if all scales can be zeroed. If any scales are in motion or out of zero range, the zero operation will fail. Source scales are always left in gross mode. The tare operation only applied to the total scale, which will display gross or net weights.

#### 13.2 Serial Scale Interface

Serial ports 3 through 32 can be configured for serial scale input. The serial scale function allows other scale indicators to send gross, net, or tare weight data to the 920i. Once a serial port has been configured to accept scale data, the data format can be customized to match the data stream sent by that indicator.

To configure a serial scale, do the following:

- 1. Place the indicator in setup mode (Section 4.3 on page 35). The main menu displays.
- 2. Press or to highlight **SERIAL**.
- 3. Press enter. The ports are displayed.
- 4. Press or to highlight desired port.
- 5. Press enter. The port types are displayed.
- 6. Press or to select SCALE (Legal for Trade serial scale) or IND SC (industrial serial scale).
- 7. Press to return to **SERIAL** and to highlight **SCALES**.
- 8. Press and or to select **CONFIG**.
- 9. Press to select the serial port to set.
  - If the serial scale is not shown, press the **Change Type** softkey to select available serial scales
  - Press to select the serial scale
  - · Press the Add softkey to move the scale to the right-hand column
  - Press the **Done** softkey

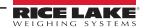

- 10. Press to return to **SCALES** and to highlight **SERIAL**.
- 11. Press and or to the selected port.
- 12. Press twice to enter the menu parameters.
- 13. Press or to highlight **SFMT**.
- 14. Press to edit the string format.

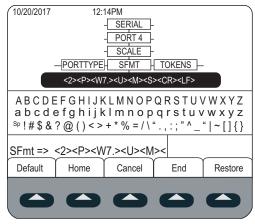

Figure 13-1. Serial Scale – SFMT

The default serial scale format is:

where:

- <2> STX character
- <P> Polarity
- <W7.> Seven characters of net data with decimal point
- <M> Mode
- <U> Units
- <S> Status
- <CR> Carriage return
- <LF> Line feed

Industrial serial scales (INDUST) do not require the <M>, <U>, and <S> identifiers. However, the units and number of decimal places must be specified. Units can be selected from the FORMAT menu; decimal places should be indicated on the w-spec identifier. For example, a seven-digit weight requiring two decimal places should be specified as <W7.2> rather than <W7.>.

See Section 4.7.8 on page 52 for more information about stream formatting and format identifiers.

iRev 4 provides several preset scale formats within its Stream Formatting function. See Section 6.0 on page 70 for iRev information.

## 13.3 Stream Formatting Examples

#### 13.3.1 Toledo 8142 Indicator

Sample string for Toledo 8142 indicator (with no checksum):

<STX><Status Word A><Status Word B><Status Word C><wwwwww><ttttt><EOL>

String recognized by the 920i:

<02><B2, B0, B1, B13, B17><B2, B0, B1, B8, B5, B7, B6, B3><B2, B0, B1, B0, B0, B0, B0, B0><W06><T06><CR>

| Identifier                     | 920i Stream Format                                                                                                    |
|--------------------------------|----------------------------------------------------------------------------------------------------|
| <stx></stx>                    | The STX character is entered into the string using the <02> hex value                                                                        |
| <status a="" word=""></status> | Toledo status words are made up of various bit fields which are replaced by the 920i format identifiers (Table 4-14 on page 52)              |
|                                | NOTE: Identifiers must be entered beginning with the high-order bit (bit 7-bit0) of the Toledo status word.                                  |
|                                | Status Word A contains the following fields; equivalent 920i format identifiers are shown in parentheses                                     |
|                                | Bit 7: parity (920i bit field B2)                                                                                                    |
|                                | Bit 6: always 0 (B0)                                                                                                    |
|                                | Bit 5: always 1 (B1)                                                                                                    |
|                                | Bits 3–4: display divisions (B13)                                                                                                    |
|                                | Bits 0–2: decimal format (B17)                                                                                                    |
| <status b="" word=""></status> | Status Word B contains the following fields; equivalent 920i format identifiers are shown in parentheses                                     |
|                                | Bit 7: parity (920i bit field B2)                                                                                                    |
|                                | Bit 6: always 0 (B0)                                                                                                    |
|                                | Bit 5: always 1 (B1) Bit 4: lb/kg units (B8)                                                                                                 |
|                                | Bit 3: stable/motion (B5)                                                                                                    |
|                                | Bit 2: in/out-of-range (B7)                                                                                                    |
|                                | Bit 1: pos/neg (B6)                                                                                                    |
|                                | Bit 0: gross/net (B3)                                                                                                    |
| <status c="" word=""></status> | Status Word C contains the following fields; equivalent 920i format identifiers are shown in parentheses                                     |
| otatas mora s                  | Bit 7: parity (920i bit field B2)                                                                                                    |
|                                | Bit 6: always 0 (B0)                                                                                                    |
|                                | Bit 5: always 1 (B1)                                                                                                    |
|                                | Bits 0–4: always 0 (B0)                                                                                                    |
| <wwww></wwww>                  | The <w06> and <t06> indicate six digits of indicated weight and tare weight with leading zeros; valid characters are W, w, G, g,</t06></w06> |
|                                | T, t, N, or n (lower case indicates left justified); W indicates current weight, G-gross weight, N-net weight, T-tare weight. /P, /S,        |
|                                | and /T can be used to specify primary, secondary, or tertiary units;                                                                         |
|                                | Minus (–) indicates sign inclusion; (0) indicates leading zeros; first digit indicates field width in characters; a decimal point (.)        |
|                                | indicates floating decimal point; a decimal with subsequent digit indicates fixed decimal with n digits to the right of the decimal two      |
|                                | consecutive decimals (for example, <w06>) send the decimal point even if it falls at the end of the transmitted weight field</w06>           |
| <ttttt></ttttt>                | Tare weight; see description above                                                                                                    |
| <eol></eol>                    | <cr> is entered at the end of the string as the end of line character in this example</cr>                                                   |

Table 13-1. Toledo Sample String Identifiers

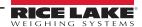

#### 13.3.2 Cardinal 738 Indicator

Sample string for the Cardinal 738 indicator:

<CR><POL><wwwww><S><SP><units><SP><G/N><SP><EOL>

String recognized by the 920i:

<CR><P><W06..><\$><SP><U><SP><M><SP2><03>

| Identifier      | 920i Stream Format                                                                                                    |
|-----------------|----------------------------------------------------------------------------------------------------|
| <cr></cr>       | Carriage Return                                                                                                    |
| <pol></pol>     | Cardinal uses + for positive and – For negative, so the stream polarity tokens need to reflect this; The serial commands for the 920i are STR.POS#p=+ and STR.NEG#p=–                                                                                                    |
| <wwww></wwww>   | The <w06> identifier that the 920i recognizes indicates six digits of weight with a decimal and leading zeros, with the decimal sent at the end of the weight; Valid characters are W, w, G, g, T, t, N, or n (lower case indicates left justified); W indicates current weight, G–gross weight, N–net weight, T–tare weight. /P, /S, and /T can be used to specify primary, secondary, or tertiary units; Minus (–) indicates sign inclusion; (0) indicates leading zeros; first digit indicates field width in characters; A decimal point (.) indicates floating decimal point; A decimal with subsequent digit indicates fixed decimal with n digits to the right of the decimal; Two consecutive decimals (for example, <w06>) send the decimal point even if it falls at the end of the transmitted weight field</w06></w06> |
| <\$>            | There are four possible tokens for status bits that can be used: motion, out-of-range, valid, and invalid; In the Cardinal, m indicates motion, o indicates out-of-range; a space is used for valid or invalid weights; The commands to set these tokens in the 920i are STR.MOTION#p=m, STR.RANGE#p=o, STR.OK#p= , STR.INVALID#p= .  NOTE: A space must be entered following the equals sign on the OK and INVALID serial commands                                                                                                    |
| <sp></sp>       | Space                                                                                                    |
| <units></units> | The Cardinal uses two-character, lower-case units identifiers; The commands to set these tokens in the 920i include: STR.PRI#p=lb (options: kg, g, tn, t, gr, oz, or sp), STR.SEC#p=kg and STR.TER#p=kg (options: lb, g, tn, t, gr, oz, or sp)                                                                                                    |
| <sp></sp>       | Space                                                                                                    |
| <g n=""></g>    | The mode used for Cardinal is g for gross and n for net; These tokens are set using the STR.GROSS#p=g and STR.NET#p=n tokens                                                                                                    |
| <sp></sp>       | Space                                                                                                    |
| <sp></sp>       | Space                                                                                                    |
| <eol></eol>     | The end of line character is an ETX in this example so the hex value of <03> is entered in the string                                                                                                    |

Table 13-2. Cardinal Sample String Identifiers

#### 13.3.3 Weightronix WI -120 Indicator

Sample string for the Weightronix WI-120 indicator:

<SP><G/N><POL><wwwww><SP><units><EOL>

String recognized by the 920i:

<\$P><M><P><W06.><\$P><U><CR><LF>

| Identifier      | 920i Stream Format                                                                                                    |
|-----------------|----------------------------------------------------------------------------------------------------|
| <sp></sp>       | Space                                                                                                    |
| <g n=""></g>    | The mode used for Weightronix is <b>G</b> for gross and <b>N</b> for net; These tokens are set using the STR.GROSS#p=G and STR.NET#p=N tokens                                                                                                    |
| <pol></pol>     | Since the Weightronix uses + for positive and – For negative, the polarity tokens need to reflect this; the serial commands for the 920i are STR.POS#p=+ and STR.NEG#p= –.                                                                                                    |
| <wwww></wwww>   | The <w06.> that the 920i recognizes indicates six digits of weight with a decimal and leading zeros; Valid characters are W, w, G, g, T, t, N, or n (lower case indicates left justified); W indicates current weight, G–gross weight, N–net weight, T–tare weight. /P, /S, and /T can be used to specify primary, secondary or tertiary units;  Minus (–) indicates sign inclusion; (0) indicates leading zeros; First digit indicates field width in characters; A decimal point (.)</w06.> |
|                 | indicates floating decimal point; A decimal with subsequent digit indicates fixed decimal with <b>n</b> digits to the right of the decimal; Two consecutive decimals (for example, <w06>) send the decimal point even if it falls at the end of the transmitted weight field</w06>                                                                                                    |
| <sp></sp>       | Space                                                                                                    |
| <units></units> | The Weightronix uses two-character, lower-case units identifiers; The commands to set these tokens in the 920i include: STR.PRI#p=lb (options: kg, g, tn, t, gr, oz, or sp), STR.SEC#p=kg (options: lb, g, tn, t, gr, oz, or sp)                                                                                                    |
| <eol></eol>     | <cr> or <cr> and <lf></lf></cr></cr>                                                                                                    |

Table 13-3. Weightronix Sample String Identifiers

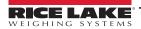

#### 13.4 Data Formats

#### **Continuous Output Serial Data Format**

If continuous transmission is configured for a serial port (STREAM parameter set to LFT or INDUST on the SERIAL menu), the 920i sends data using the Consolidated Controls serial data format shown in Figure 13-2:

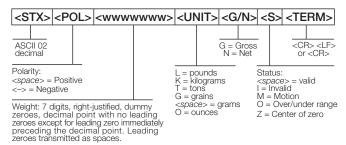

Figure 13-2. Continuous Output Serial Data Format

#### **Demand Output Serial Data Format**

When demand mode is configured for the serial port (STREAM parameter set to OFF), the 920i uses a data string formatted for a basic ticket printout. The particular ticket format printed depends on the indicator configuration.

To customize the ticket to work with a wide variety of printers, scoreboard displays, and other remote equipment. See Section 8.0 on page 83 for more information on custom print formats.

#### **RS-485 Data Formats**

Two-wire RS-485 communications is available on port 4 of the CPU board; four-wire RS-485 communications is supported on the **A** ports of any installed serial expansion cards.

The 920i has a built-in RS-485 software protocol which is enabled when assigned a non-zero address to the indicator. Valid RS-485 addresses must be in the range 1–255; the address is specified on the ADDRESS parameter on the SERIAL menu.

All remote commands are initiated using the data format shown in Figure 13-3:

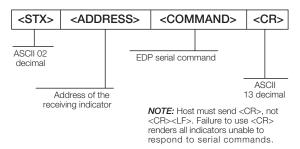

Figure 13-3. RS-485 Send Data Format

If the initiating device address matches the port address of an 920i on the RS-485 network, that indicator responds.

Example, with demand outputs, or in response to an XG#1 command, the responding indicator uses the format shown in Figure 13-4:

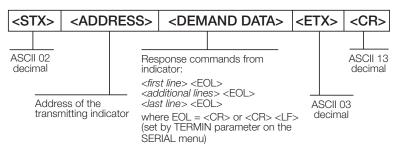

Figure 13-4. RS-485 Respond Data Format

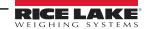

Example: To send the XG#1 command from an ASCII terminal to an indicator at address 65 (decimal) on the RS-485 network, use the format shown in Figure 13-3 on page 140.

- The keyboard equivalent for the start-of-text (STX) character is CONTROL-B
- The indicator address (65) is represented by an upper case A
- The carriage return (CR) character is generated by pressing the **Enter** key

To send the XG#1 command to the indicator at address 65, enter the following at the terminal: <CONTROL-B>AXG#1.

The indicator responds with the format shown in Figure 13-4 on page 140:

<STX>A 1234.00 lb<CR><LF><ETX><CR>

#### 13.5 Audit Trail Support

Audit trail support provides tracking information for configuration and calibration events. A separate calibration counter is provided for each scale; a single configuration counter tracks all configuration changes.

To prevent potential misuse, unsaved configuration or calibration changes are counted as change events; restoration of the previous saved configuration or calibration is also counted.

#### 13.5.1 Displaying Audit Trail Information

To display audit trail information, press and hold the Gross/Net key for several seconds, Various audit trail information screens can then be accessed by pressing the front panel number keys (1-7 and 0). The exact format of each screen depends on the regulatory agency specified for the REGULAT (FEATURE menu) parameter.

The initial screen shown when entering the audit trail display (whenever the 1 key is pressed while showing audit trail information) shows the legally relevant (LR) version number (software version for the code that provides audit trail information), a calibration count and, if REGULAT=NTEP, a configuration count.

Press 2 to display the configuration count display. This display shows the number of times the system has been configured, the date and time of the last configuration event, and the before and after information for the most recent change of the system date and time.

Press the **Down** key to display number of weighments, number of configuration events, number of calibrations and the date and time of the most recent calibration for the first configured scale. Continue pressing the **Down** key to cycle through the information for all configured scales.

Press 3 to display the number and the most recent date and time of power-on events, power-on configuration changes and user program loads.

Use the **Down** key to display the number of power-on calibration events for all configured scales.

Press 4 to display number of times the OEM version number has changed, and the date and time of the most recent change.

Press 5 to display the number of times the configuration has been reset, the date and time of the most recent reset, and the indicator EIN number.

Press 6 to display the manufacturer of the indicator.

Press **7** to display the number of core loads, and the date and time of the most recent.

Press **0** to display the indicator and LR software versions.

When done, press the **Gross/Net** key to exit the audit trail displays.

#### 13.5.2 Printing Audit Trail Information

Audit trail information can be printed by pressing the PRINT key while displaying the audit trail or by sending the DUMPAUDIT serial command. Audit trail information is sent to the port specified on the AUD.PORT serial command or by the AUDFMT parameter (PFORMT menu).

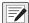

NOTE: Printed audit trail information contains data for all scales, whether configured or not, that can be supported by the indicator. Displayed audit trail information shows data only for currently configured scales.

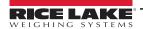

# 14.0 Compliance

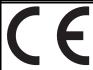

## EU DECLARATIONOF CONFORMITY

EU-KONFORMITÄTSERKLÄRUNG DÉCLARATION UE DE CONFORMITÉ Rice Lake Weighing Systems 230 West Coleman Street Rice Lake, Wisconsin 54868 United States of America

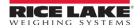

Type/Typ/Type: 820i and 920i series

English We declare under our sole responsibility that the products to which this declaration refers to, is in conformity with the following standard(s) or other regulations document(s).

Deutsch Wir erklären unter unserer alleinigen Verantwortung, dass die Produkte auf die sich diese Erklärung bezieht, den folgenden Normen und Regulierungsbestimmungen entsprechen.

Francais Nous déclarons sous notre responsabilité que les produits auxquels se rapporte la présente déclartion, sont conformes à la/aux norme/s suivante ou au/aux document/s normatif/s suivant/s.

| EU Directive    | Certificates | Standards Used / Notified Body Involvement                                   |
|-----------------|--------------|------------------------------------------------------------------------------|
| 2014/30/EU EMC  | -            | EN 61326-1:2013, EN 55011:2009+A1:2010, EN 61000-6-1:1995, EN 61000-6-2:2007 |
| 2014/35/EU LVD  | -            | IEC 60950-1 ed.2                                                             |
| 2011/65/EU RoHS | -            | EN 50581:2012                                                                |

| Signature: | Rubard Slugua   | Place: | Rice Lake, WI USA |
|------------|-----------------|--------|-------------------|
| Type Name: | Richard Shipman | Date:  | May 3, 2019       |

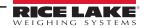

**Quality Manager** 

Title:

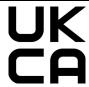

# UK DECLARATION OF CONFORMITY

Rice Lake Weighing Systems 230 West Coleman Street Rice Lake, Wisconsin 54868 United States of America

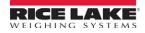

Type: 820i and 920i series

English We declare under our sole responsibility that the products to which this declaration refers to, is in conformity with the following

standard(s) or other regulations document(s).

| UK Regulations        | Certificates | Standards Used / Approved Body Involvement                                   |
|-----------------------|--------------|------------------------------------------------------------------------------|
| 2016/1101 Low Voltage | -            | IEC 60950-1 ed.2                                                             |
| 2016/1091 EMC         | -            | EN 61326-1:2013, EN 55011:2009+A1:2010, EN 61000-6-1:1995, EN 61000-6-2:2007 |
| 2012/3032 RoHS        | -            | EN 50581:2012                                                                |
|                       |              |                                                                              |
|                       |              |                                                                              |

| Signatur | e: Brandi Harden | Place: | Rice Lake, WI USA |
|----------|------------------|--------|-------------------|
| Name:    | Brandi Harder    | Date:  | December 30, 2021 |
| Title:   | Quality Manager  |        |                   |

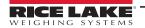

# 15.0 Specifications

Power

AC Voltages 100–240 VAC Frequency: 50–60 Hz

DC Voltages 12–24 VDC

Consumption

AC 25 W, 65 W DC 25 W

**Excitation Voltage** 

10 ± VDC 8 x 350  $\Omega$  or 16 x 700  $\Omega$  load cells per A/D card

**Analog Signal Input Range** 

-45 mV-45 mV

**Analog Signal Sensitivity** 

0.3  $\mu$ V/graduation minimum at 7.5 Hz 1.0  $\mu$ V/graduation recommended

A/D Sample Rate

7.5-960 Hz, software selectable

Resolution

Internal 8 000 000 Display 9 999 999

**System Linearity** 

±0.01% full scale

Digital I/O

Six I/O channels on CPU board

Optional 24-channel I/O expansion boards available

**Communication Ports** 

Four ports on CPU board support up to 115,200bps
Port 1 Full duplex RS-232

Port 2 RS-232 with CTS/RTS; PS/2 keyboard

interface via DB-9 connector

Port 3 Full duplex RS-232, 20 mA output

Port 4 Full duplex RS-232, 2-wire RS-485, 20 mA

output

Optional dual-channel serial expansion boards available Channel A RS-232, RS-485, 20 mA

Channel B RS-232, 20 mA

Display

 $4.6"\ x\ 3.4"$  (116 mm x 86 mm), 320 x 240 pixel LCD module with

adjustable contrast

Transmissive display

Transflective display (optional)

**Keys/Buttons** 

27-key membrane panel, tactile feel, PS/2 port for external keyboard connection

Temperature Range

Certified 14°-104° F (-10°-40° C) Operating 14°-122° F (-10°-50° C) Weight

Universal Enclosure 9.5 lb (4.3 kg)
Wall Mount Enclosure 23.0 lb (10.4 kg)
Panel Mount Enclosure 8.5 lb (3.9 kg)
Deep Universal 11 lb (5.0 kg)

Rating/Material

NEMA Type 4X/IP66, stainless steel

Warranty

Two-year limited warranty

**EMC Immunity** 

EN 50082 Part 2 IEC EN 61000-4-2, 3, 4, 5, 6, 8, and 11

**Approvals** 

**NTEP** 

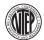

CoC Number 01-088

Accuracy Class III/IIIL nmax: 10 000

**Measurement Canada** 

 $\begin{array}{lll} \mbox{Approval} & \mbox{AM-5426} \\ \mbox{Accuracy Class III} & \mbox{n}_{\mbox{max}} : 10\ 000 \end{array}$ 

UL

**Universal and Deep Universal** 

c UL us File Number:

ile Number: E151461

**Panel Mount** 

File Number: E151461, Vol 2

**Wall Mount** 

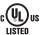

UL 508A control panel approved

File Number: E207758

OIML

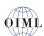

GB-1140 n<sub>max</sub>: 6 000

GB-1135 n<sub>max</sub>: 10 000

The 920i complies with Part 15 of the FCC Rules. Operation is subject to the following conditions:

This device may not cause harmful interference.

This device must accept any interference received, including interference that may cause undesired operation.

Radio certificate number:

US: R68WIPORTG

· Canada: 3867A-WIPORTG

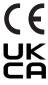

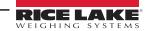

# 15.1 Dimension Drawings

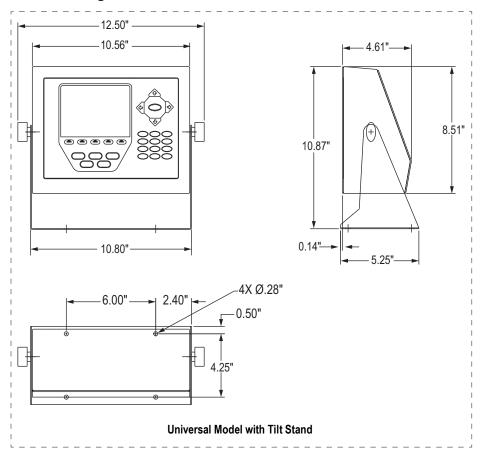

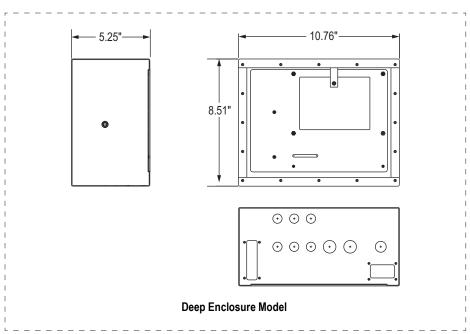

Figure 15-1. Universal and Deep Enclosure Models

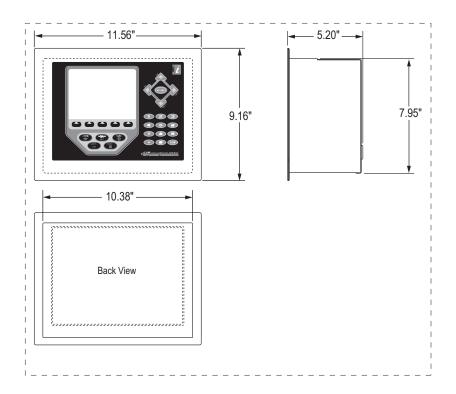

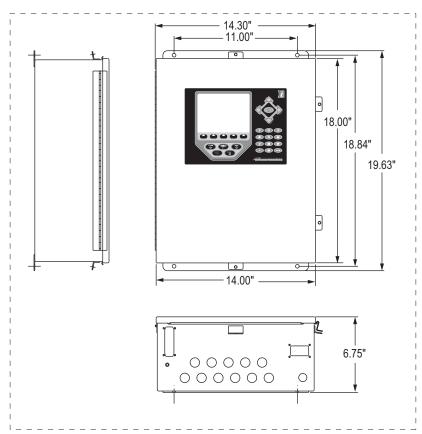

Figure 15-2. Panel Mount and Wall Mount Models

#### 15.2 Printed Information

#### **System Manuals**

- 920i Installation Manual, PN 67887
- iRite™ Programming Reference, PN 67888

#### **Enclosures**

- 920i Panel Mount Installation Instructions, PN 69989
- 920i Wall Mount Installation Instructions, PN 69988
- 920i Deep Enclosure Installation Instructions, PN 83810

#### **Expansion Boards**

- Two-Card Expansion Board Installation Instructions, PN 71284
- Six-Card Expansion Board Installation Instructions, PN 71285

#### **Option Cards**

- 920i Analog Output Card Installation Instructions, PN 69089
- 920i Single-Channel A/D Card Installation Instructions, PN 69092
- 920i Dual-Channel A/D Card Installation Instructions, PN 69090
- 920i 24-Channel Digital I/O Expansion Card Installation Instructions, PN 69087
- 920i Dual-Channel Serial Expansion Card Installation Instructions, PN 69088
- 920i Pulse Input Card Installation Instructions, PN 69086
- 920i Memory Expansion Card Installation Instructions, PN 69085
- 920i Analog Input Card with Thermocouple Input Installation Instructions, PN 88110

#### **Communications Options**

- DeviceNet™ Interface Installation and Programming Manual, PN 69949
- Profibus® DP Interface Installation and Programming Manual, PN 69948
- Allen-Bradley® Remote I/O Interface Installation and Programming Manual, PN 69950
- Ethernet Communications Card Installation Instructions, PN 72117
- EtherNet/IP™ Interface Installation and Programming Manual, PN 88537
- ControlNet™ Interface Installation and Programming Manual, PN 103122

## iQUBE<sup>2</sup> Digital Diagnostic Junction Box

iQUBE<sup>2</sup> Installation Manual (PN 106113)

#### White Papers

Using Ferrite Cores to Suppress Electromagnetic Interference - For Digital Weight Indicators, PN 117085

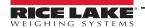

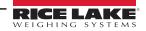

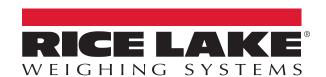

© Rice Lake Weighing Systems Specifications subject to change without notice.

230 W. Coleman St. • Rice Lake, WI 54868 • USA U.S. 800-472-6703 • Canada/Mexico 800-321-6703 • International 715-234-9171 • Europe +31 (0)26 472 1319